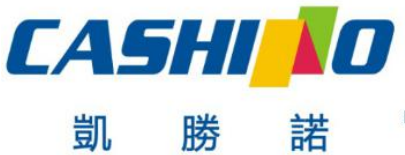

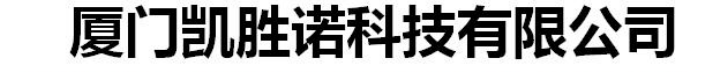

XIAMEN CASHINO TECHNOLOGY CO.,LTD. F, No.322 of 109, Tongji South Road, Jimei District, Xiamen, China.361021 (Zongshun Business Building) Tel:+86-0592-5517253 Fax:+86-0592-5213815 E-mail:sales@csntek.com

# **EP-260C-24V Micro panel printer User Manual**

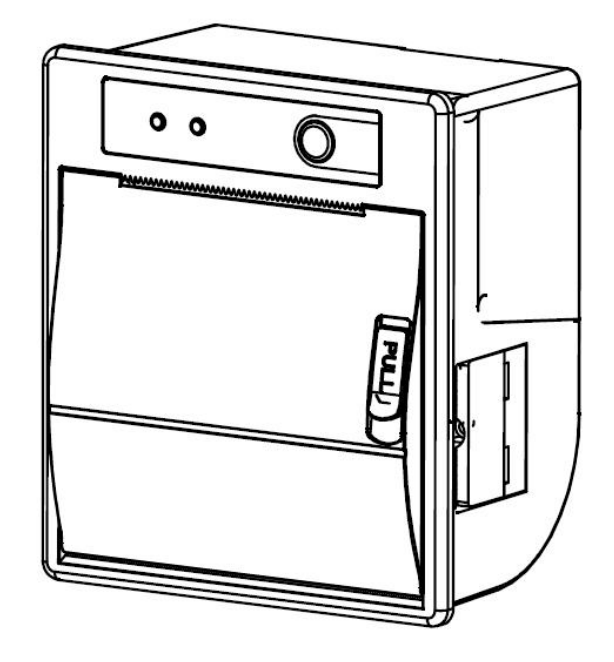

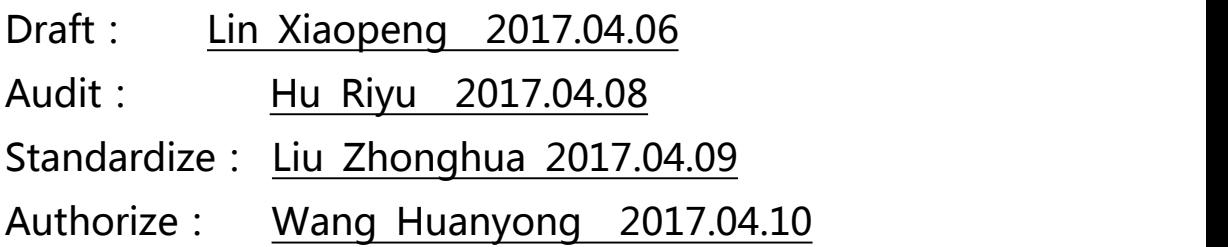

Tel: 0592-5517253 Fax: 0592-5231815 Company: Xiamen Cashino Technology Co., Ltd. Address: 4/F,No.318,Tongji South Road, Jimei District,Xiamen,China.361021

The manual is subject to change without further notice. Please contact Xiamen Cashino Technology Co., Ltd. directly for the latest

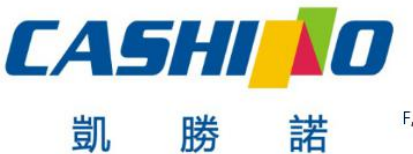

XIAMEN CASHINO TECHNOLOGY CO., LTD.

F, No.322 of 109 , Tongji South Road, Jimei District, Xiamen, China.361021 (Zongshun Business Building) Tel:+86-0592-5517253 Fax:+86-0592-5213815 E-mail:sales@csntek.com

### **Revision Record**

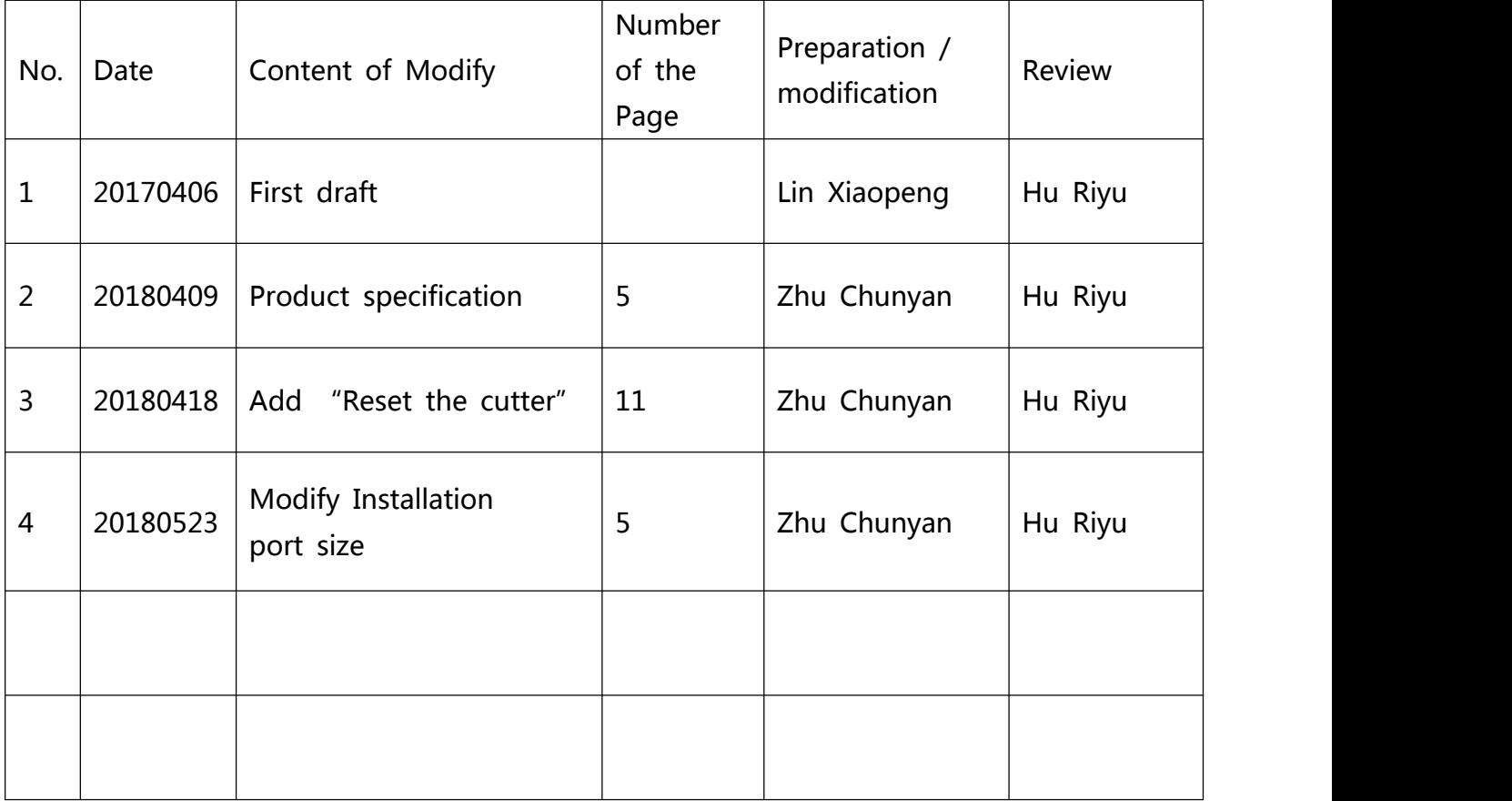

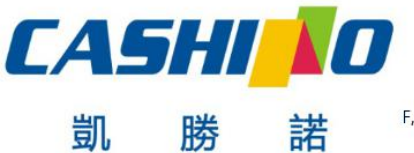

#### XIAMEN CASHINO TECHNOLOGY CO., LTD.

F, No.322 of 109, Tongji South Road, Jimei District, Xiamen, China.361021 (Zongshun Business Building) Tel:+86-0592-5517253 Fax:+86-0592-5213815 E-mail:sales@csntek.com

### **Contents**

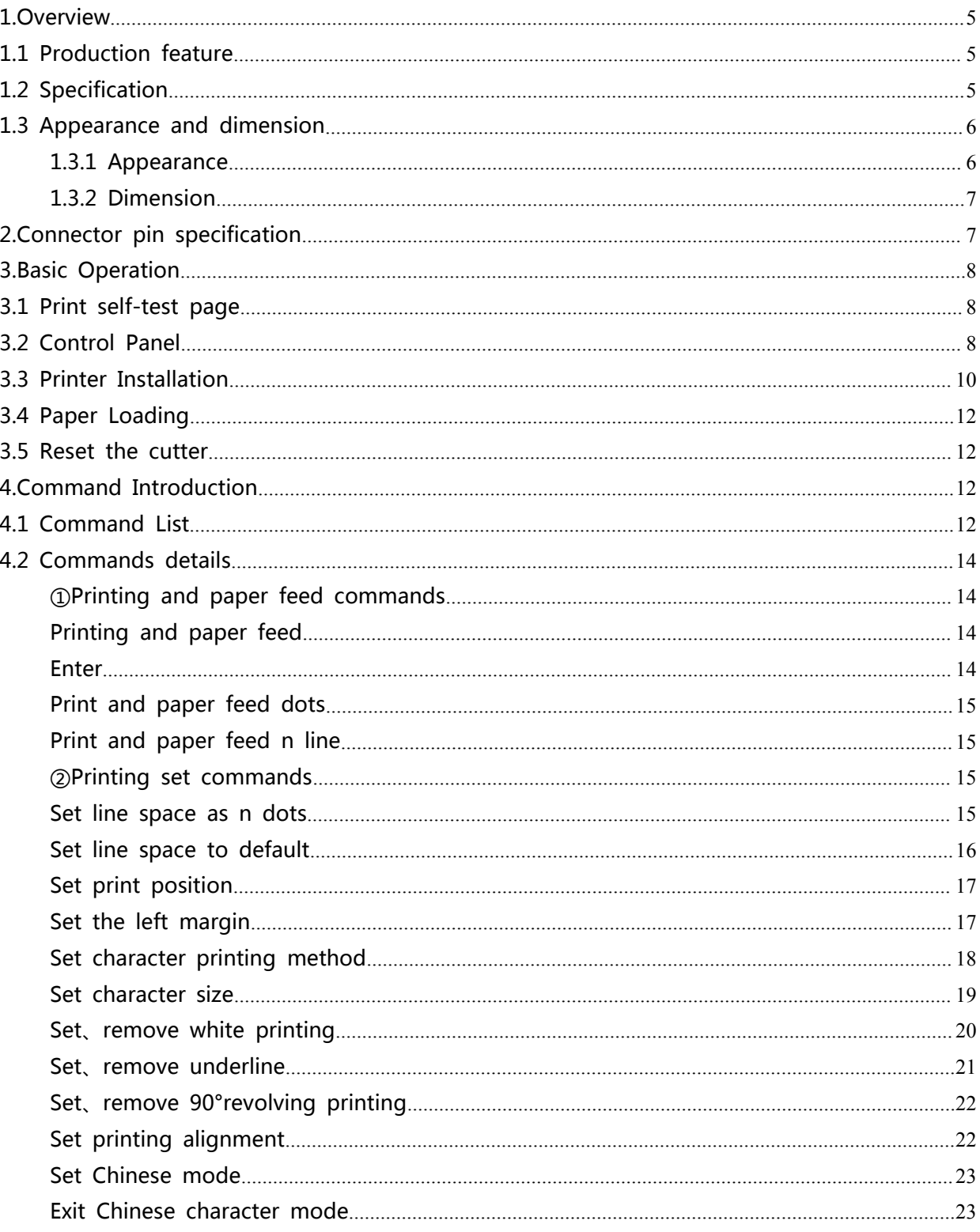

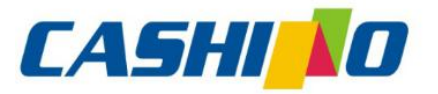

凱

# 厦门凯胜诺科技有限公司

### XIAMEN CASHINO TECHNOLOGY CO., LTD.

F, No.322 of 109 , Tongji South Road, Jimei District, Xiamen, China.361021 (Zongshun Business Building) Tel:+86-0592-5517253 Fax:+86-0592-5213815 E-mail:sales@csntek.com

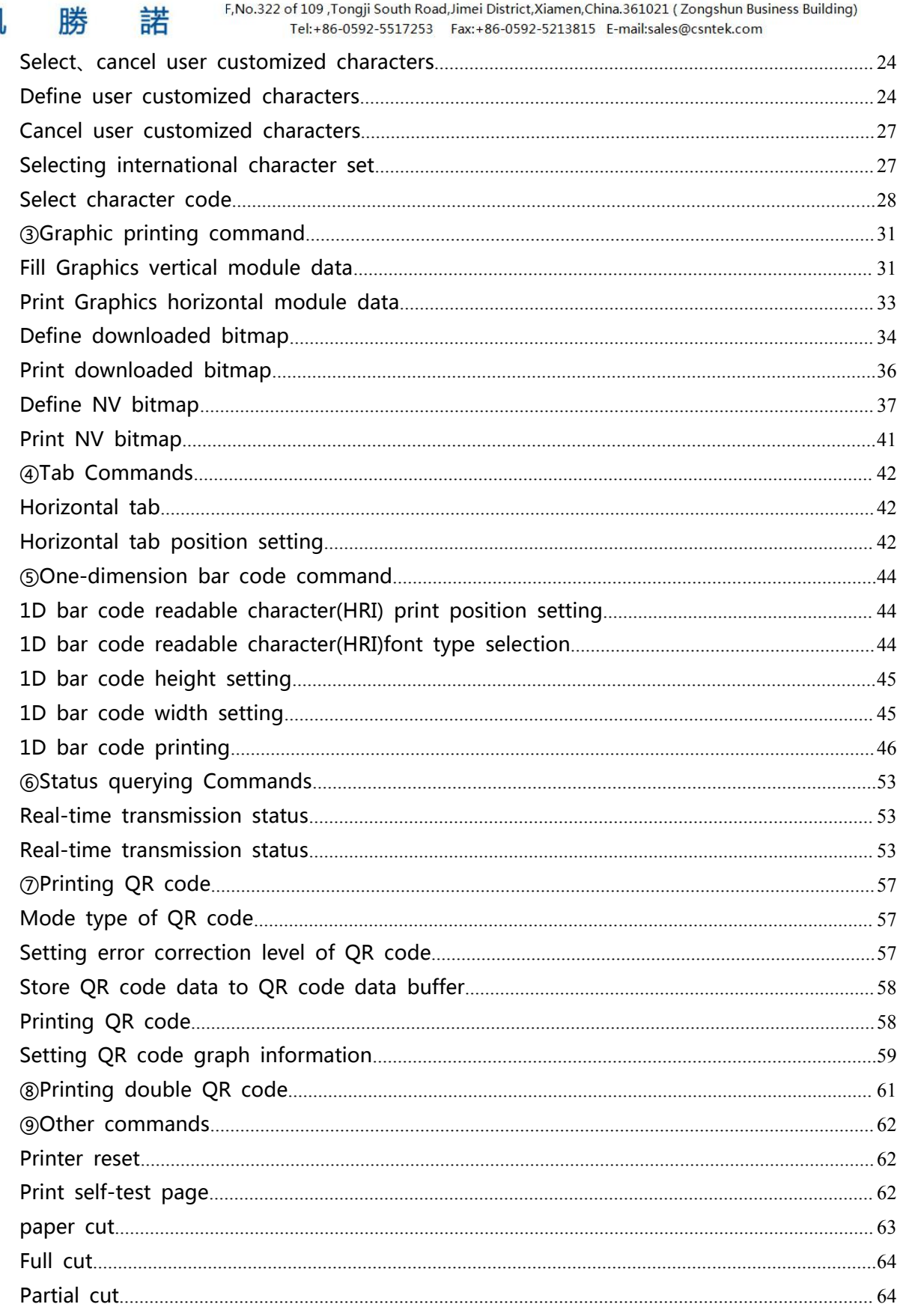

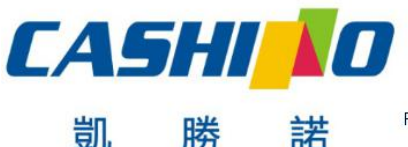

XIAMEN CASHINO TECHNOLOGY CO.,LTD. F, No.322 of 109, Tongji South Road, Jimei District, Xiamen, China.361021 (Zongshun Business Building) Tel:+86-0592-5517253 Fax:+86-0592-5213815 E-mail:sales@csntek.com

### <span id="page-4-0"></span>**1.Overview**

This is a panel thermal printer with cutter which is light,durable,and keeping long time to print.It is widely used in medical equipment,measure equipment,safety equipment, Analytical instruments,instruments and so on.

### **1.1 Production feature**

- ※ Smart appearance
- ※ easy loading paper
- ※ Low noise thermal printing
- ※ Different interfaces as choose
- ※ Front panel make paper replacement easily
- ※ Support Graphic print
- ※ Support 60mmm diameters paper
- ※ Easily embedded to any kinds of instruments and meters

### **1.2 Specification**

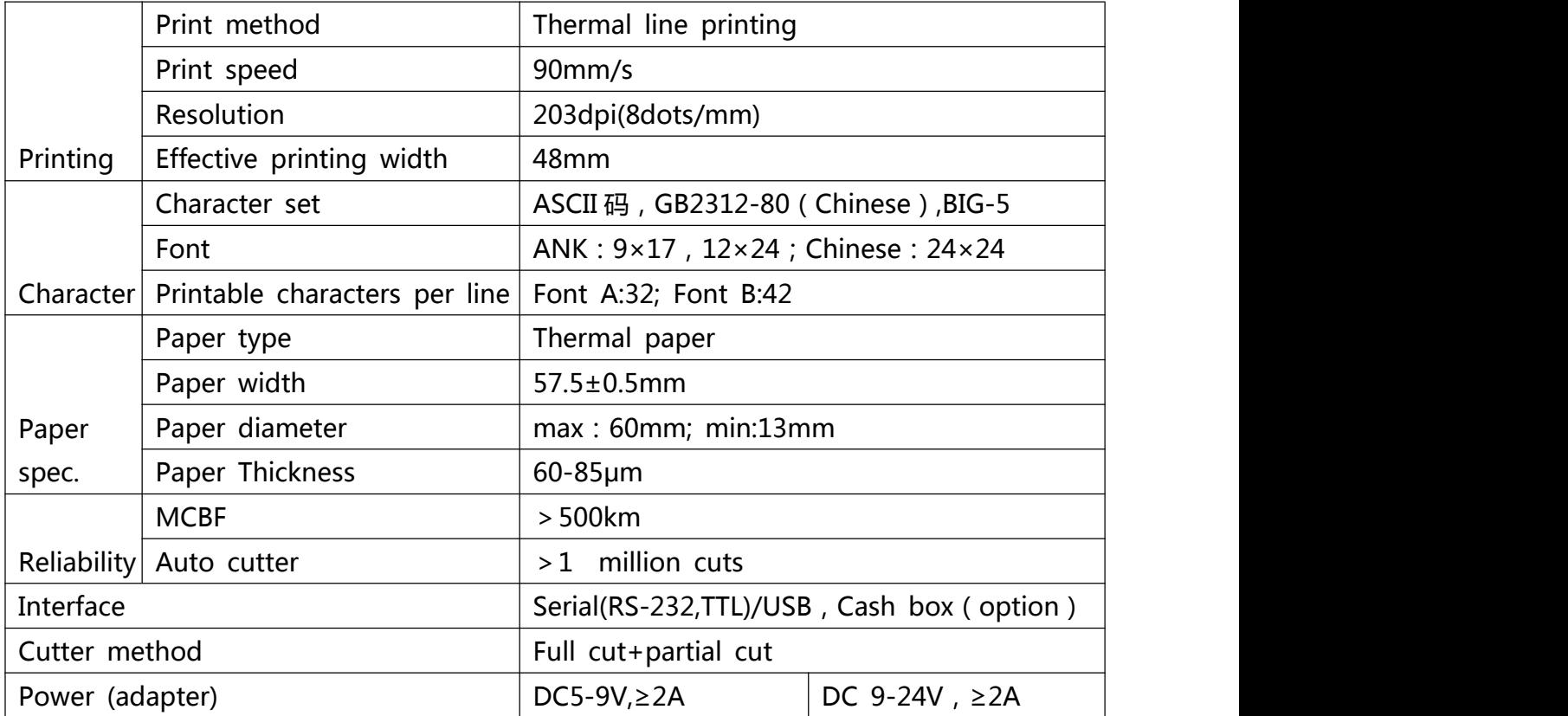

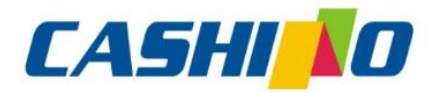

諾

凯

# 厦门凯胜诺科技有限公司

XIAMEN CASHINO TECHNOLOGY CO., LTD.

F, No.322 of 109, Tongji South Road, Jimei District, Xiamen, China.361021 (Zongshun Business Building) Tel:+86-0592-5517253 Fax:+86-0592-5213815 E-mail:sales@csntek.com

<span id="page-5-0"></span>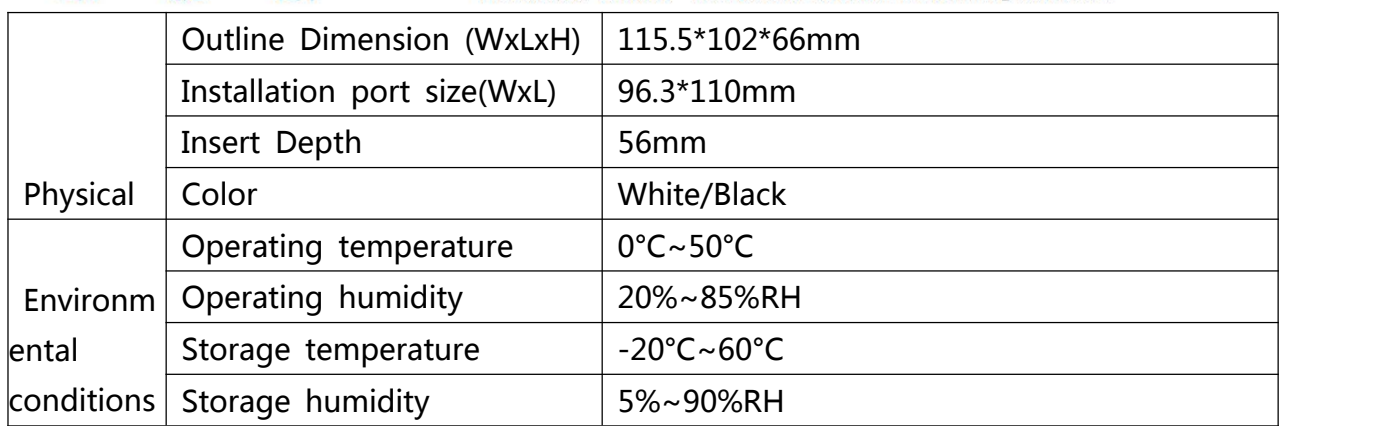

### **1.3 Appearance and dimension**

### **1.3.1 Appearance**

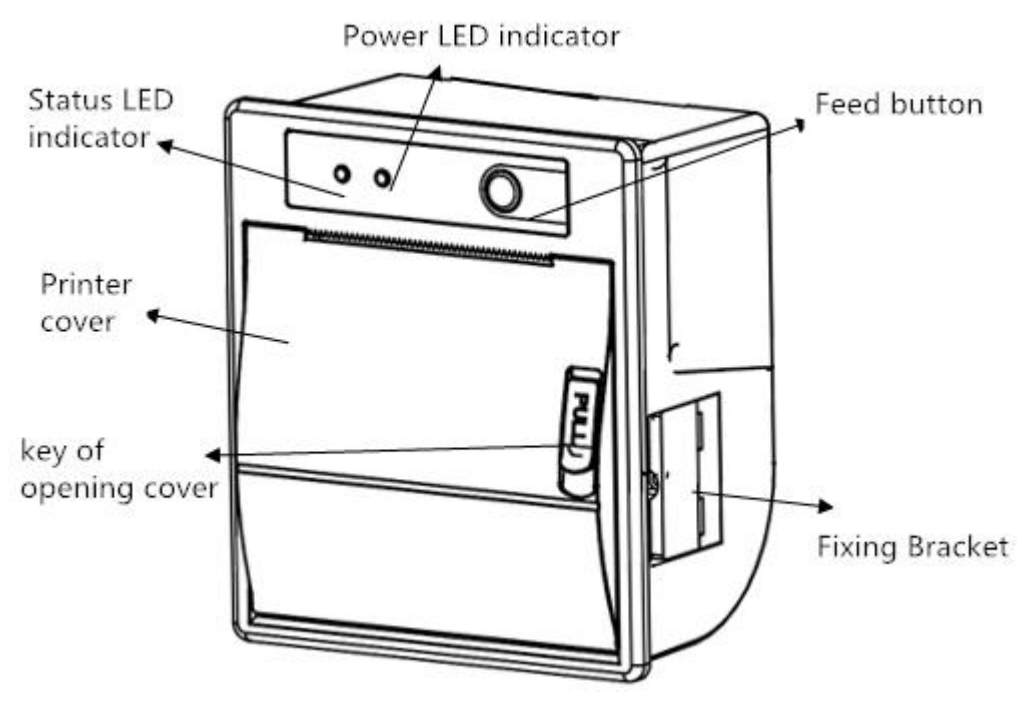

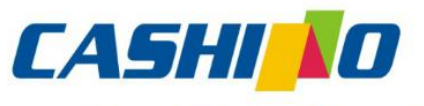

諾

## 厦门凯胜诺科技有限公司

### XIAMEN CASHINO TECHNOLOGY CO., LTD.

F, No.322 of 109, Tongji South Road, Jimei District, Xiamen, China.361021 (Zongshun Business Building) Tel:+86-0592-5517253 Fax:+86-0592-5213815 E-mail:sales@csntek.com

<span id="page-6-0"></span>**1.3.2 Dimension**

凱

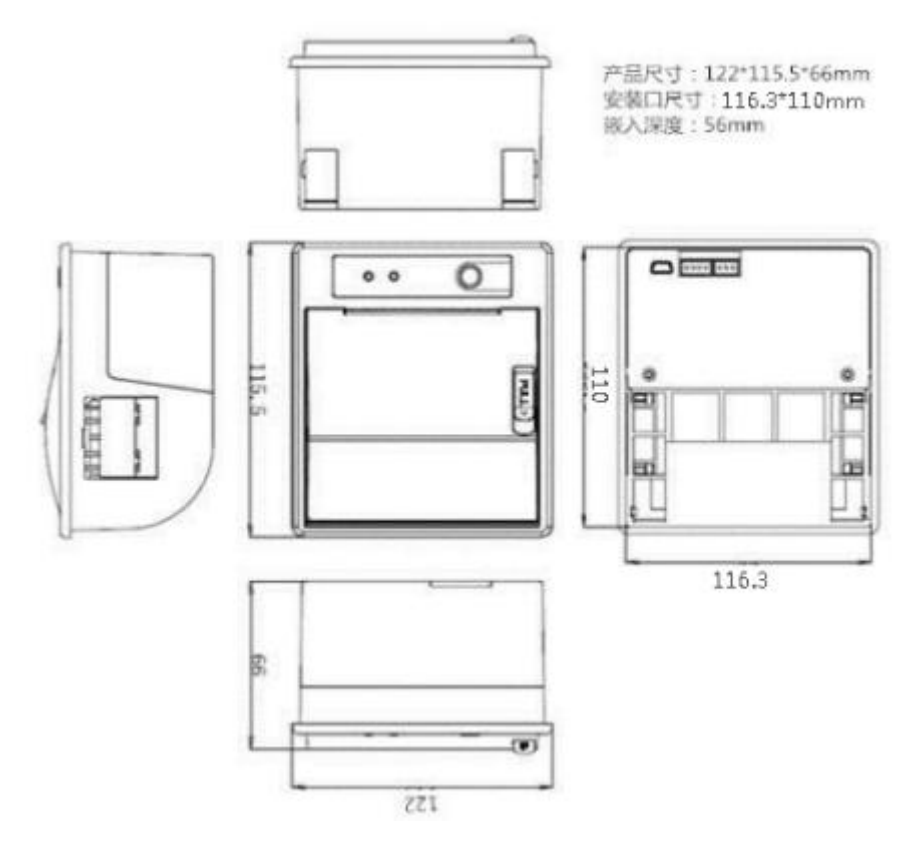

## **2.Connector pin specification**

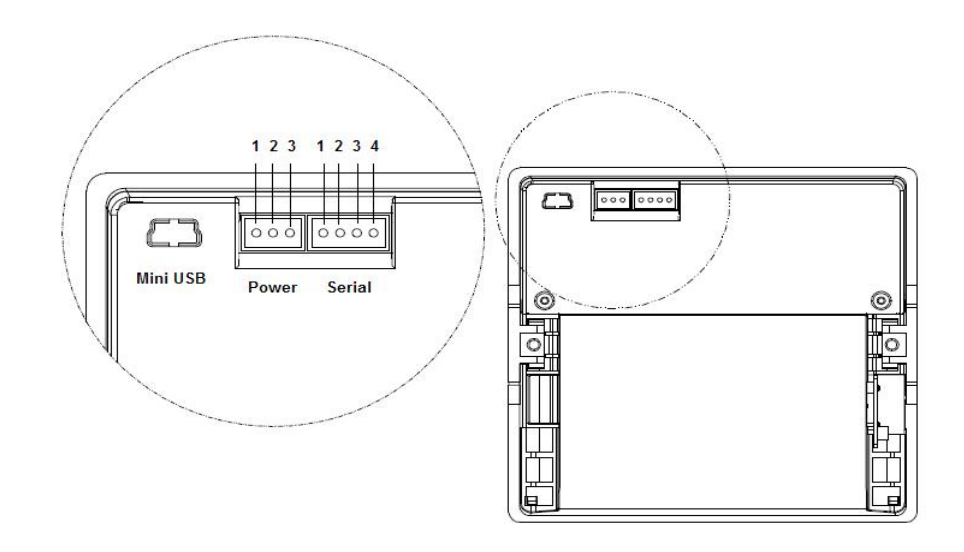

**Serial(RS232/TTL)XH4/2.54mm**

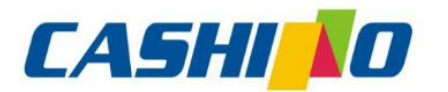

眯

蜌

凯

# 厦门凯胜诺科技有限公司

#### XIAMEN CASHINO TECHNOLOGY CO., LTD.

F, No.322 of 109, Tongji South Road, Jimei District, Xiamen, China.361021 (Zongshun Business Building) Teleradoren EE17355  $06.0502.5212015.5$  molleclasses ntek.com

<span id="page-7-0"></span>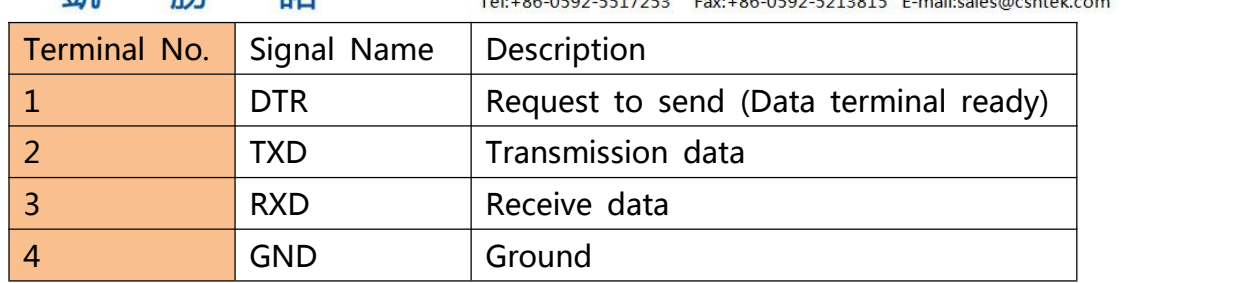

### **Power XH02/2.54mm**

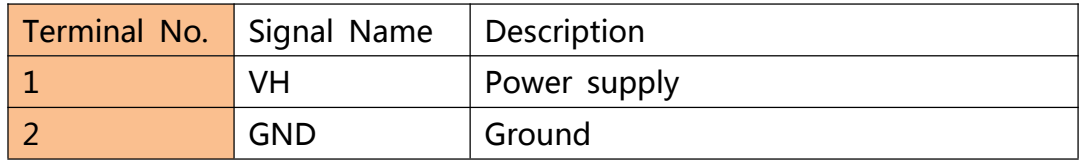

### **MiniUSB**

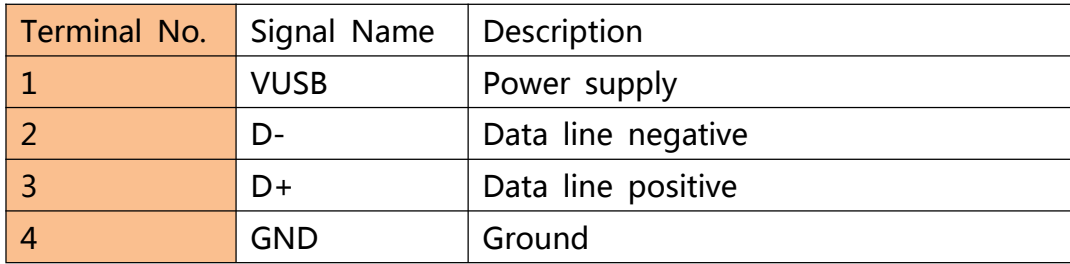

### **3.Basic Operation**

### **3.1 Print self-test page**

Turn the power off while holding the feed button depressed.Then turn the power on , self-test receipt will be printed out.It including baud rate language and other some inf ormation.

### **3.2 Control Panel**

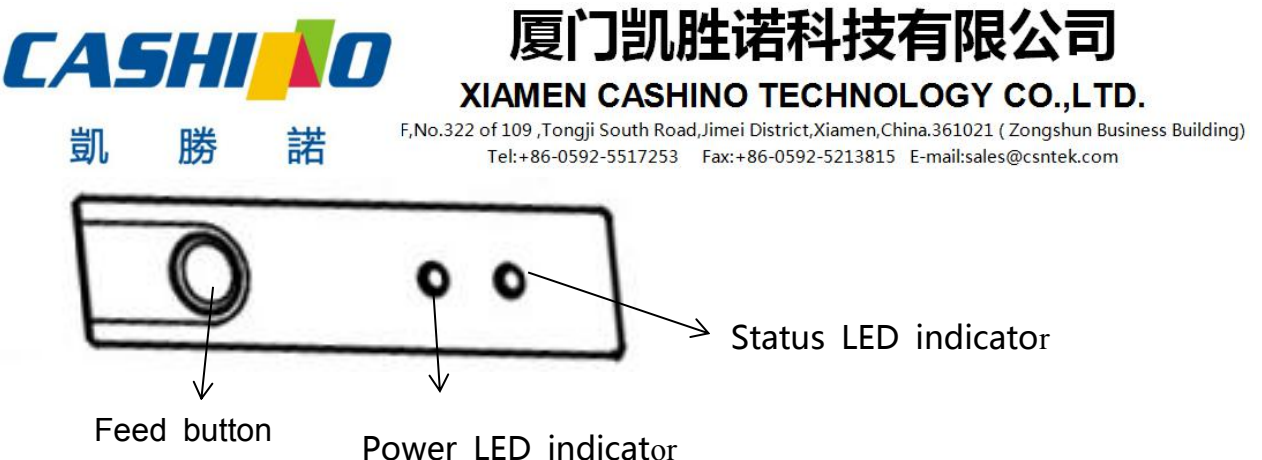

### **1.【Feed button】**

Press this button to feed the paper. If you keep pressing this button, the paper will be continue to feeding

### **2.【Statue LED indicator】**

When printer is out of paper, cutter error, print head overheating and so on, the status lights always bright.

### **3.【Power LED indicator】**

When the LED bright the printer is powered on. When the LED light off the printer is powered off.

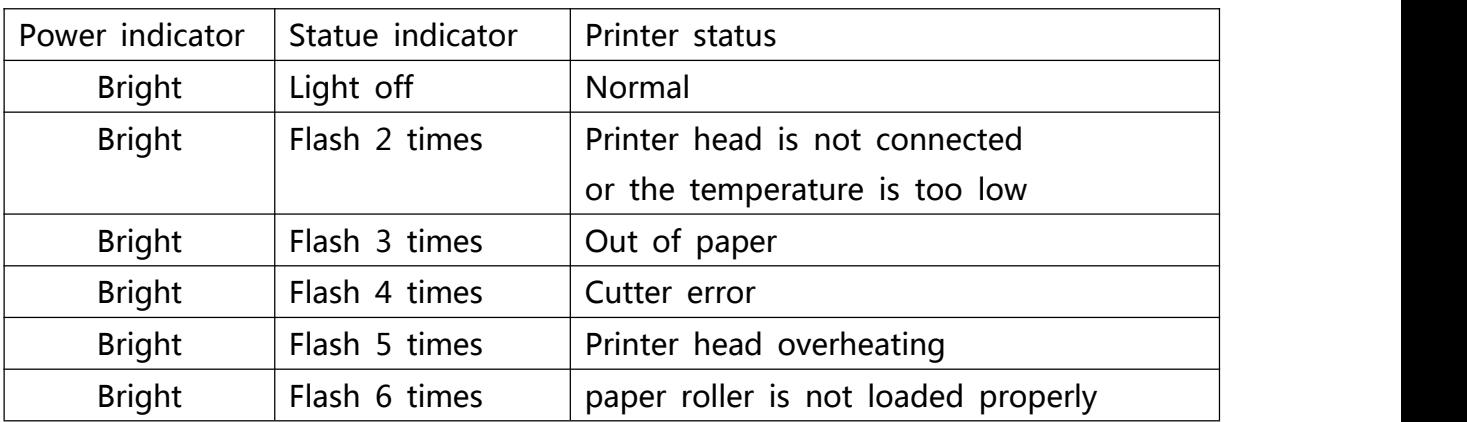

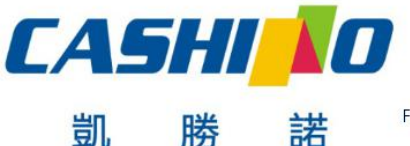

## 厦门凯胜诺科技有限公司

#### XIAMEN CASHINO TECHNOLOGY CO., LTD.

F, No.322 of 109 , Tongji South Road, Jimei District, Xiamen, China.361021 (Zongshun Business Building) Tel:+86-0592-5517253 Fax:+86-0592-5213815 E-mail:sales@csntek.com

### <span id="page-9-0"></span>**3.3 Printer Installation**

諾

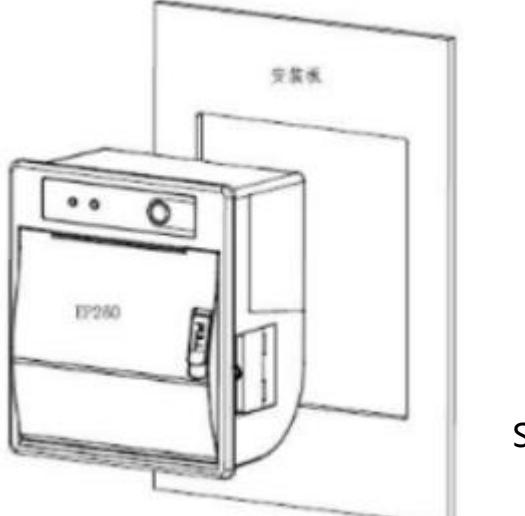

Size: 96.3\*110

**Step 1.Embed the printer into corresponding mounting hole**

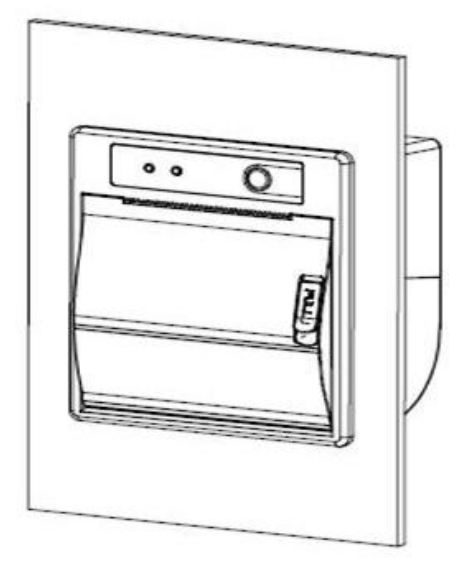

**Step 2: Turn the printer cover and turn the screws on both sides clockwise until the screws are locked so that the product is fixed OK**

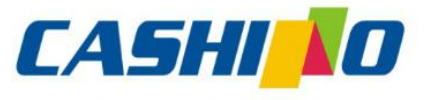

凯

## 厦门凯胜诺科技有限公司

#### XIAMEN CASHINO TECHNOLOGY CO., LTD.

F, No.322 of 109, Tongji South Road, Jimei District, Xiamen, China.361021 (Zongshun Business Building) Tel:+86-0592-5517253 Fax:+86-0592-5213815 E-mail:sales@csntek.com

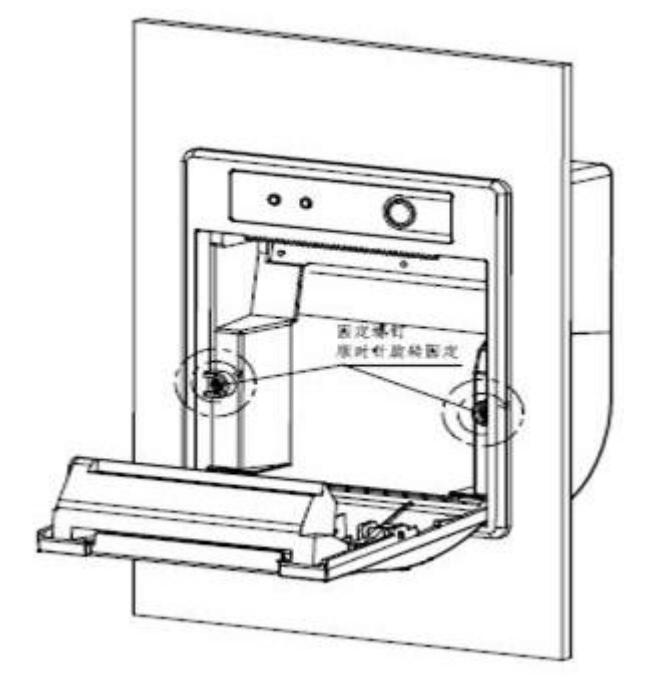

諾

Noted: On the process of screw clockwise rotation, the lock will move outward at the same time upward, until the panel is pressed to lock tight。

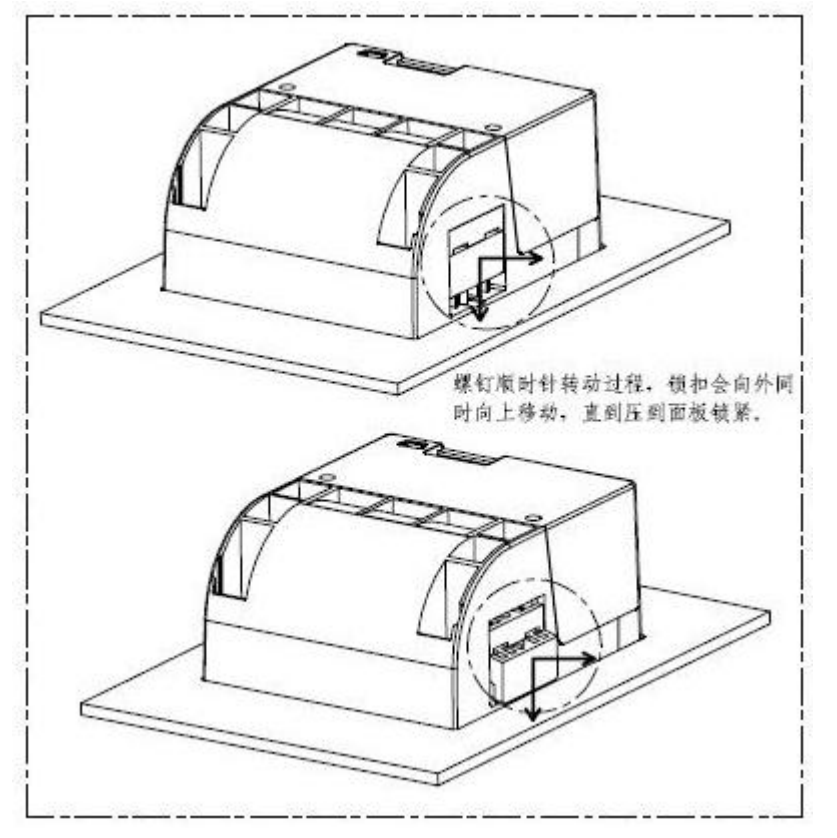

**Step 3:Close printer cover and it's ok**

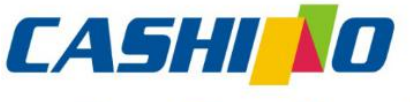

諾

凱

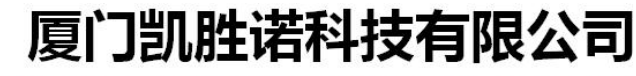

#### XIAMEN CASHINO TECHNOLOGY CO.,LTD.

F, No.322 of 109, Tongji South Road, Jimei District, Xiamen, China.361021 (Zongshun Business Building) Tel:+86-0592-5517253 Fax:+86-0592-5213815 E-mail:sales@csntek.com

<span id="page-11-0"></span>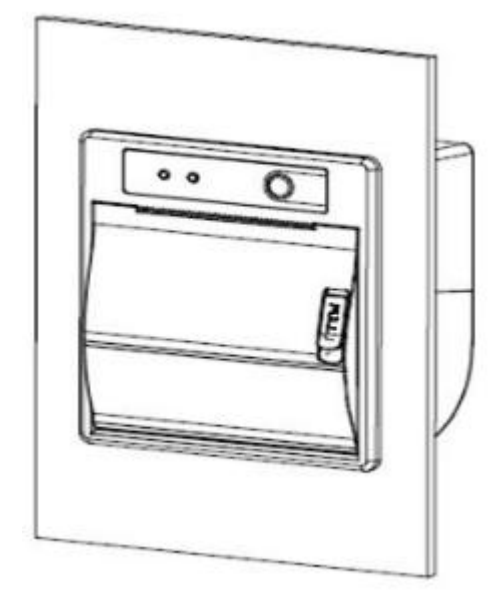

### **3.4 Paper Loading**

- 1. Open the printer cover;
- 2. The paper roll is on the reverse side;
- 3. Close the printer cover,the paper is slightly exposed.

### **3.5 Reset the cutter**

Method 1: Reset the cutter by turning it off and then on, and quickly eliminate the ca rd cutter

Method 2: Reset the cutter by repeatedly pulling the key of opening cover , forcibly re moving the cutter

### **4.Command Introduction**

### **4.1 Command List**

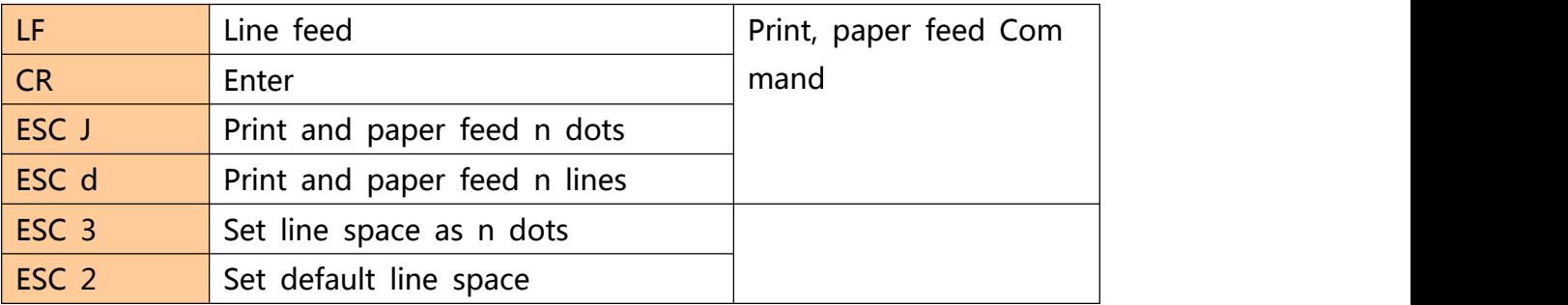

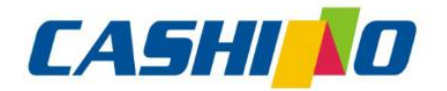

凱

## 厦门凯胜诺科技有限公司

### XIAMEN CASHINO TECHNOLOGY CO., LTD.

F, No.322 of 109 , Tongji South Road, Jimei District, Xiamen, China.361021 (Zongshun Business Building) Tel:+86-0592-5517253 Fax:+86-0592-5213815 E-mail:sales@csntek.com

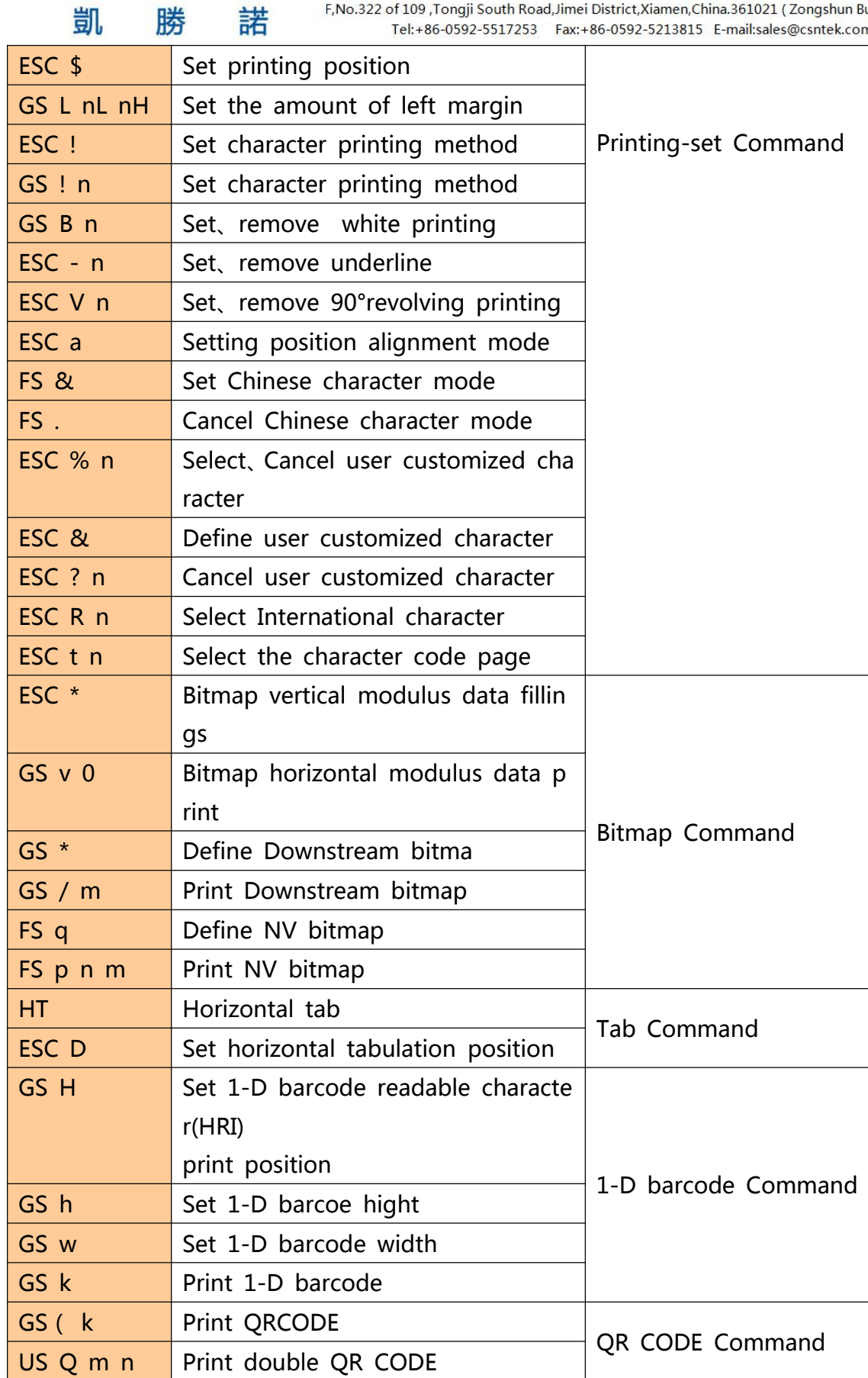

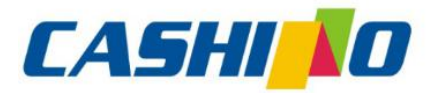

联

部

# 厦门凯胜诺科技有限公司

#### XIAMEN CASHINO TECHNOLOGY CO., LTD.

F, No.322 of 109, Tongji South Road, Jimei District, Xiamen, China.361021 (Zongshun Business Building)

<span id="page-13-0"></span>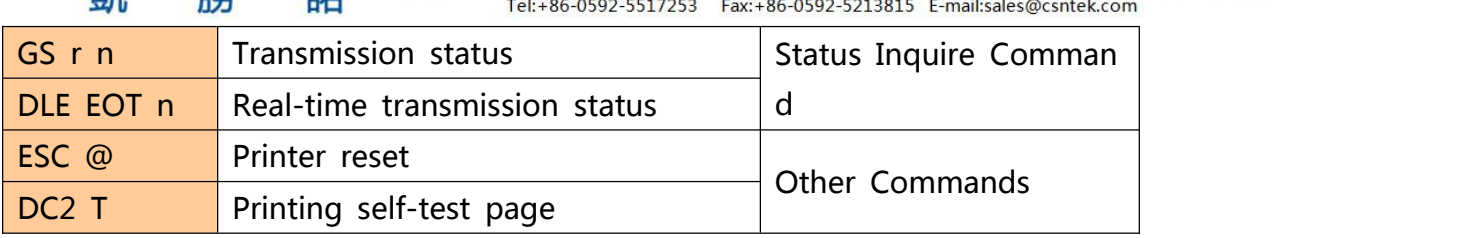

### **4.2 Commands details**

### **①Printing and paper feed commands**

进

### **Printing and paper feed**

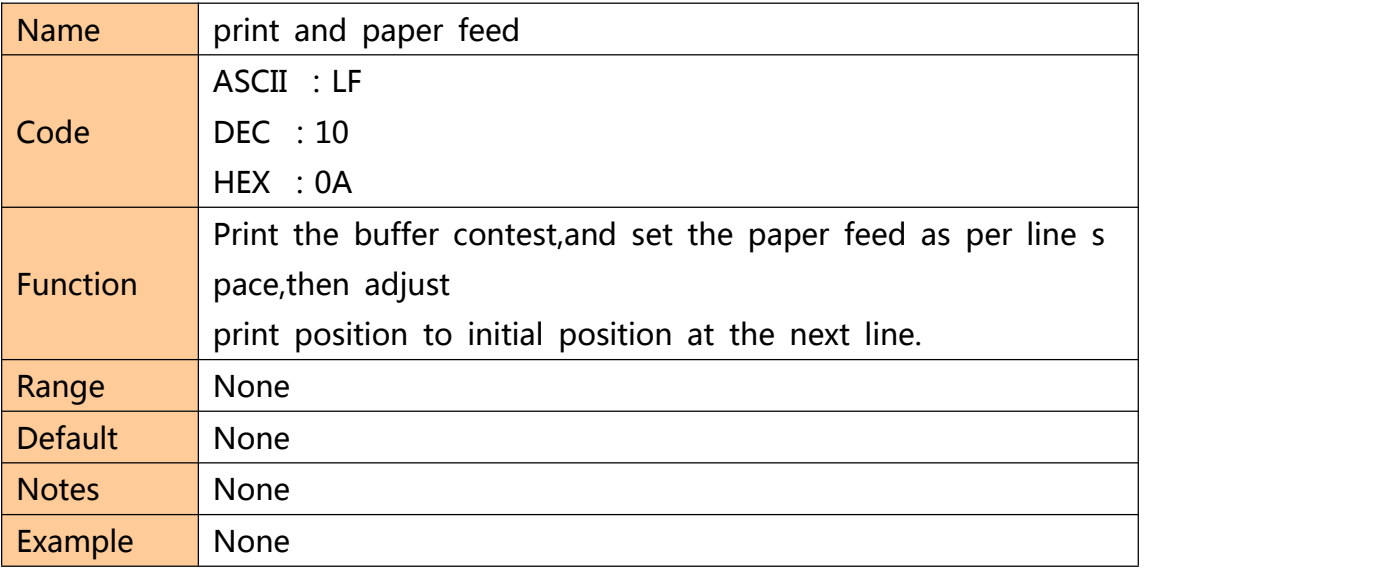

#### **Enter**

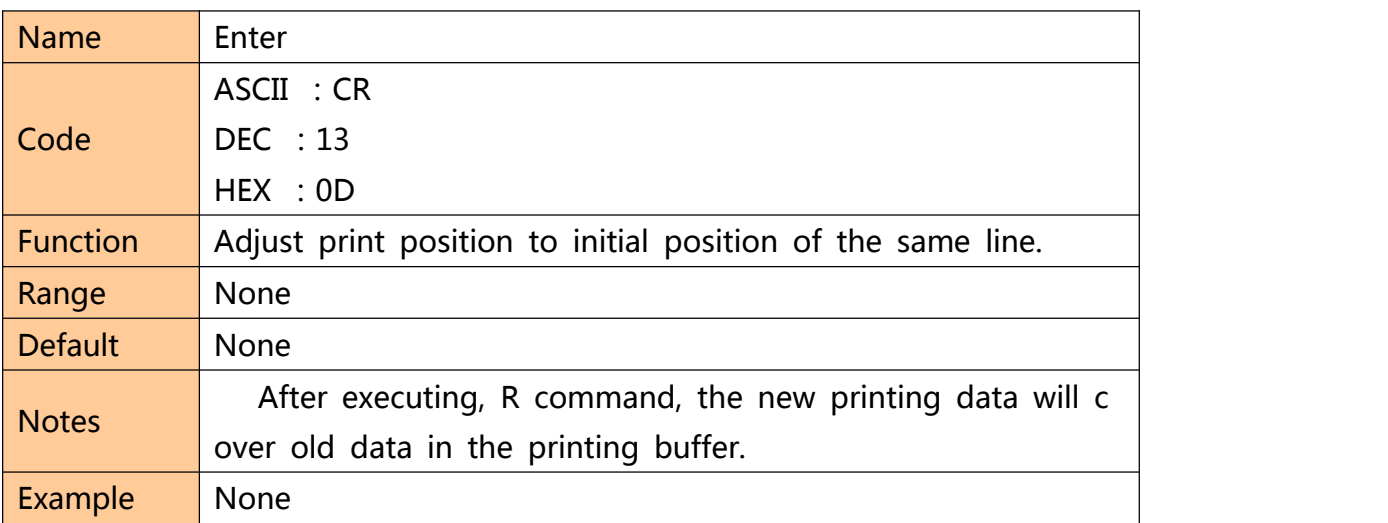

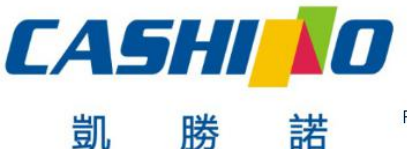

#### XIAMEN CASHINO TECHNOLOGY CO., LTD.

F, No.322 of 109, Tongji South Road, Jimei District, Xiamen, China.361021 (Zongshun Business Building) Tel:+86-0592-5517253 Fax:+86-0592-5213815 E-mail:sales@csntek.com

### <span id="page-14-0"></span>**Print and paper feed dots**

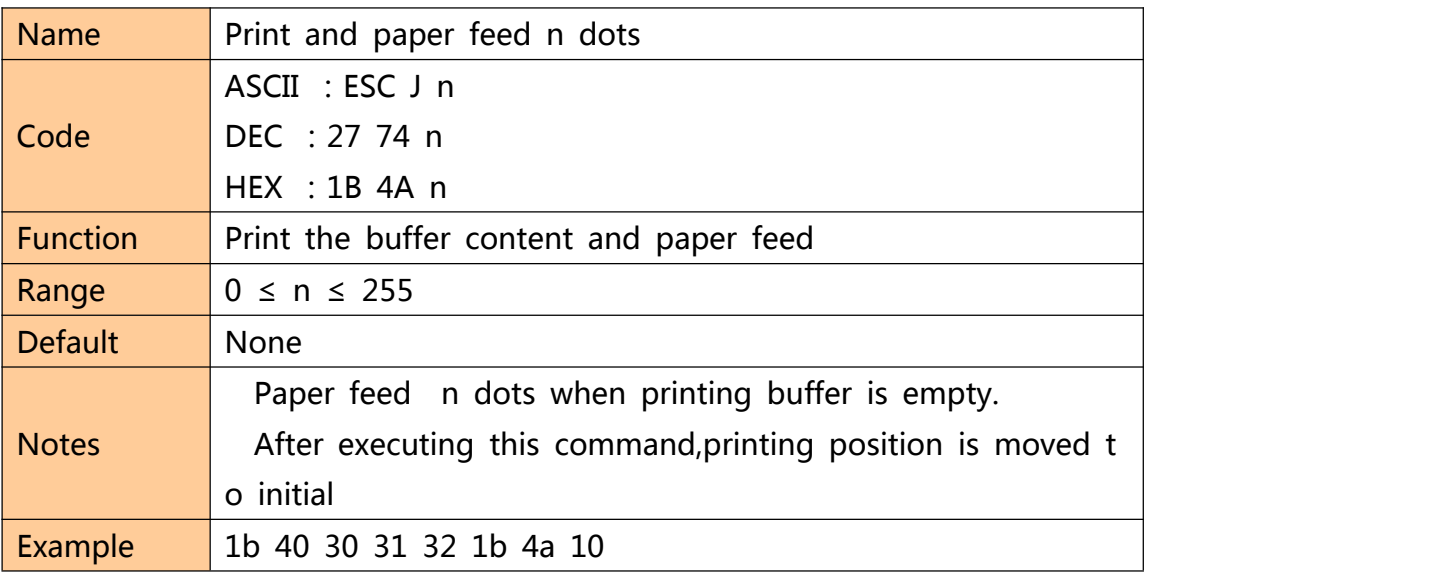

### **Print and paper feed n line**

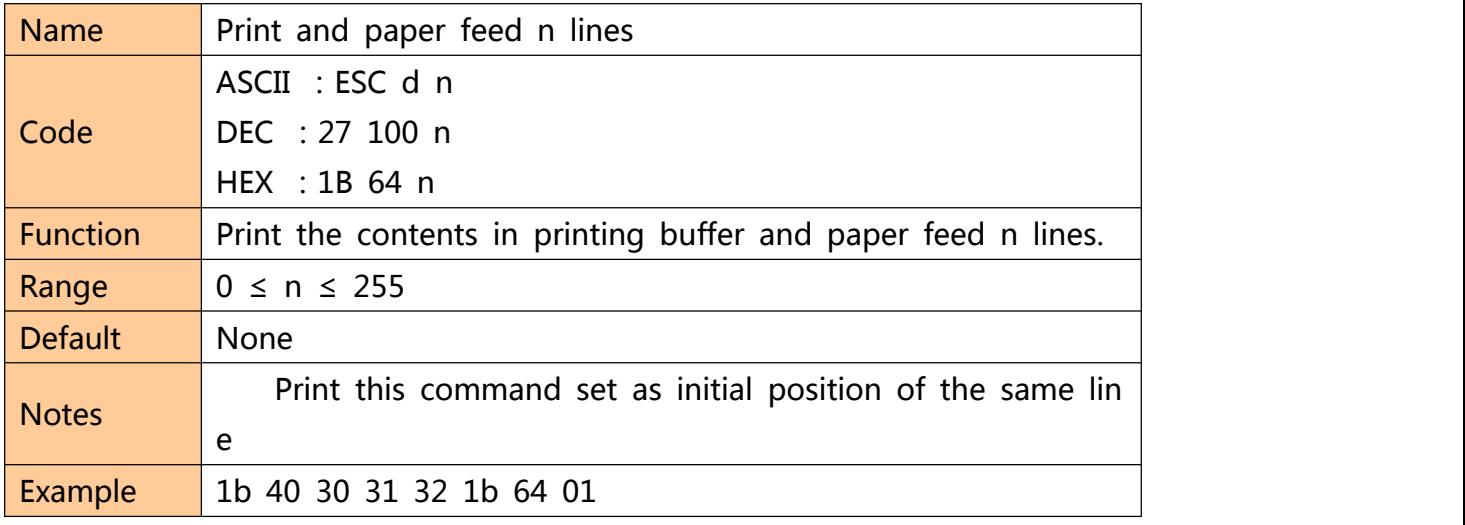

#### **②Printing set commands**

### **Set line space as n dots**

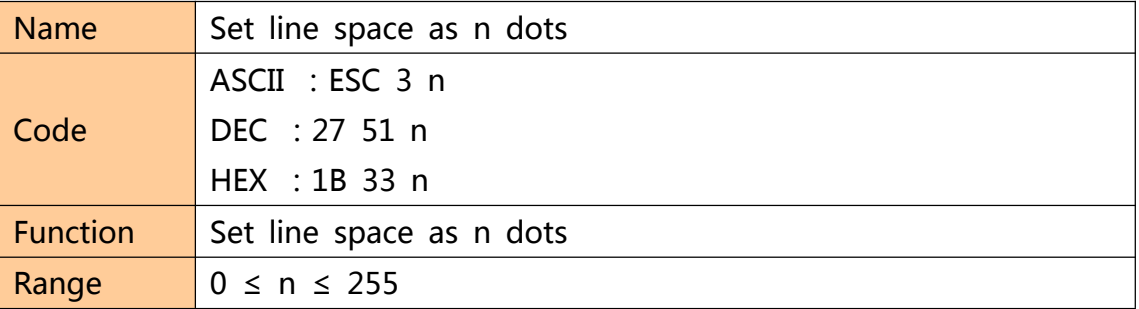

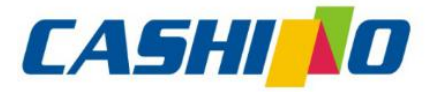

联

凯

娤

## 厦门凯胜诺科技有限公司

### XIAMEN CASHINO TECHNOLOGY CO.,LTD.

F, No.322 of 109 , Tongji South Road, Jimei District, Xiamen, China.361021 (Zongshun Business Building)

<span id="page-15-0"></span>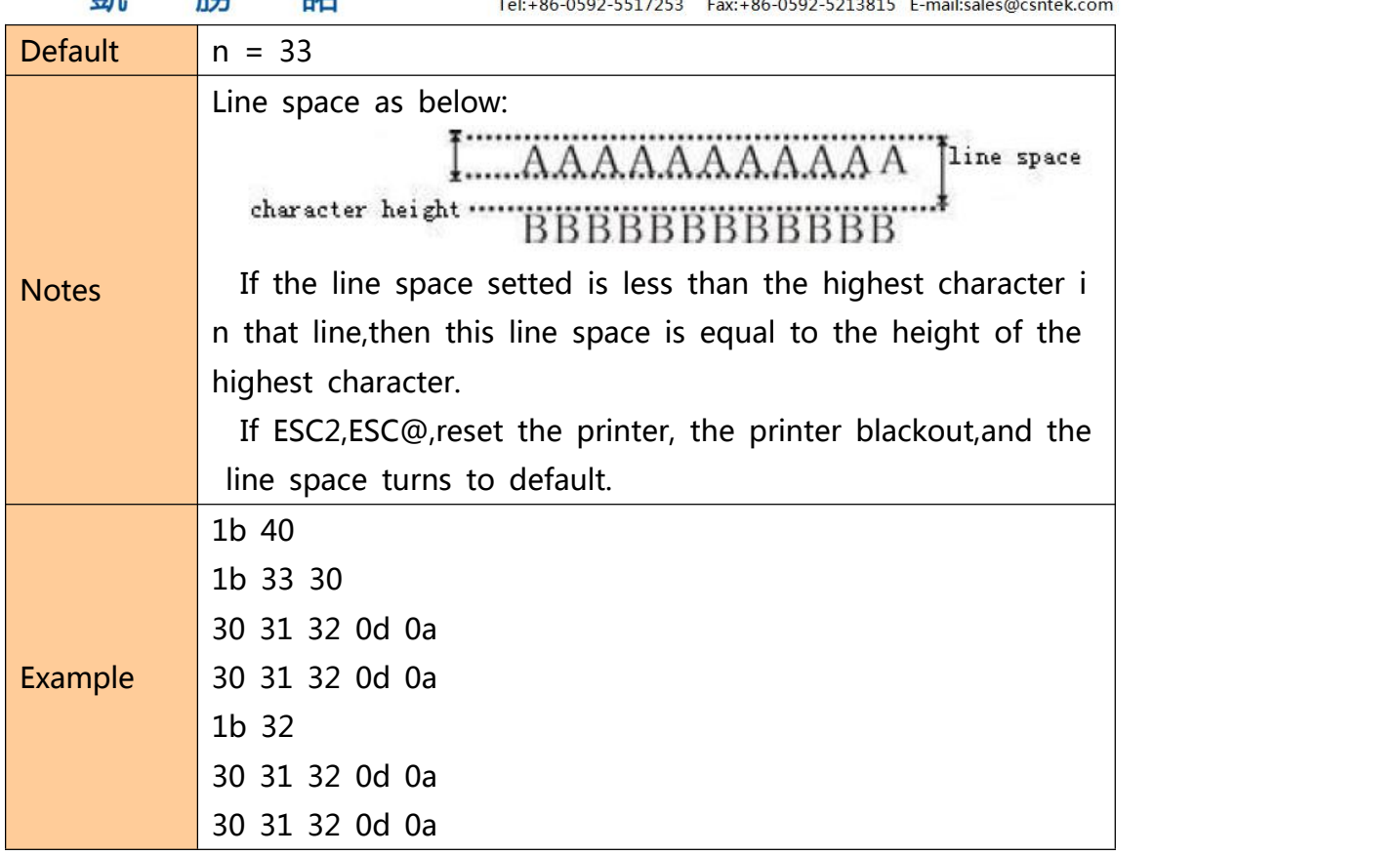

#### **Set line space to default**

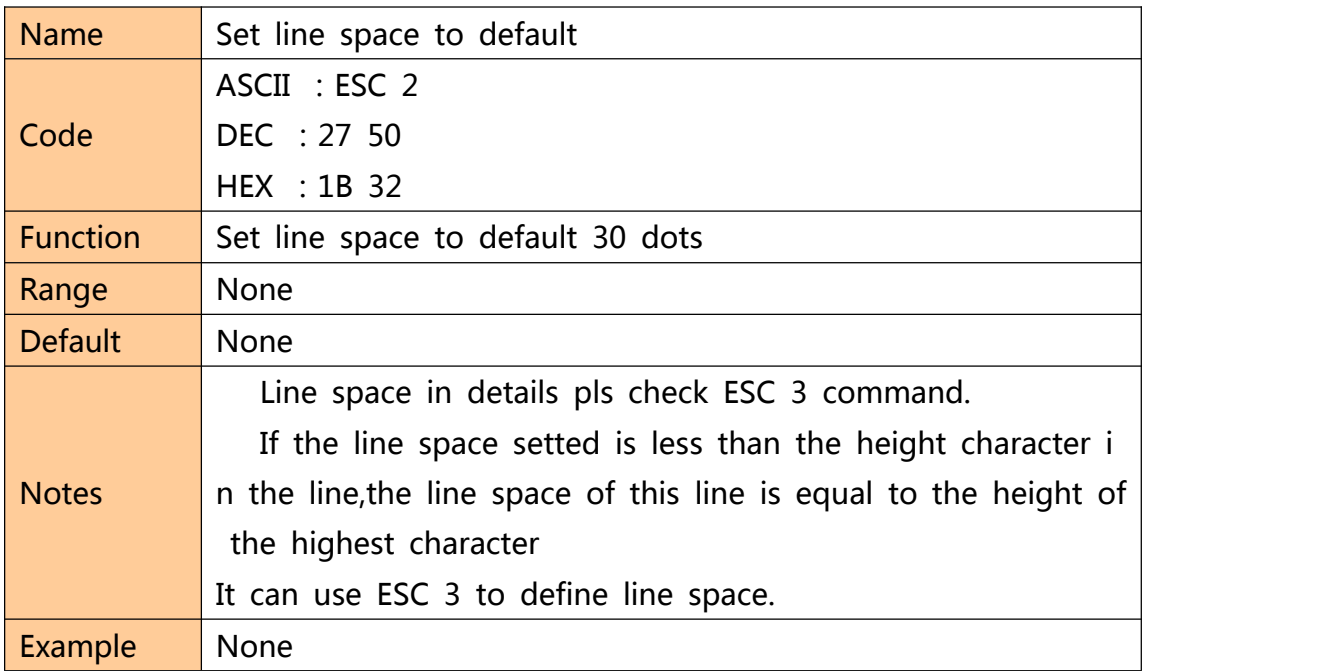

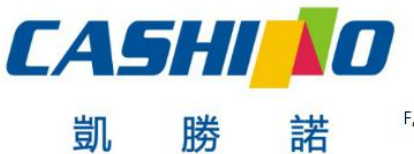

#### XIAMEN CASHINO TECHNOLOGY CO., LTD.

F, No.322 of 109 , Tongji South Road, Jimei District, Xiamen, China.361021 (Zongshun Business Building) Tel:+86-0592-5517253 Fax:+86-0592-5213815 E-mail:sales@csntek.com

### <span id="page-16-0"></span>**Set print position**

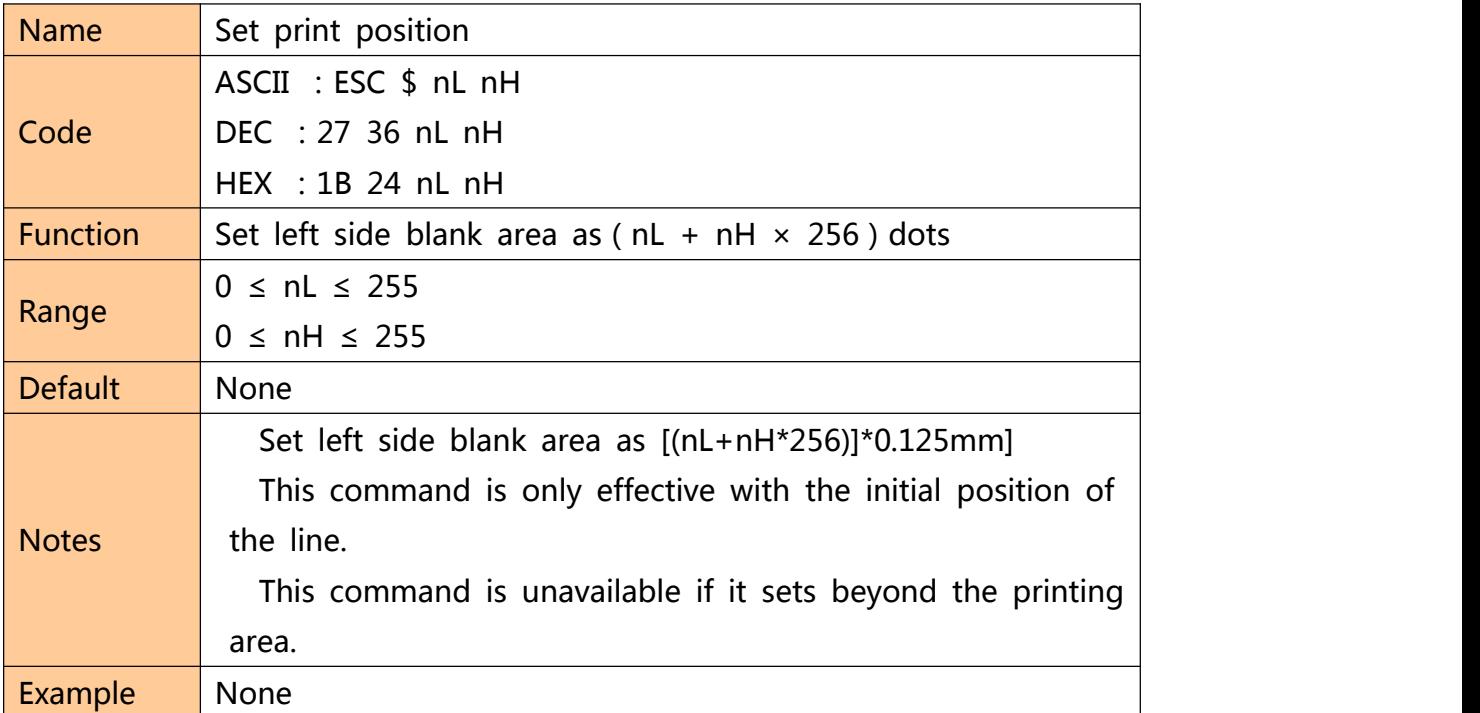

### **Set the left margin**

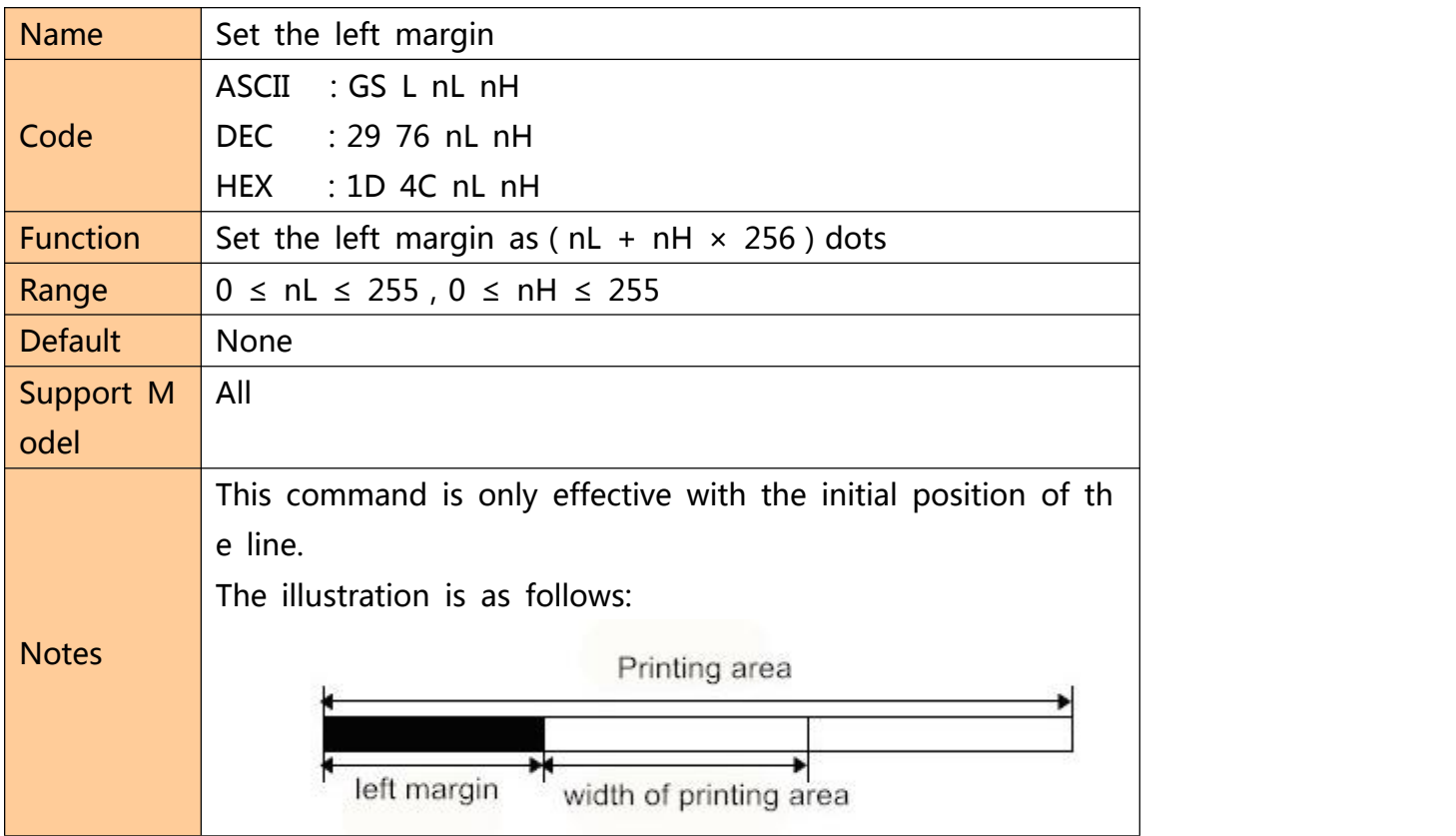

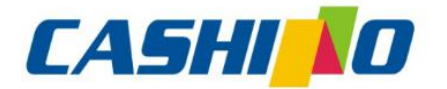

諾

凯

# 厦门凯胜诺科技有限公司

### XIAMEN CASHINO TECHNOLOGY CO., LTD.

F, No.322 of 109 , Tongji South Road, Jimei District, Xiamen, China.361021 (Zongshun Business Building) Tel:+86-0592-5517253 Fax:+86-0592-5213815 E-mail:sales@csntek.com

<span id="page-17-0"></span>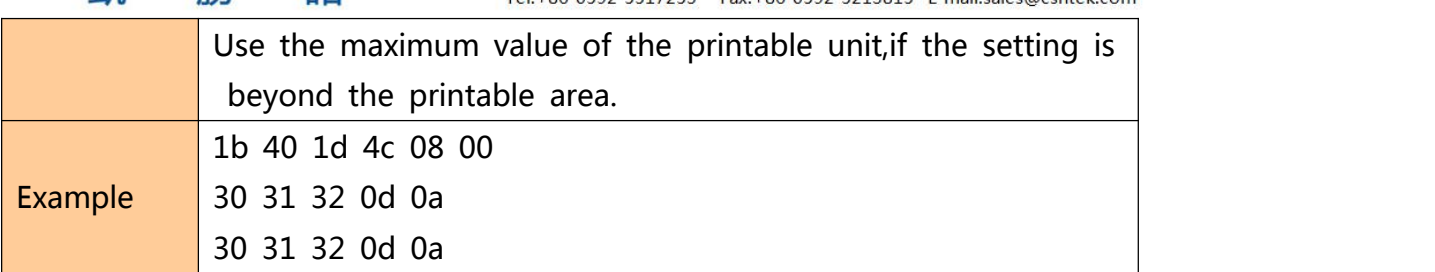

### **Set character printing method**

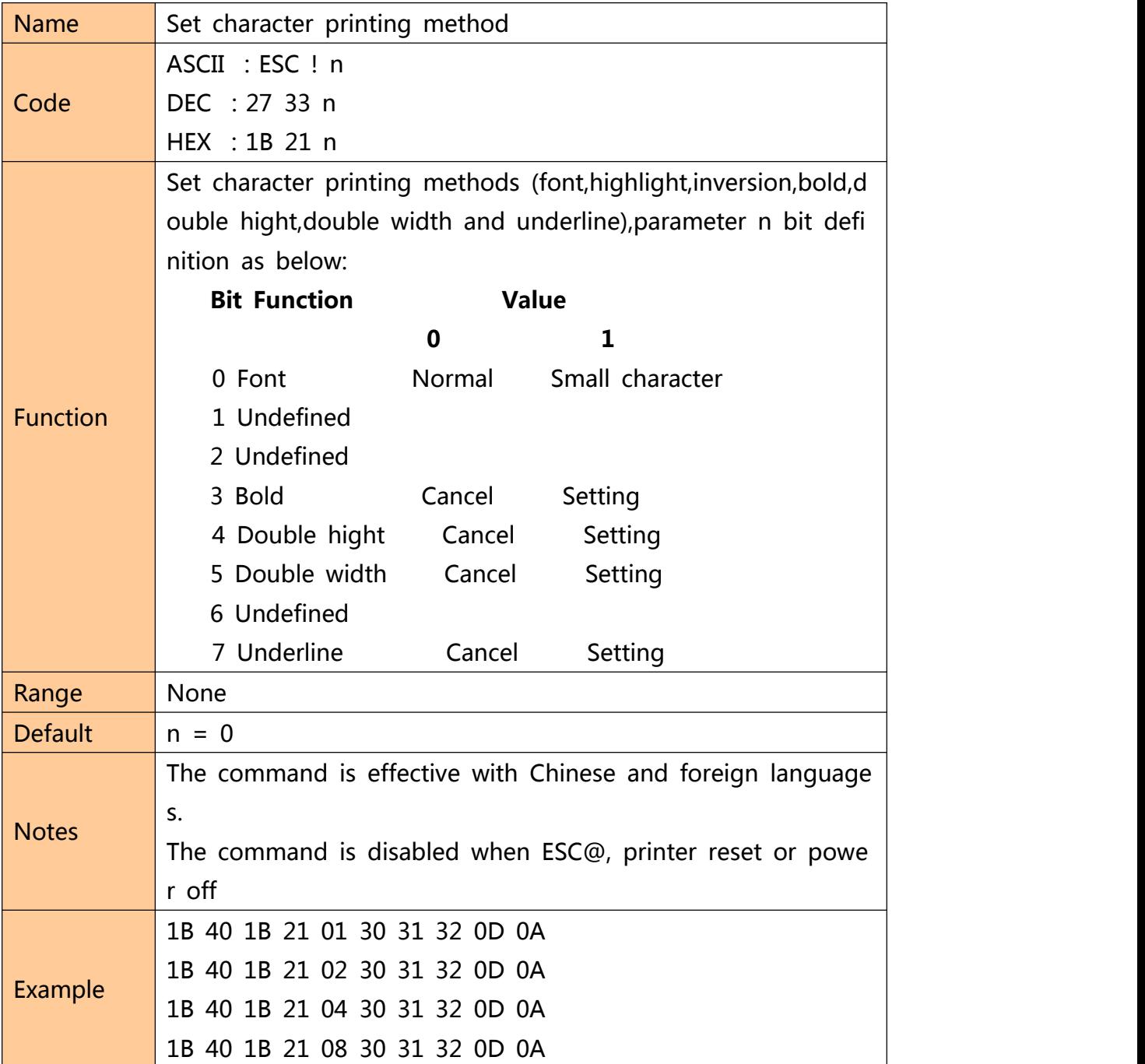

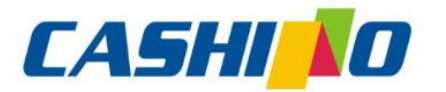

### 厦门凯胜诺科技有限公司 XIAMEN CASHINO TECHNOLOGY CO., LTD.

<span id="page-18-0"></span>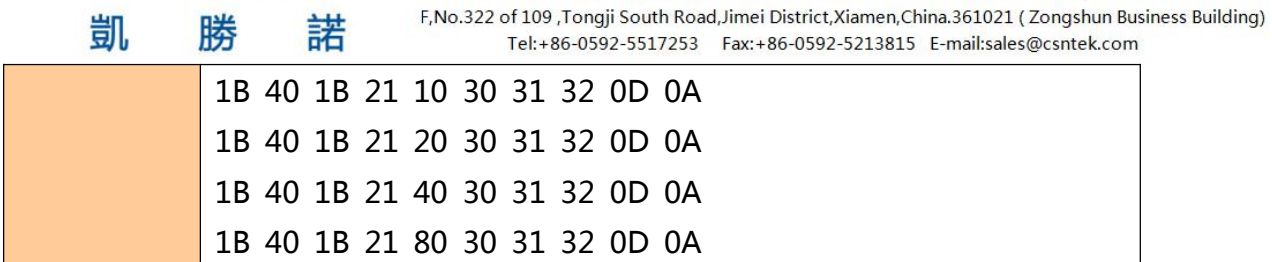

### **Set character size**

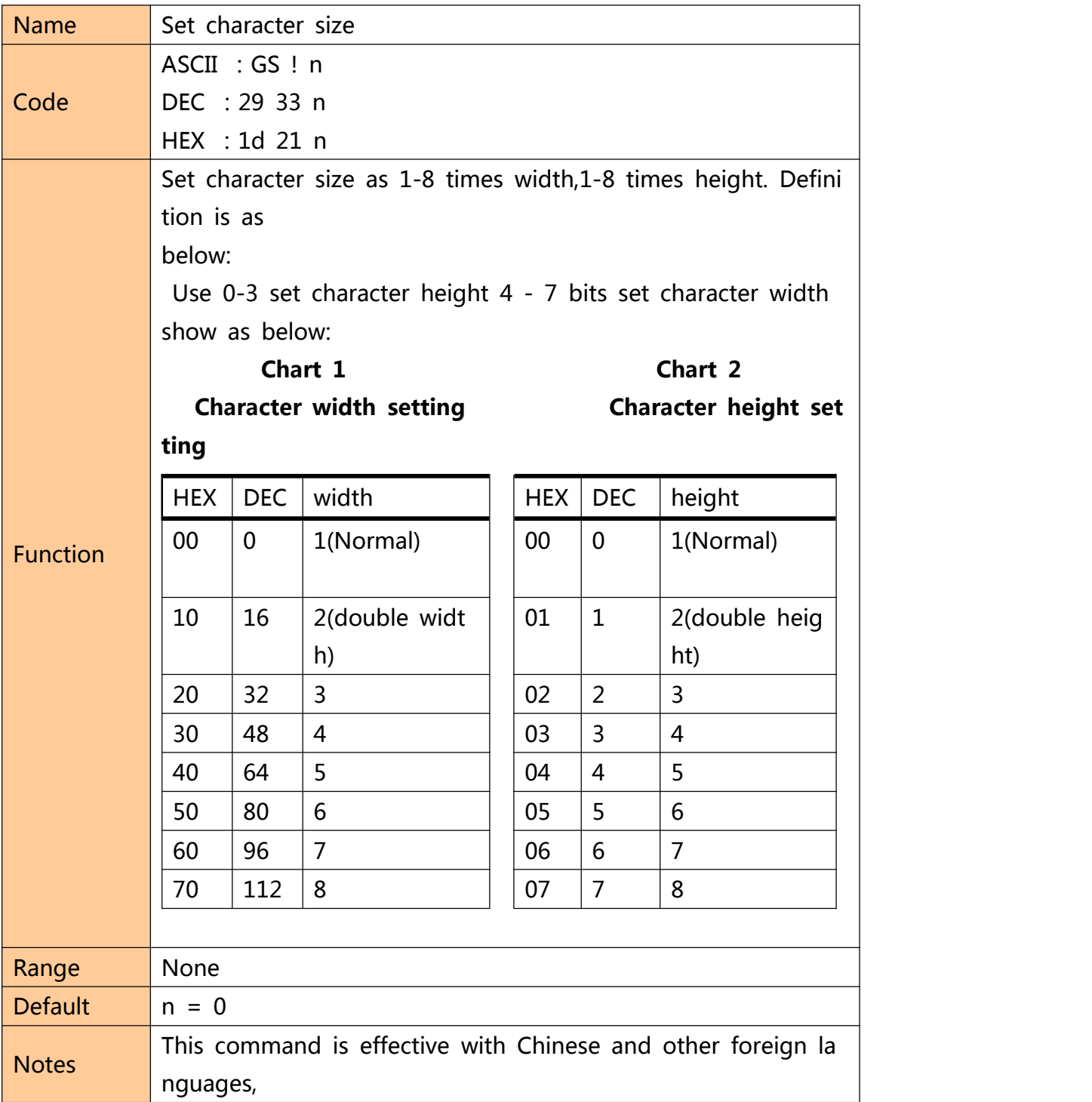

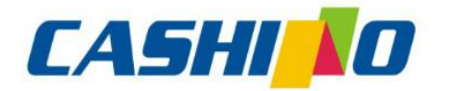

鲑

## 厦门凯胜诺科技有限公司

#### XIAMEN CASHINO TECHNOLOGY CO., LTD.

F, No.322 of 109 , Tongji South Road, Jimei District, Xiamen, China.361021 (Zongshun Business Building)

<span id="page-19-0"></span>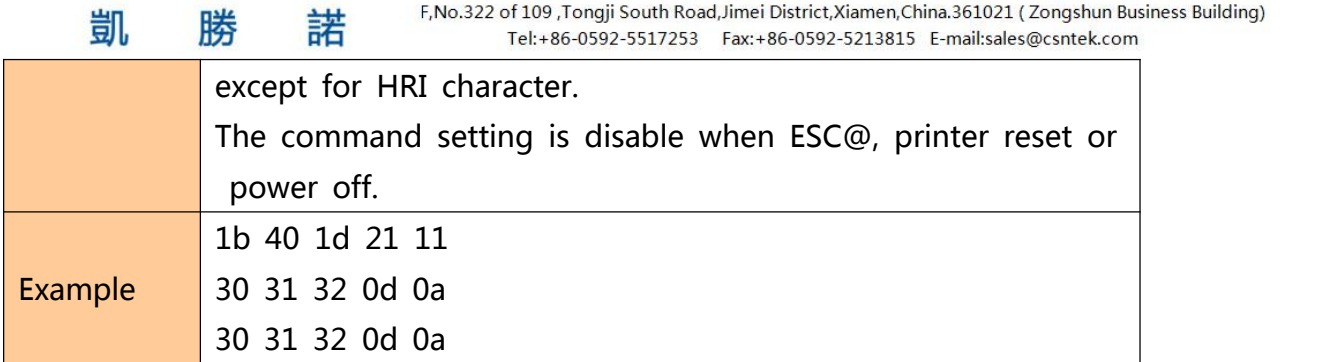

### **Set、remove white printing**

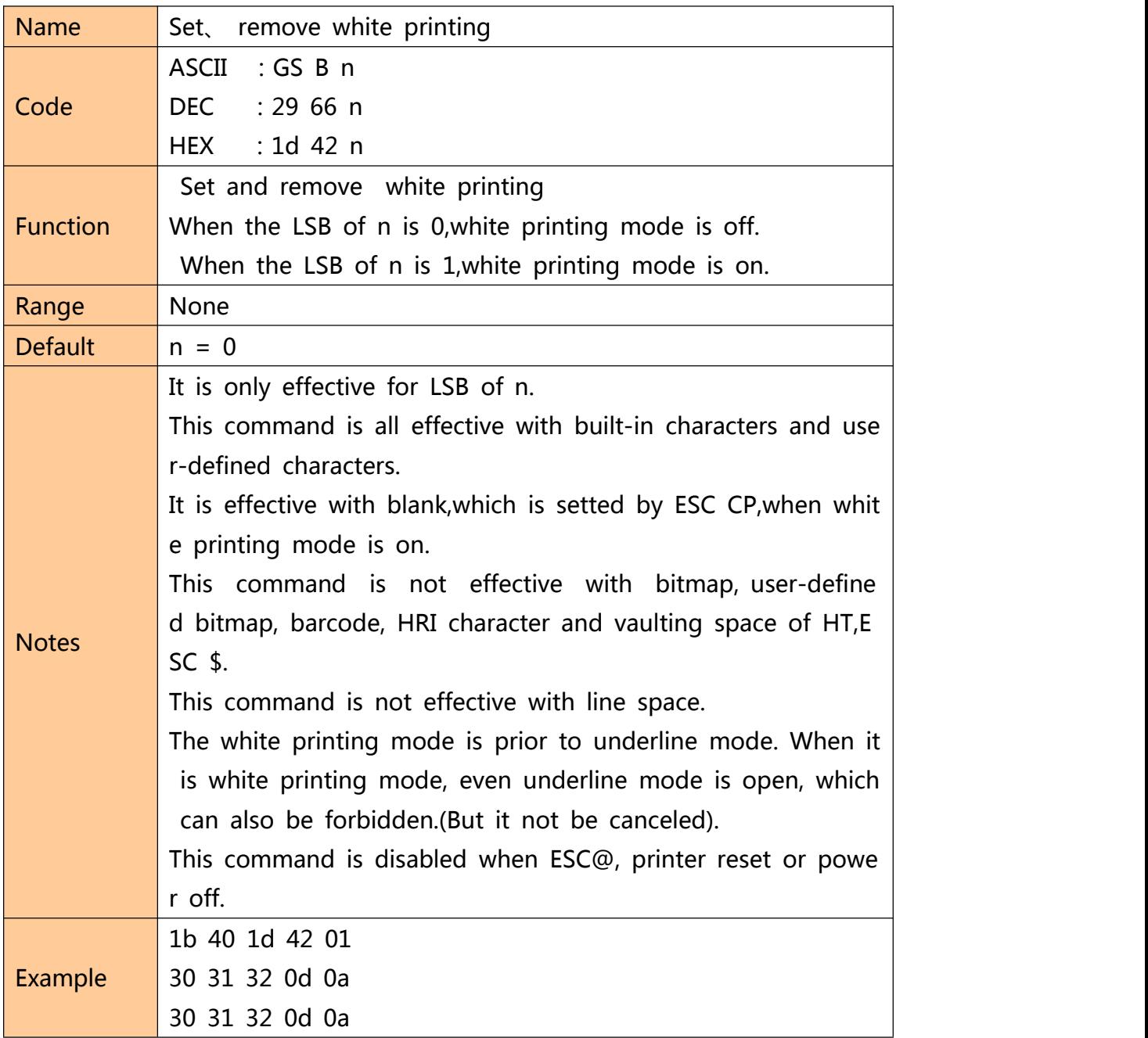

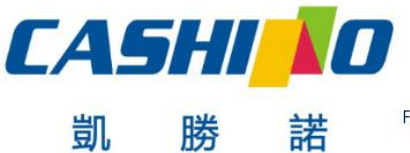

### XIAMEN CASHINO TECHNOLOGY CO., LTD.

F, No.322 of 109 , Tongji South Road, Jimei District, Xiamen, China.361021 (Zongshun Business Building) Tel:+86-0592-5517253 Fax:+86-0592-5213815 E-mail:sales@csntek.com

#### <span id="page-20-0"></span>**Set、remove underline**

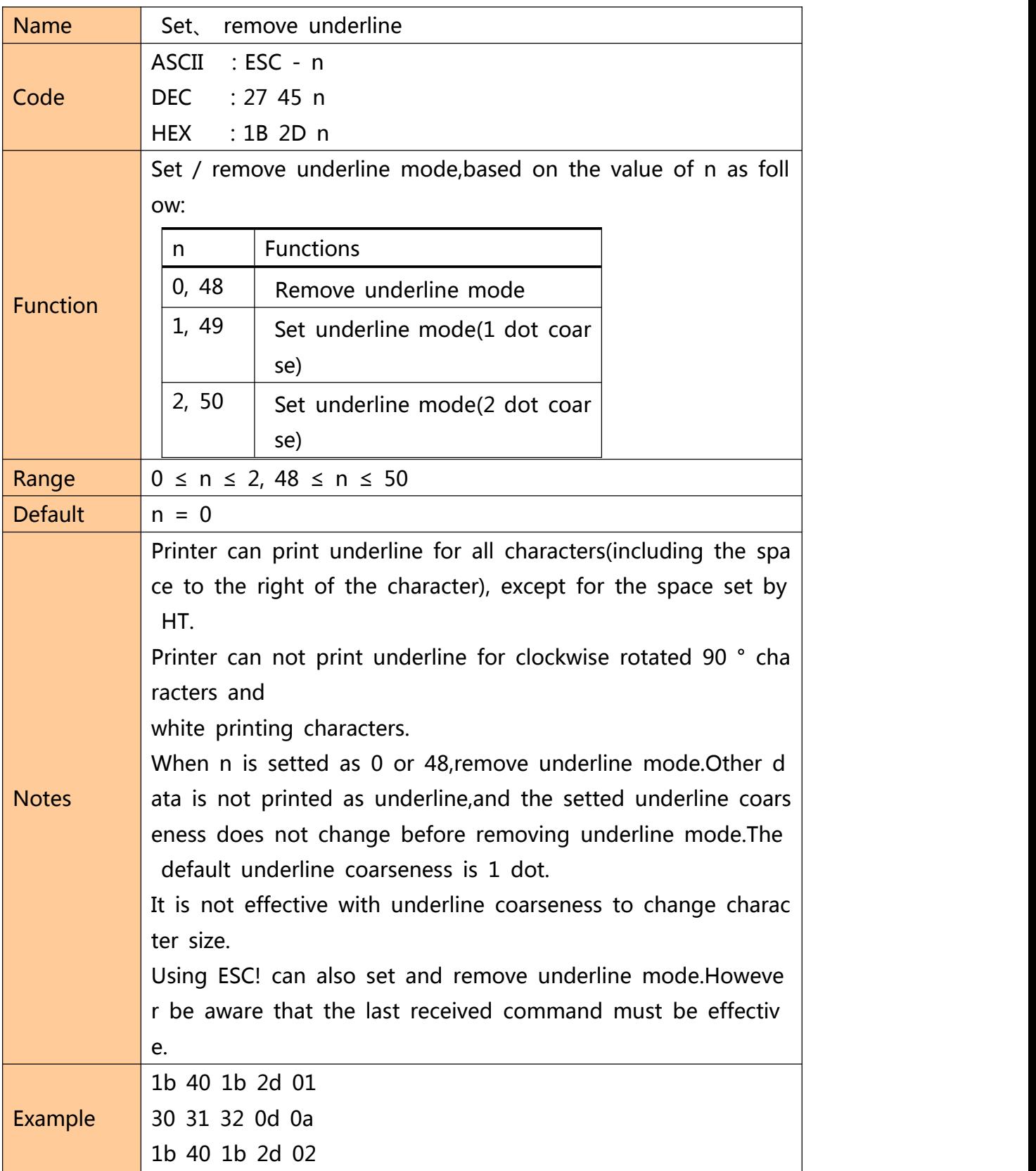

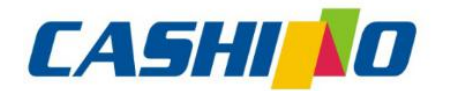

#### XIAMEN CASHINO TECHNOLOGY CO., LTD.

F, No.322 of 109, Tongji South Road, Jimei District, Xiamen, China.361021 (Zongshun Business Building) Tel:+86-0592-5517253 Fax:+86-0592-5213815 E-mail:sales@csntek.com

<span id="page-21-0"></span>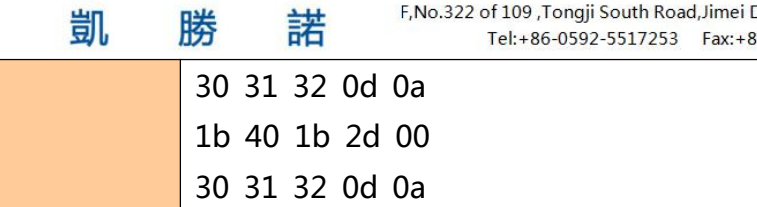

### **Set、remove 90°revolving printing**

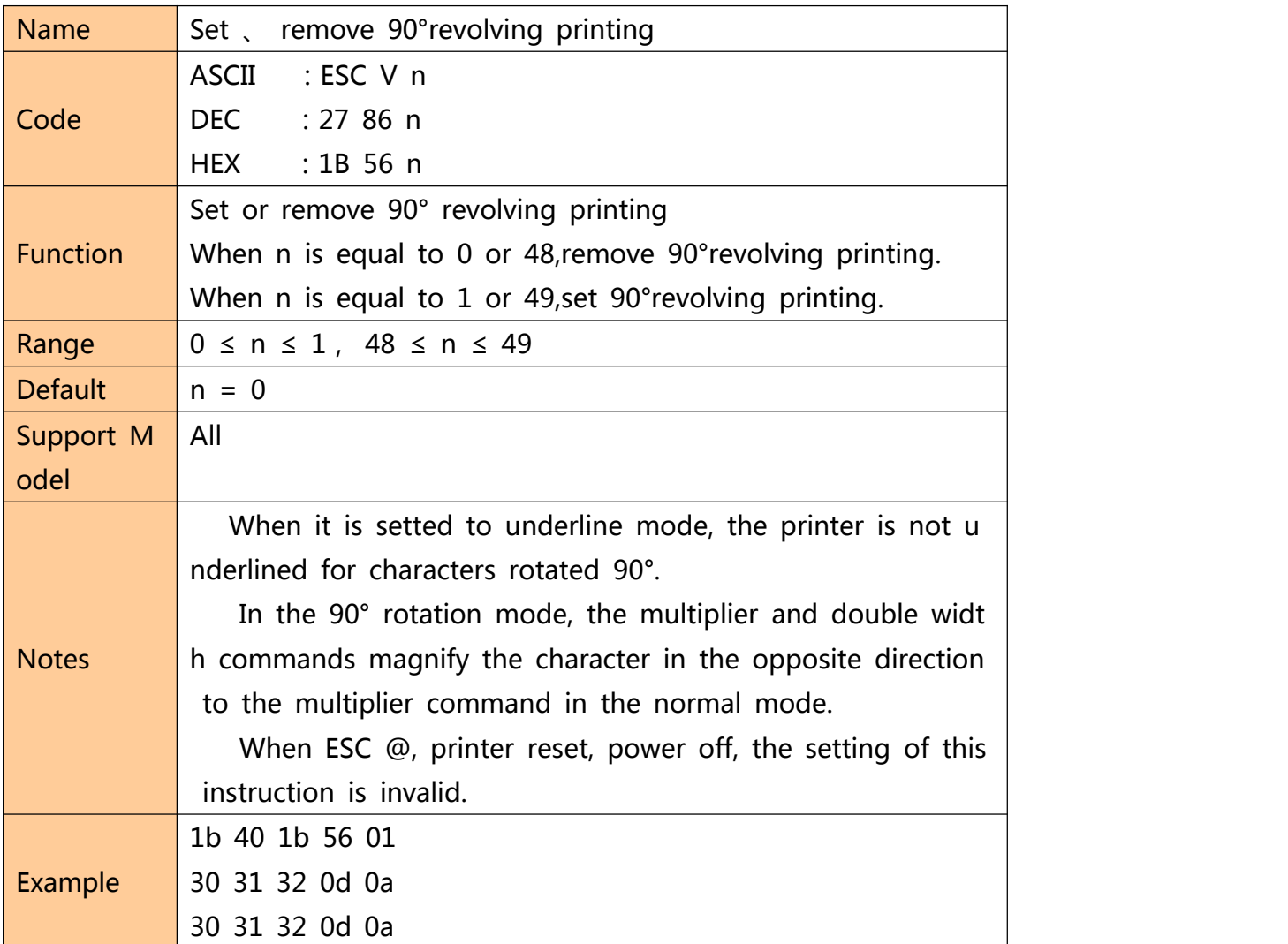

### **Set printing alignment**

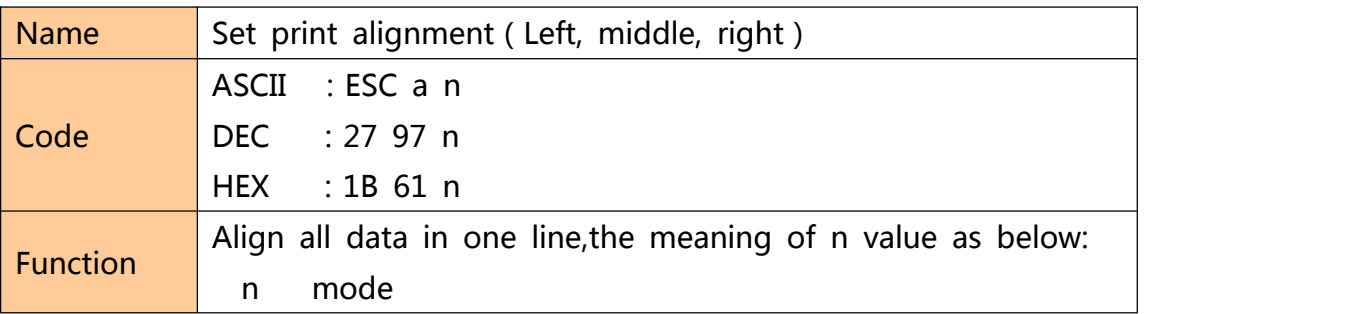

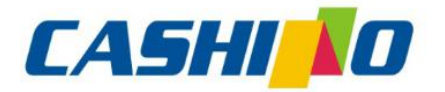

联

部

娤

## 厦门凯胜诺科技有限公司

#### XIAMEN CASHINO TECHNOLOGY CO., LTD.

F, No.322 of 109 , Tongji South Road, Jimei District, Xiamen, China.361021 (Zongshun Business Building)

<span id="page-22-0"></span>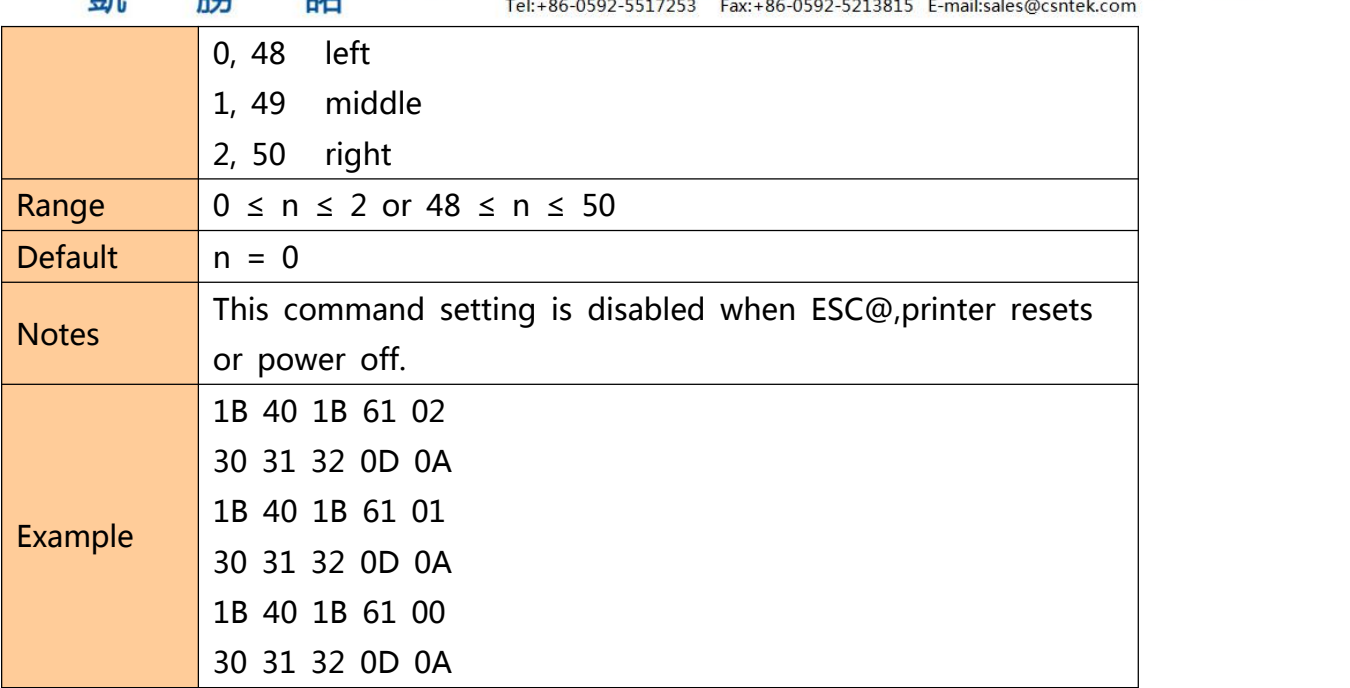

#### **Set Chinese mode**

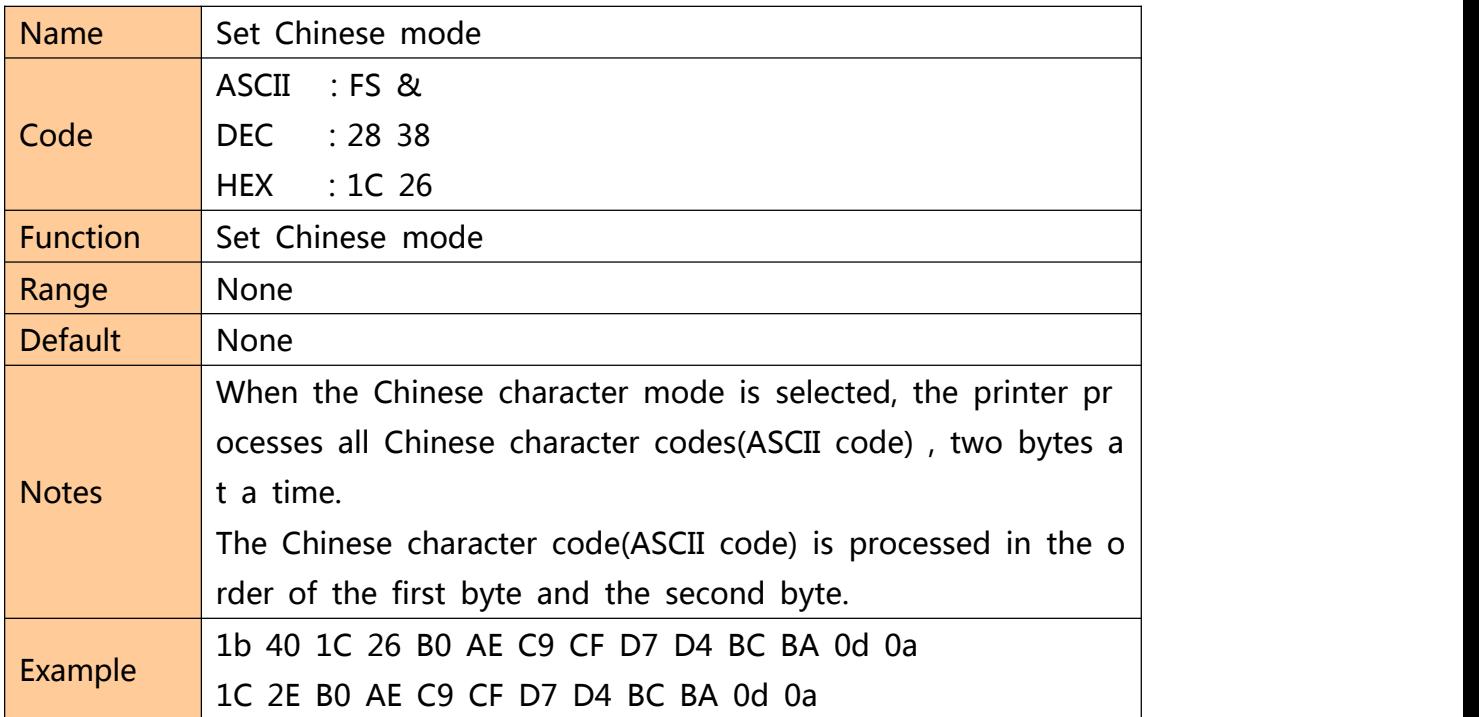

### **Exit Chinese character mode**

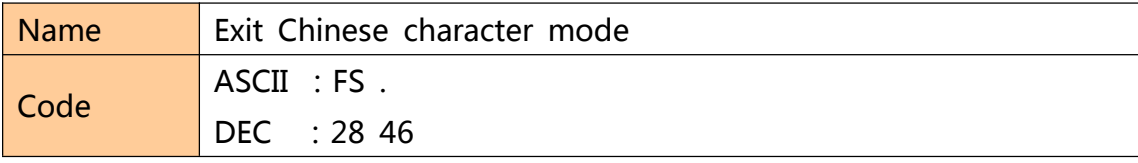

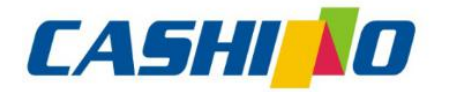

联

进

# 厦门凯胜诺科技有限公司

### XIAMEN CASHINO TECHNOLOGY CO., LTD.

F, No.322 of 109 , Tongji South Road, Jimei District, Xiamen, China.361021 (Zongshun Business Building)

<span id="page-23-0"></span>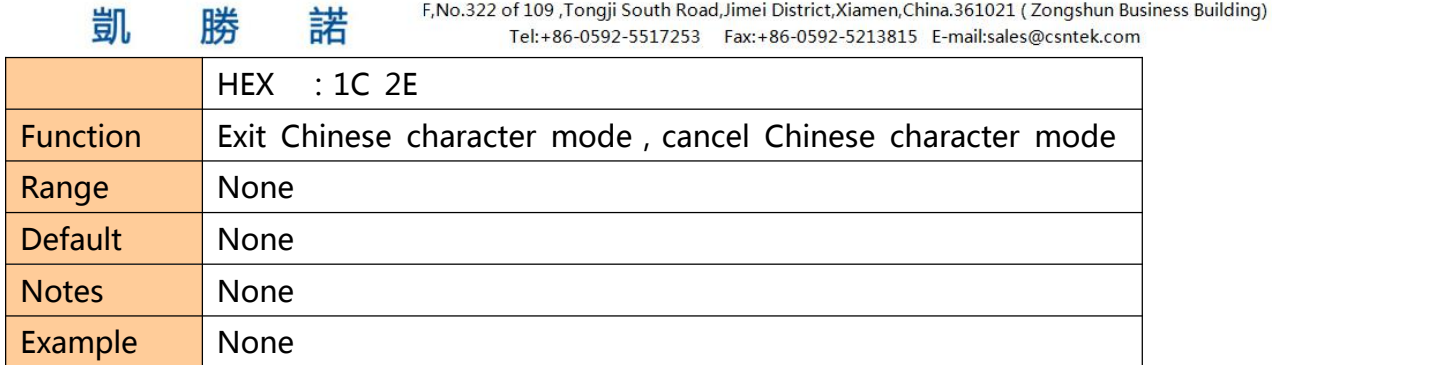

### **Select、cancel user customized characters**

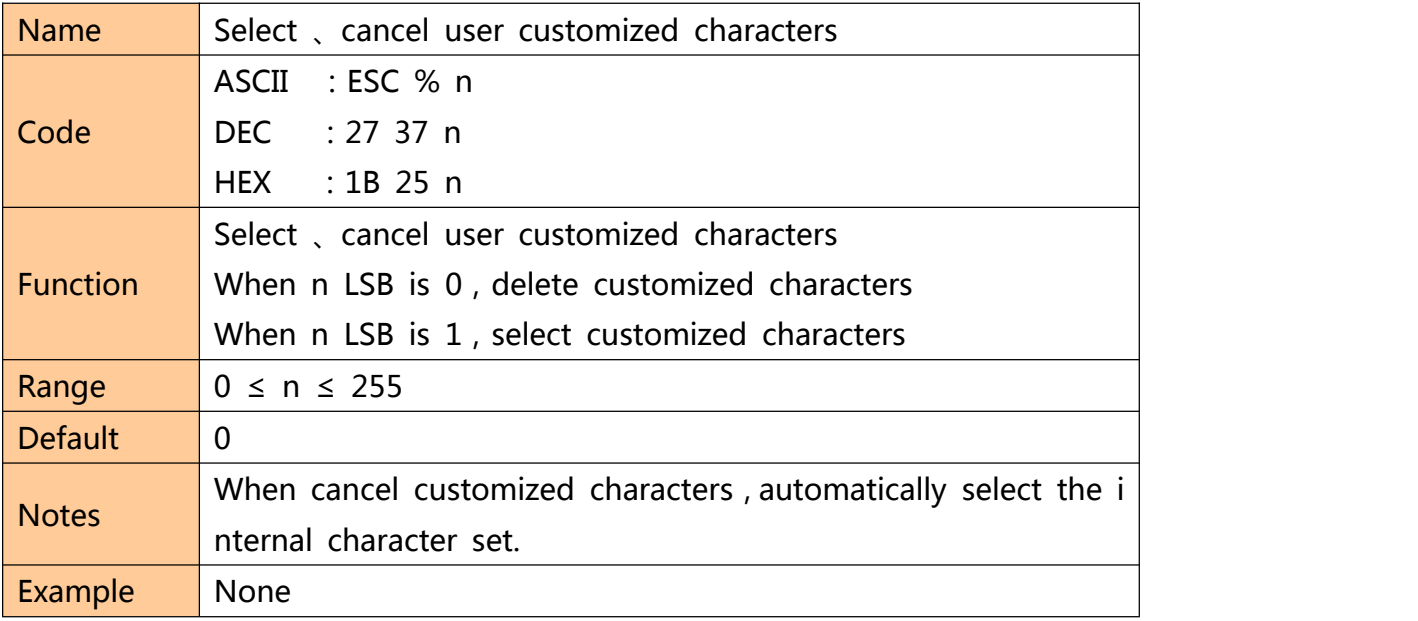

#### **Define user customized characters**

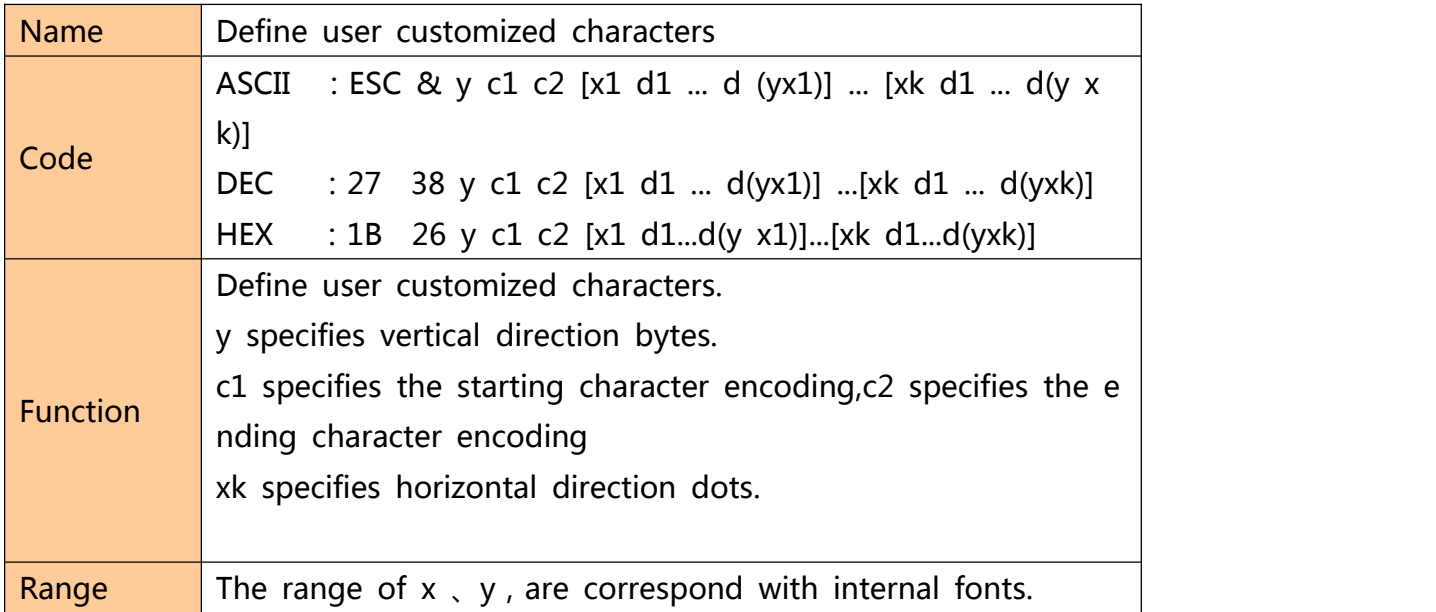

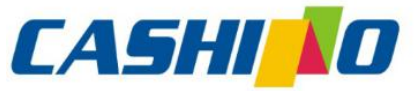

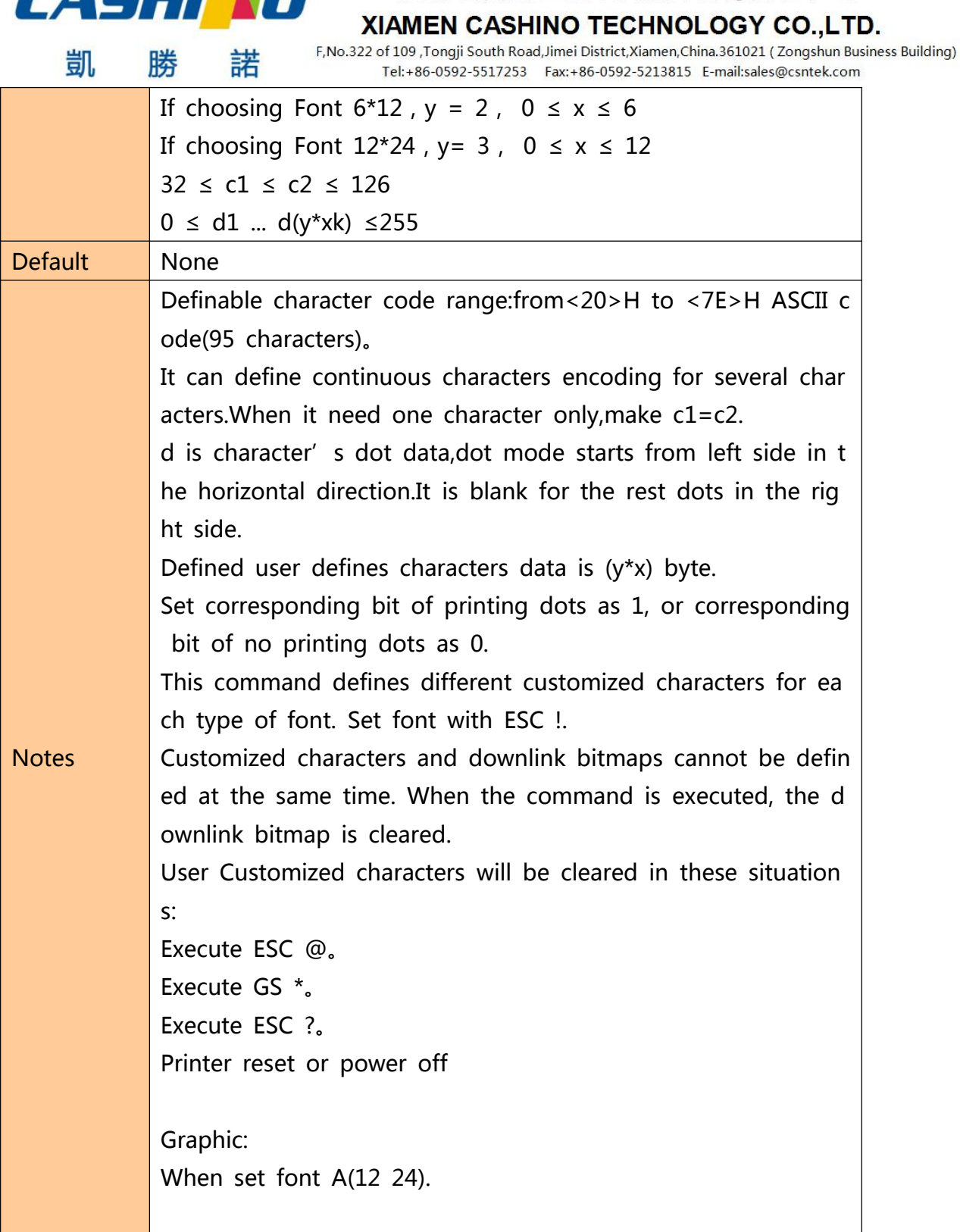

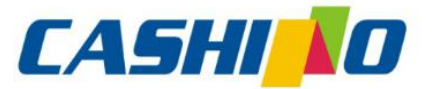

XIAMEN CASHINO TECHNOLOGY CO., LTD. F, No.322 of 109, Tongji South Road, Jimei District, Xiamen, China.361021 (Zongshun Business Building) 凯 勝 諾 Tel:+86-0592-5517253 Fax:+86-0592-5213815 E-mail:sales@csntek.com  $-12$  dots  $$  $d1$  $d4$  $|d7$ d34 ------------MSB  $\sim$ 24 dots  $d2$  d5 d35 ---------------..... ... . . . . LSB  $d3$  d<sub>6</sub> -------------d36 i<br>Film 经计算 ⊢ E r Е E E 「頭」「頭」「頭」  $\sim$  10  $\sim$  10  $\sim$  10 F ī.  $\overline{\phantom{0}}$ E d1= <0F>H d4 = <30>H d7 = <40>H . . . .  $d2 = \langle 03 \rangle H \ d5 = \langle 80 \rangle H \ d8 = \langle 40 \rangle H \ldots$  $d3 = \langle 00 \rangle H \, d6 = \langle 00 \rangle H \, d9 = \langle 20 \rangle H \, \ldots$  $\textcircled{1}y = 2$ 1B 40 1b 26 02 20 20 06 FF FF FF FF FF FF FF FF FF FF FF FF 1b 25 01 Example 20 20 0D 0A 1b 3f 20 30 20 30 20 0d 0a  $(2)y = 3$ 1B 40

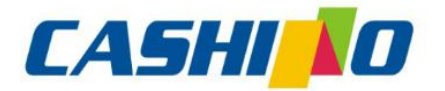

### 厦门凯胜诺科技有限公司 XIAMEN CASHINO TECHNOLOGY CO., LTD.

<span id="page-26-0"></span>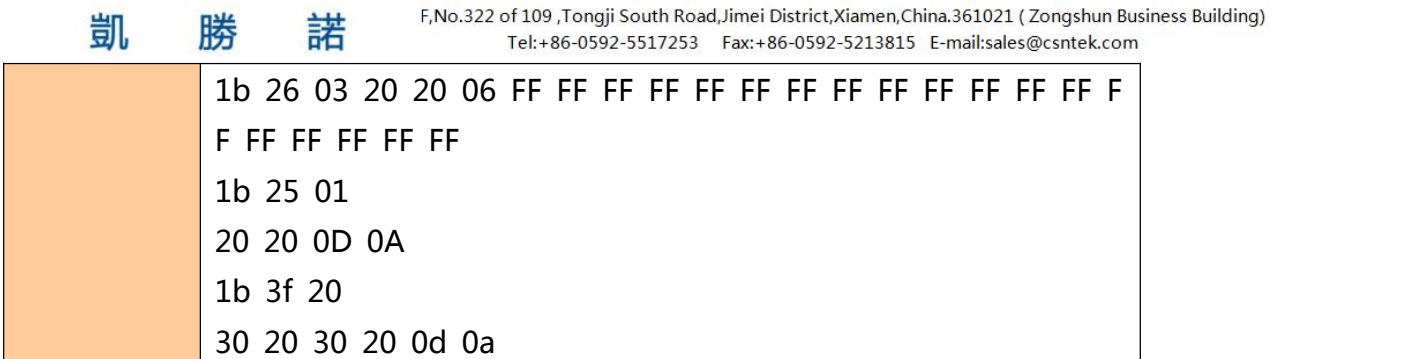

### **Cancel user customized characters**

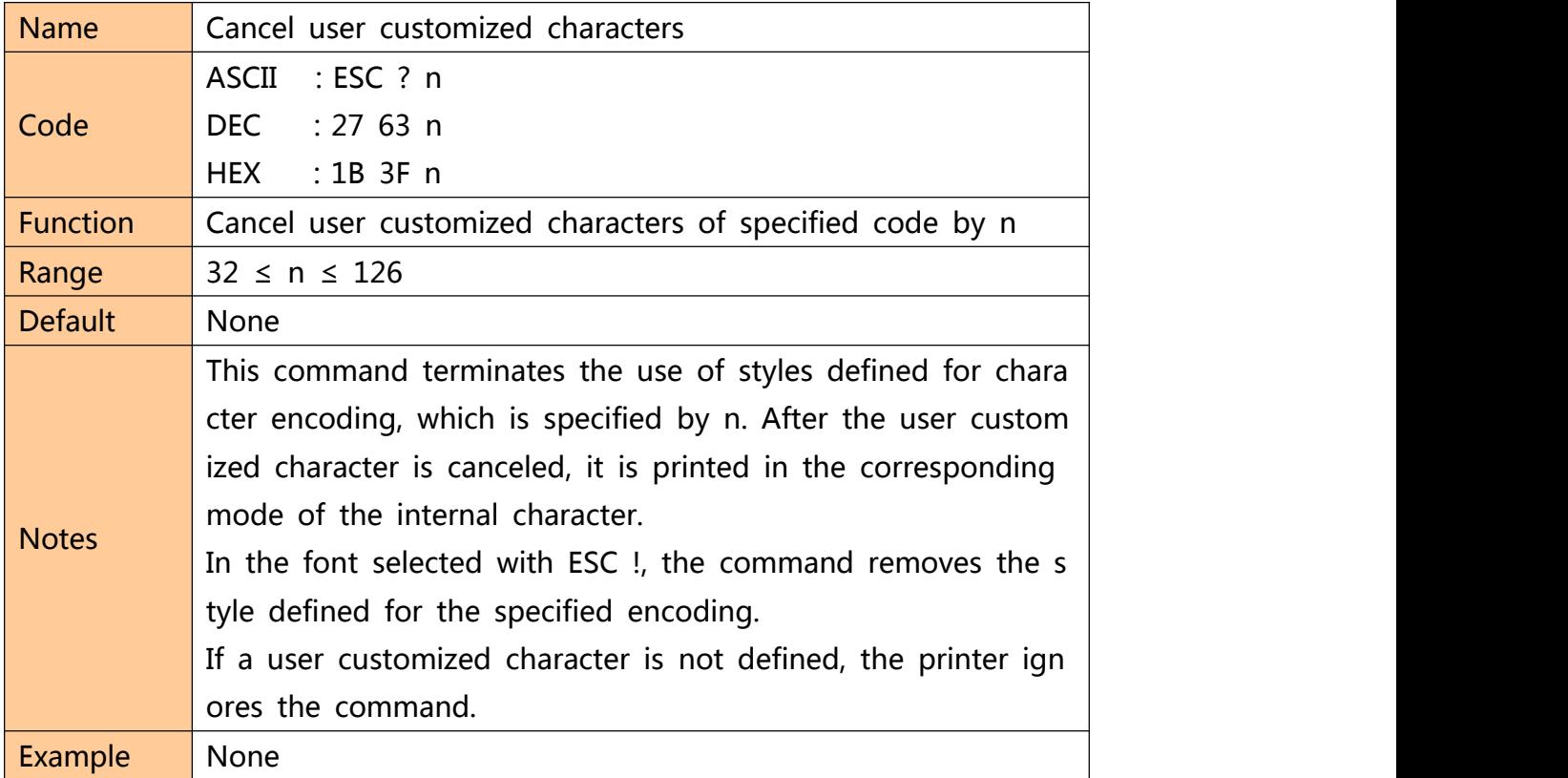

### **Selecting international character set**

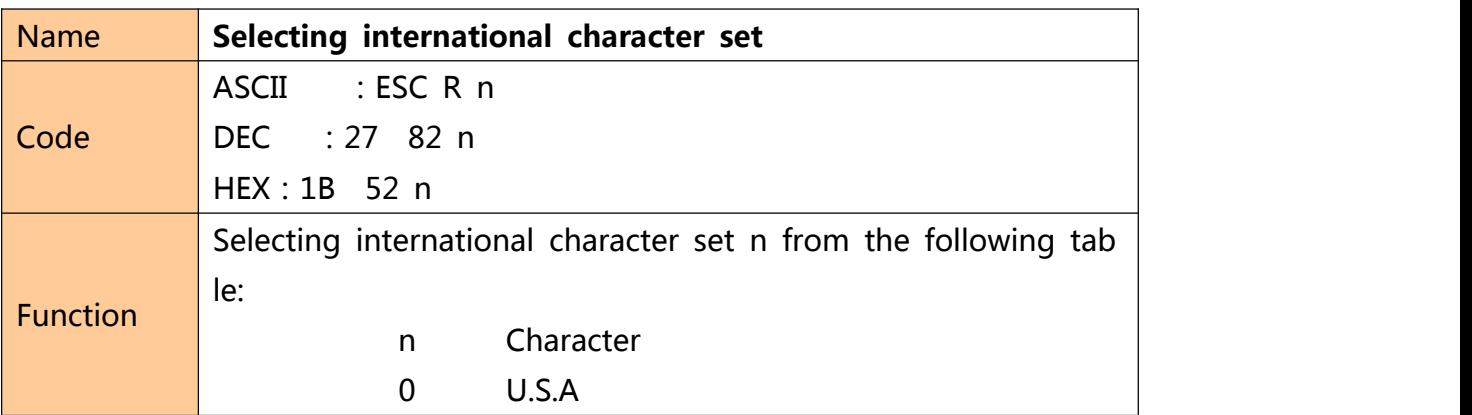

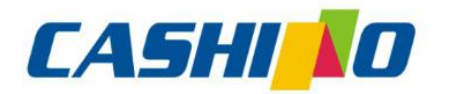

凱

## 厦门凯胜诺科技有限公司

#### XIAMEN CASHINO TECHNOLOGY CO., LTD.

F, No.322 of 109 , Tongji South Road, Jimei District, Xiamen, China.361021 (Zongshun Business Building) Tel:+86-0592-5517253 Fax:+86-0592-5213815 E-mail:sales@csntek.com

<span id="page-27-0"></span>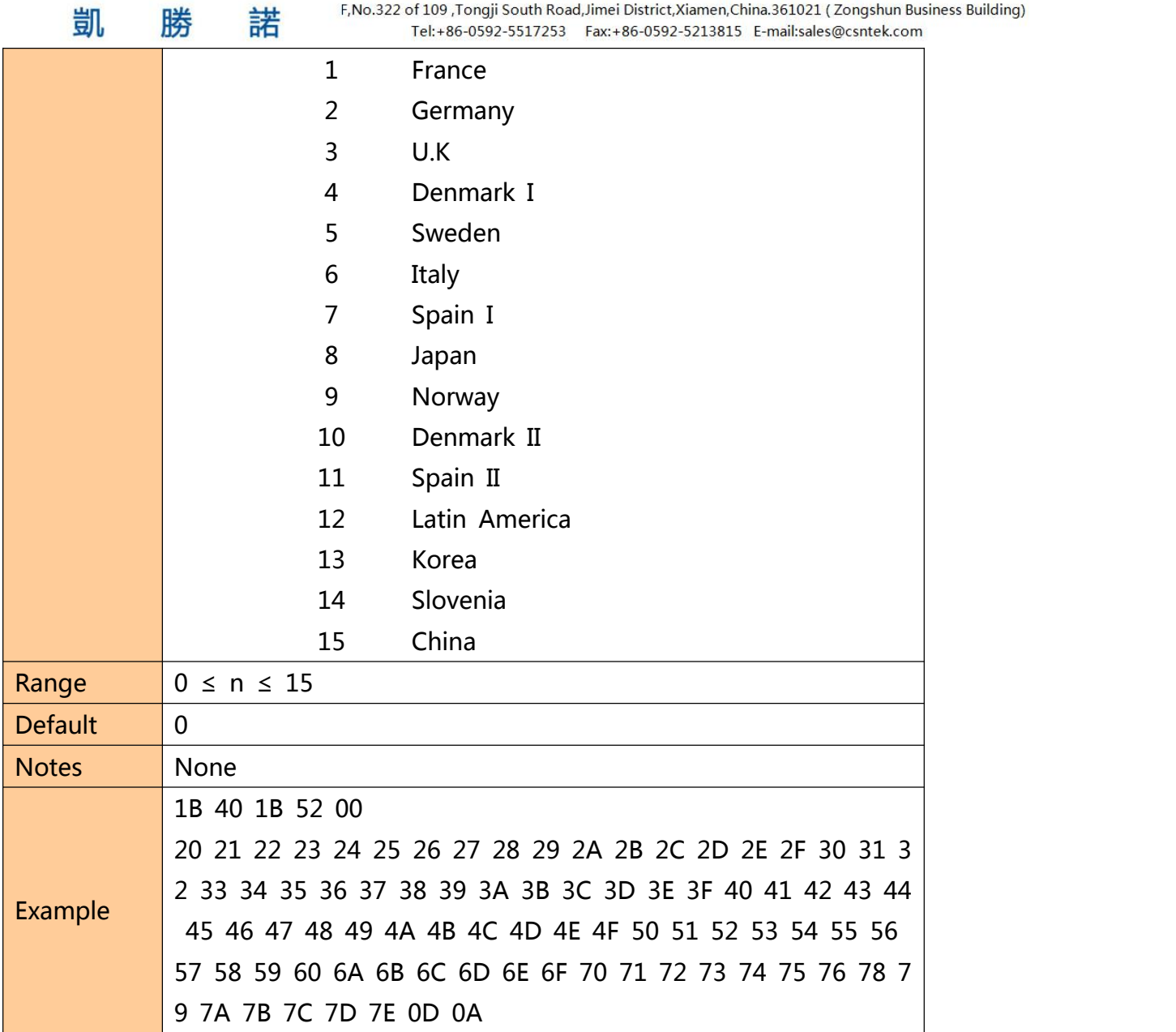

#### **Select character code**

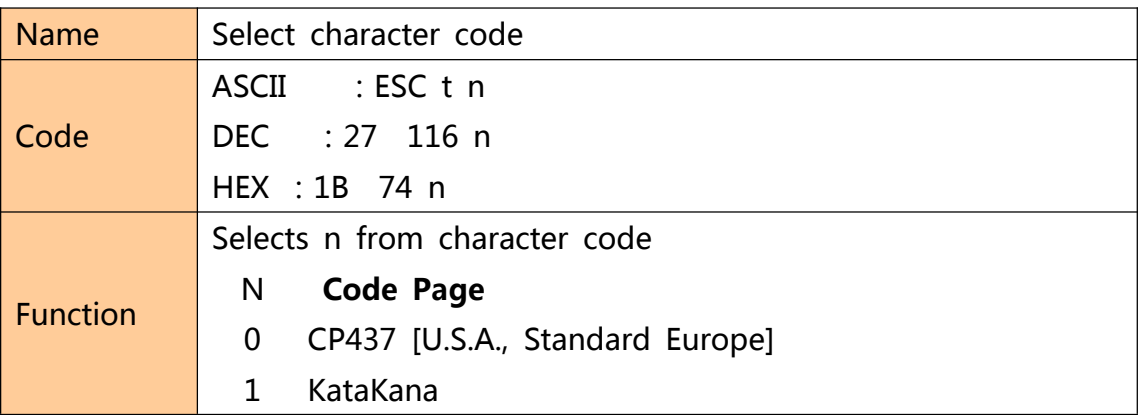

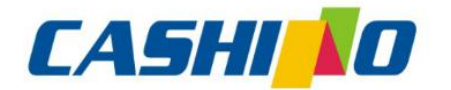

### XIAMEN CASHINO TECHNOLOGY CO., LTD.

F, No.322 of 109 , Tongji South Road, Jimei District, Xiamen, China.361021 (Zongshun Business Building) Tel:+86-0592-5517253 Fax:+86-0592-5213815 E-mail:sales@csntek.com

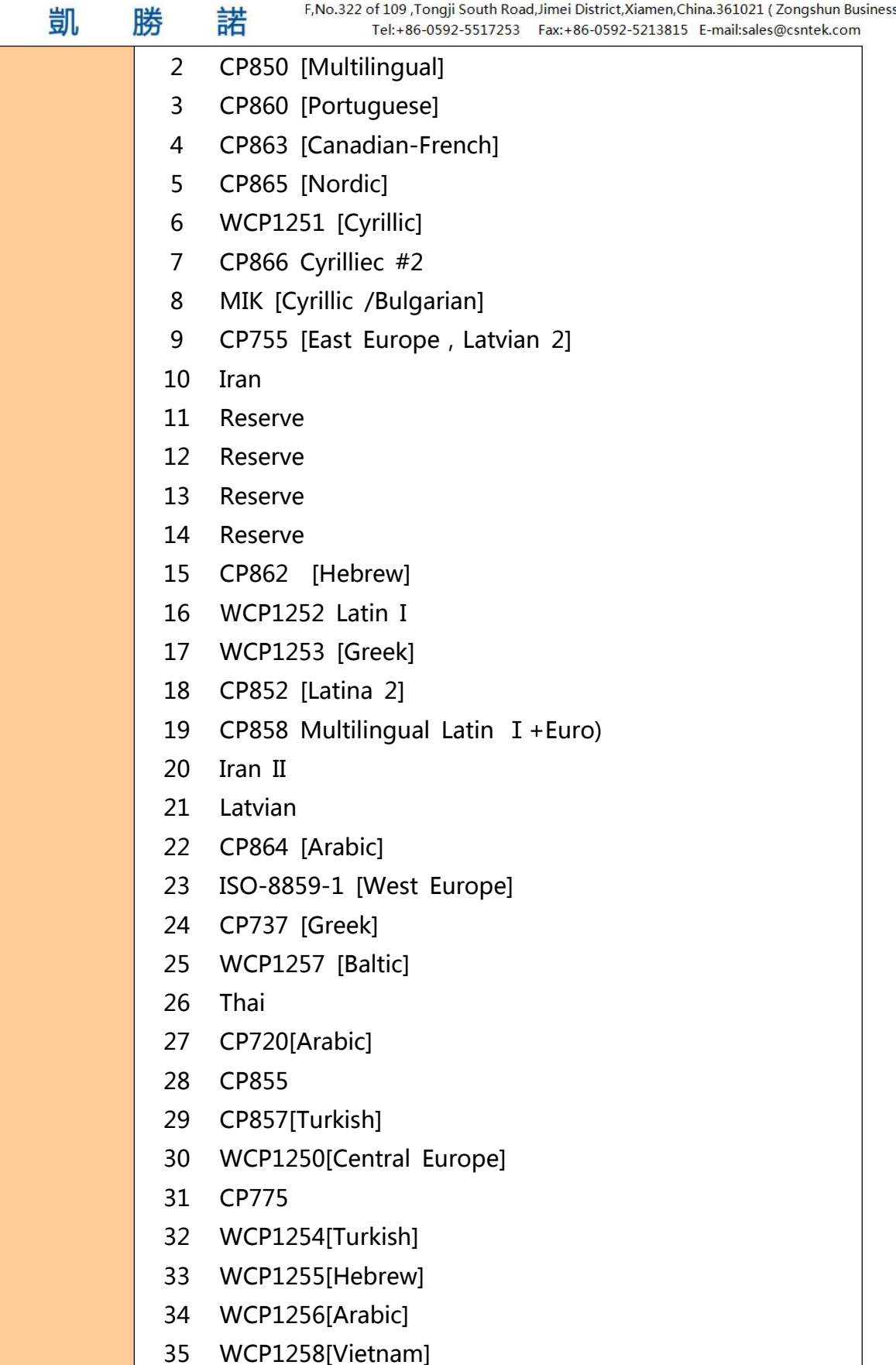

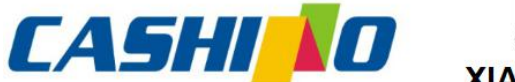

联

## 厦门凯胜诺科技有限公司

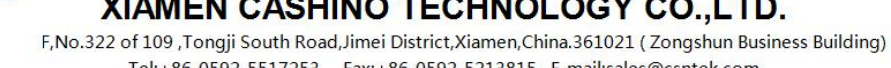

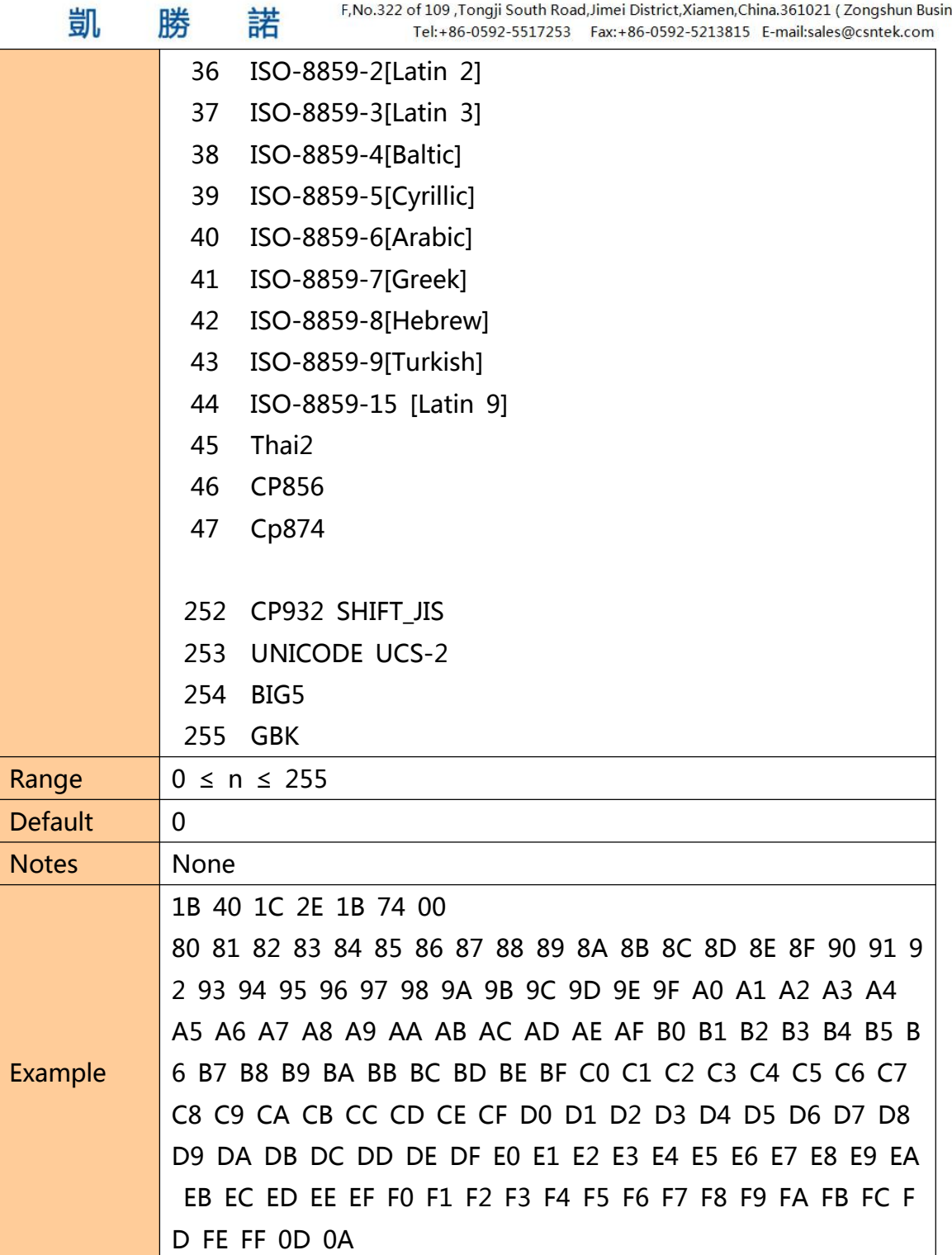

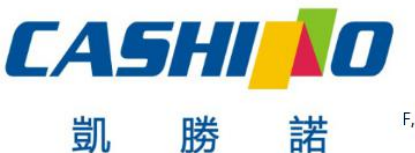

XIAMEN CASHINO TECHNOLOGY CO., LTD.

F, No.322 of 109, Tongji South Road, Jimei District, Xiamen, China.361021 (Zongshun Business Building) Tel:+86-0592-5517253 Fax:+86-0592-5213815 E-mail:sales@csntek.com

### <span id="page-30-0"></span>**③Graphic printing command**

### **Fill Graphics vertical module data**

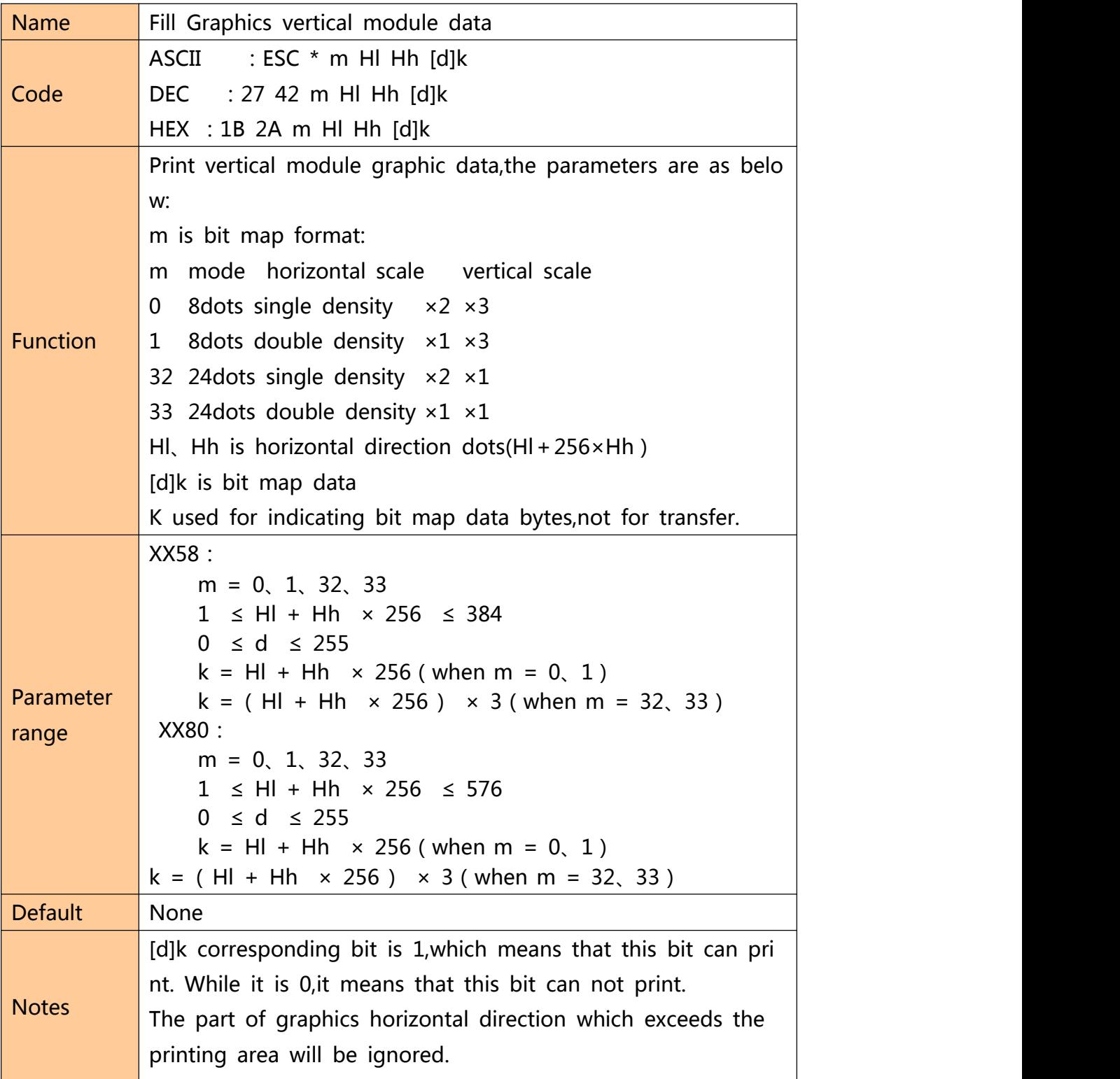

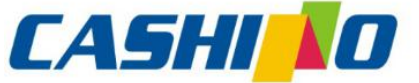

XIAMEN CASHINO TECHNOLOGY CO.,LTD. F, No.322 of 109, Tongji South Road, Jimei District, Xiamen, China.361021 (Zongshun Business Building) 凱 諾 勝 Tel:+86-0592-5517253 Fax:+86-0592-5213815 E-mail:sales@csntek.com The relations between Bit map data and printing effects is as below: 8 dot 24 dot high high  $d1$  $d4$  $d7$  $d1|d2|d3$  $d2$  d<sub>5</sub> d<sub>8</sub>  $d3|d6|d9$ low low bitmap data bitmap data The command fills only the printing buffer, graphics printing can start only after receiving the printing commands.Printin g buffer will be cleared after graphic printing. If you need to print higher graphics,you can divide it int o several sections which has  $8(m =$  $0, 1$ ) or 24 ( $m = 32, 33$ ) dots graphics to print. After filling graphic data,you can continue to fill other in formation to make graphic and other information print simul taneously. After filling bitmap,you can use ESC J(n=24) command to print, and also can use LF command to print.But using LF c ommand will cause paper feeding(feeding paper according to the line space ),and make graphic continuous between diffe rent lines.And can set line space as 0 to avoid feeding too much.(Dot matrix printer may drift when it starts,pls send da ta continuously if occurs line broken. 1B 40 1b 2a 00 OC 00 FF FF FF FF FF FF FF FF FF FF FF FF Example 1B 33 00  $0A$ 

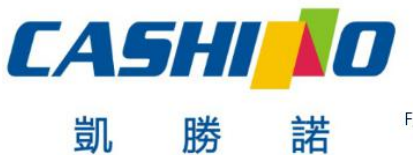

#### XIAMEN CASHINO TECHNOLOGY CO., LTD.

F, No.322 of 109 , Tongji South Road, Jimei District, Xiamen, China.361021 (Zongshun Business Building) Tel:+86-0592-5517253 Fax:+86-0592-5213815 E-mail:sales@csntek.com

### <span id="page-32-0"></span>**Print Graphics horizontal module data**

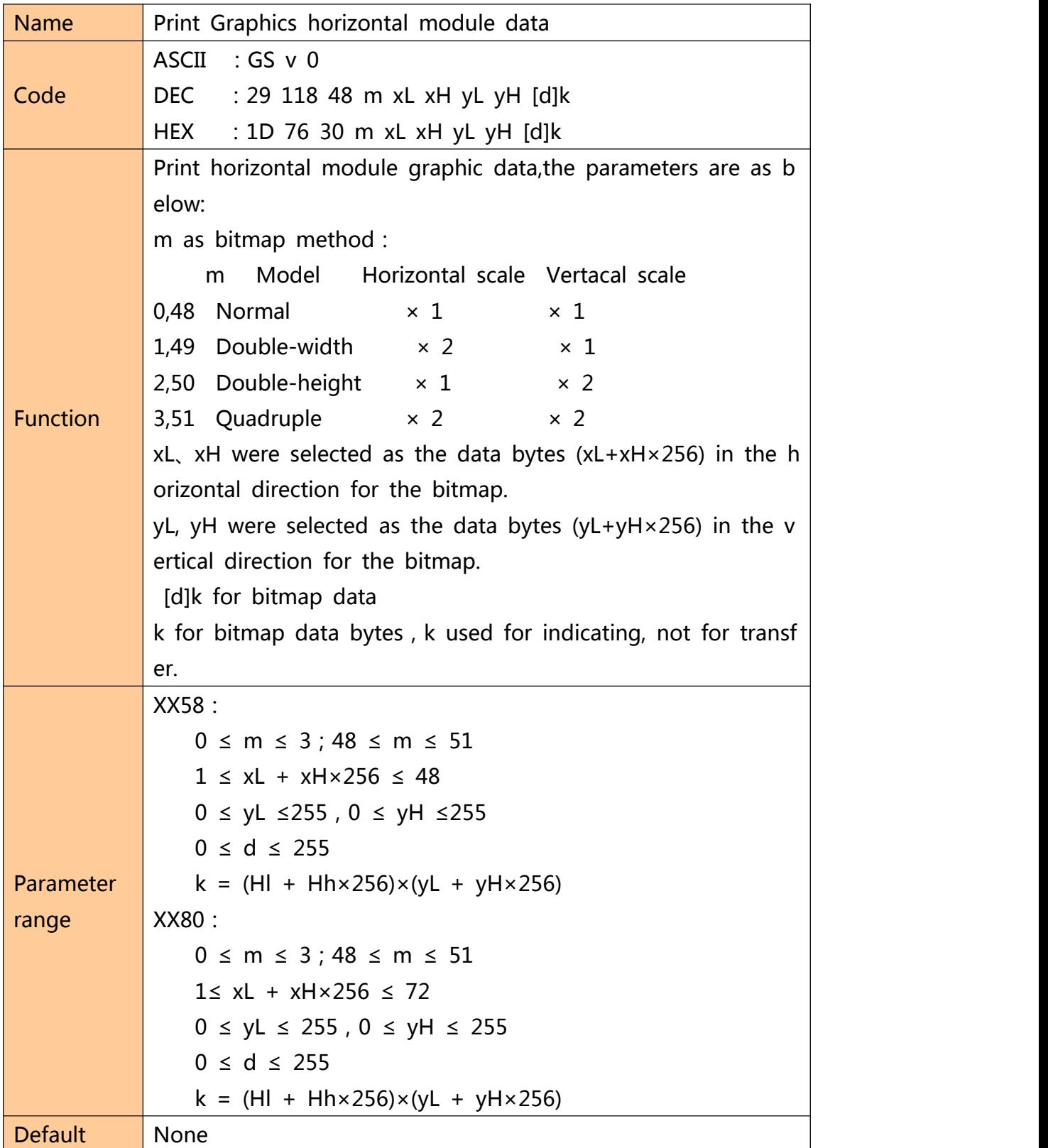

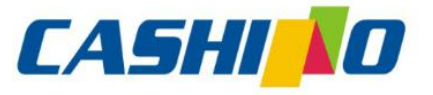

<span id="page-33-0"></span>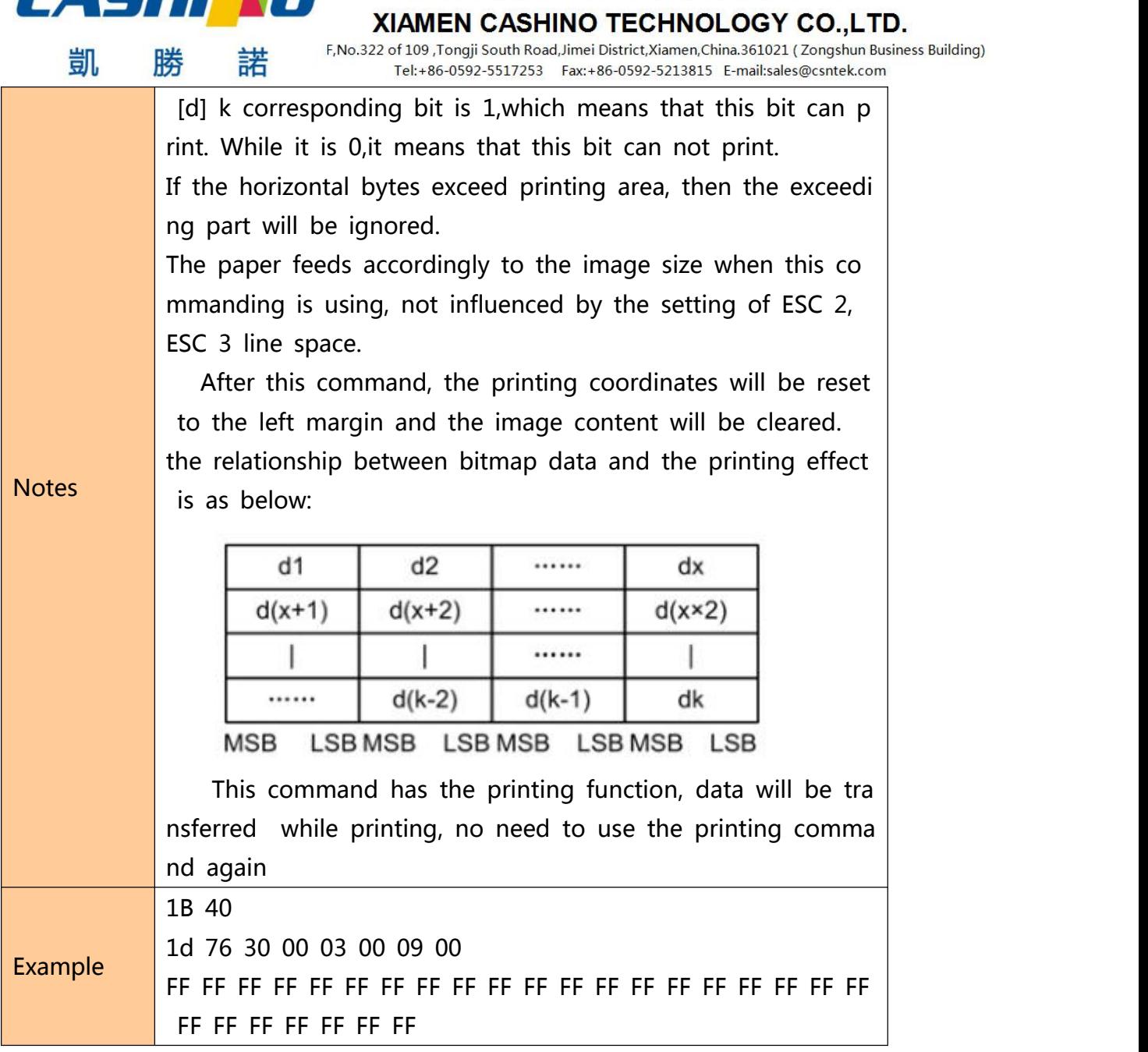

### **Define downloaded bitmap**

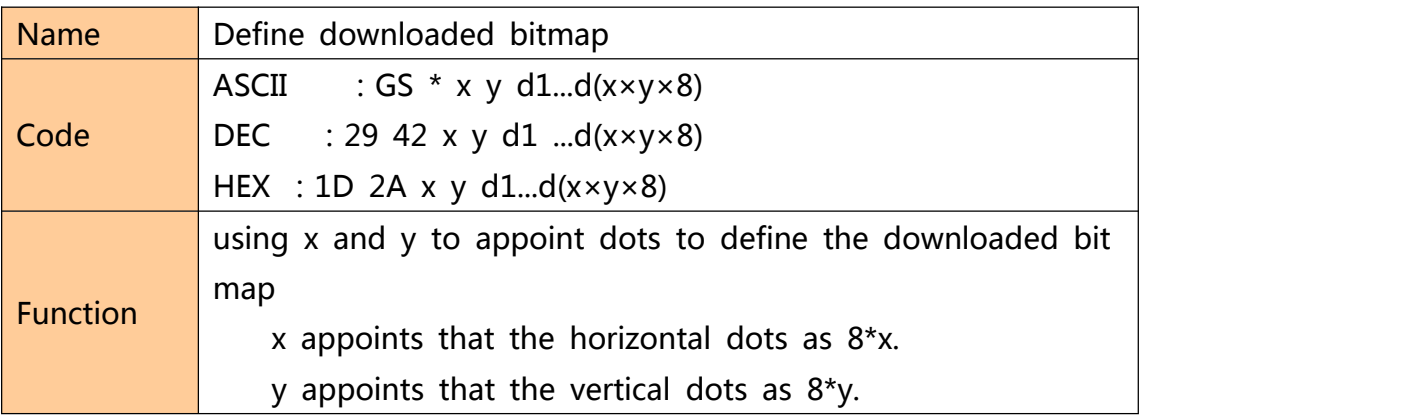

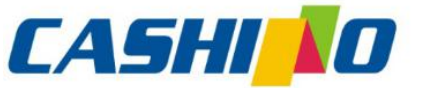

### 厦门凯胜诺科技有限公司 **YIAMEN CASHINO TECHNOLOGY CO.,LTD**

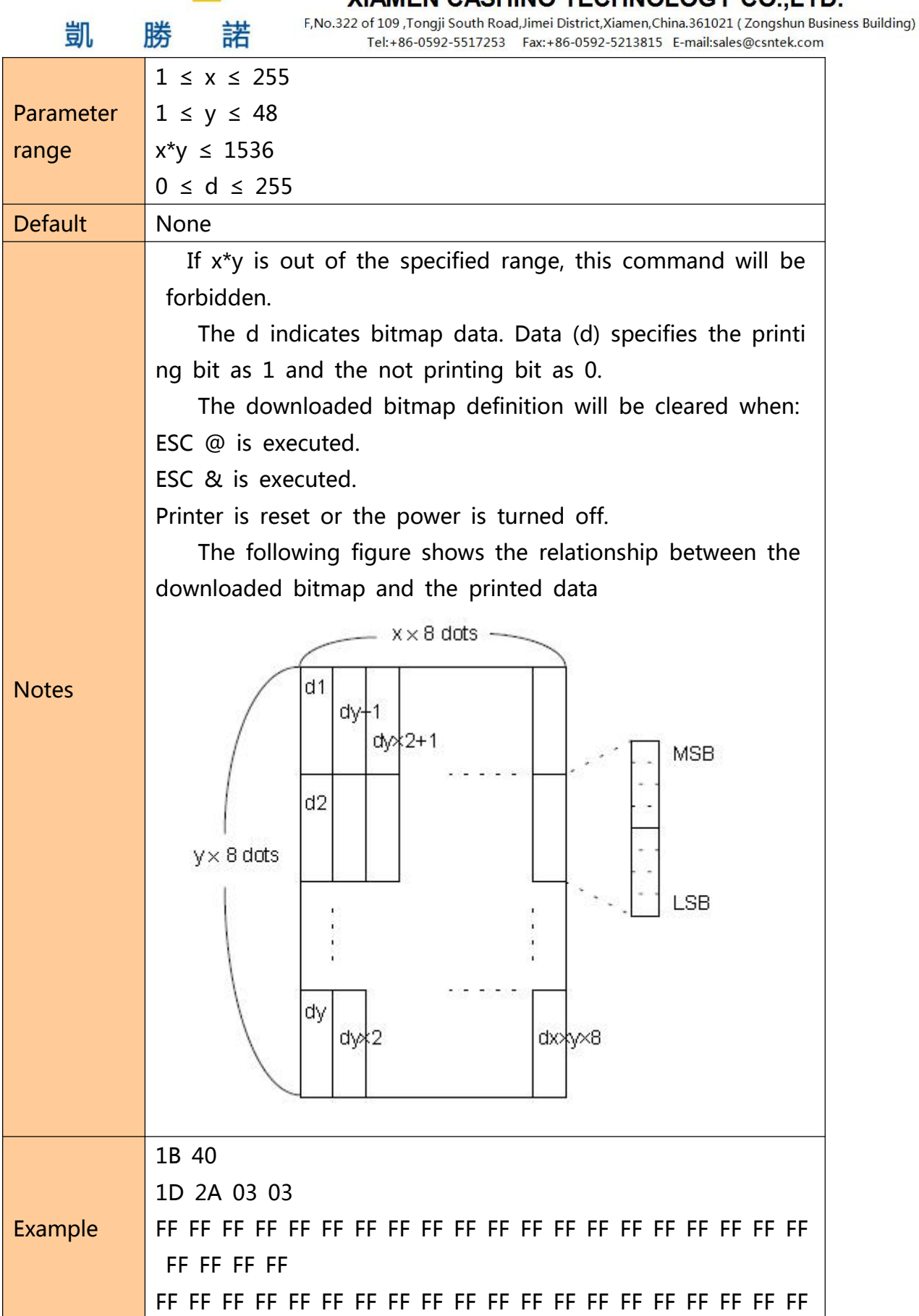

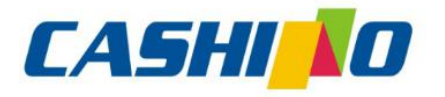

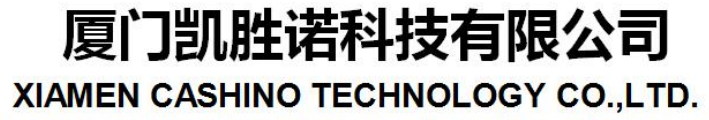

<span id="page-35-0"></span>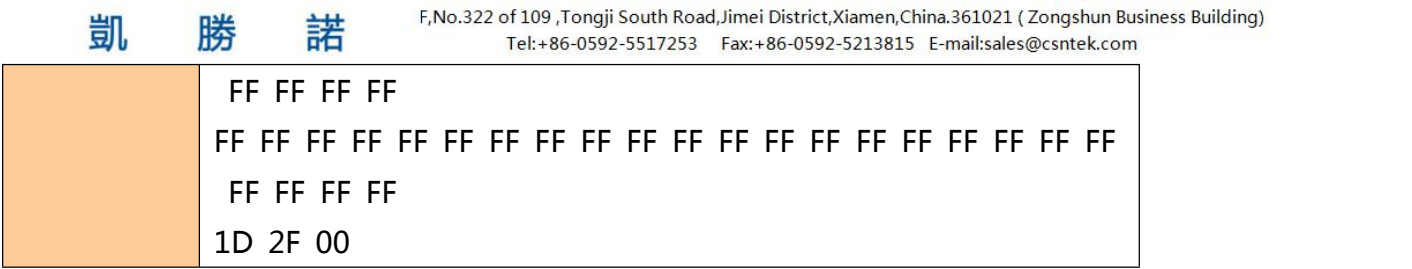

### **Print downloaded bitmap**

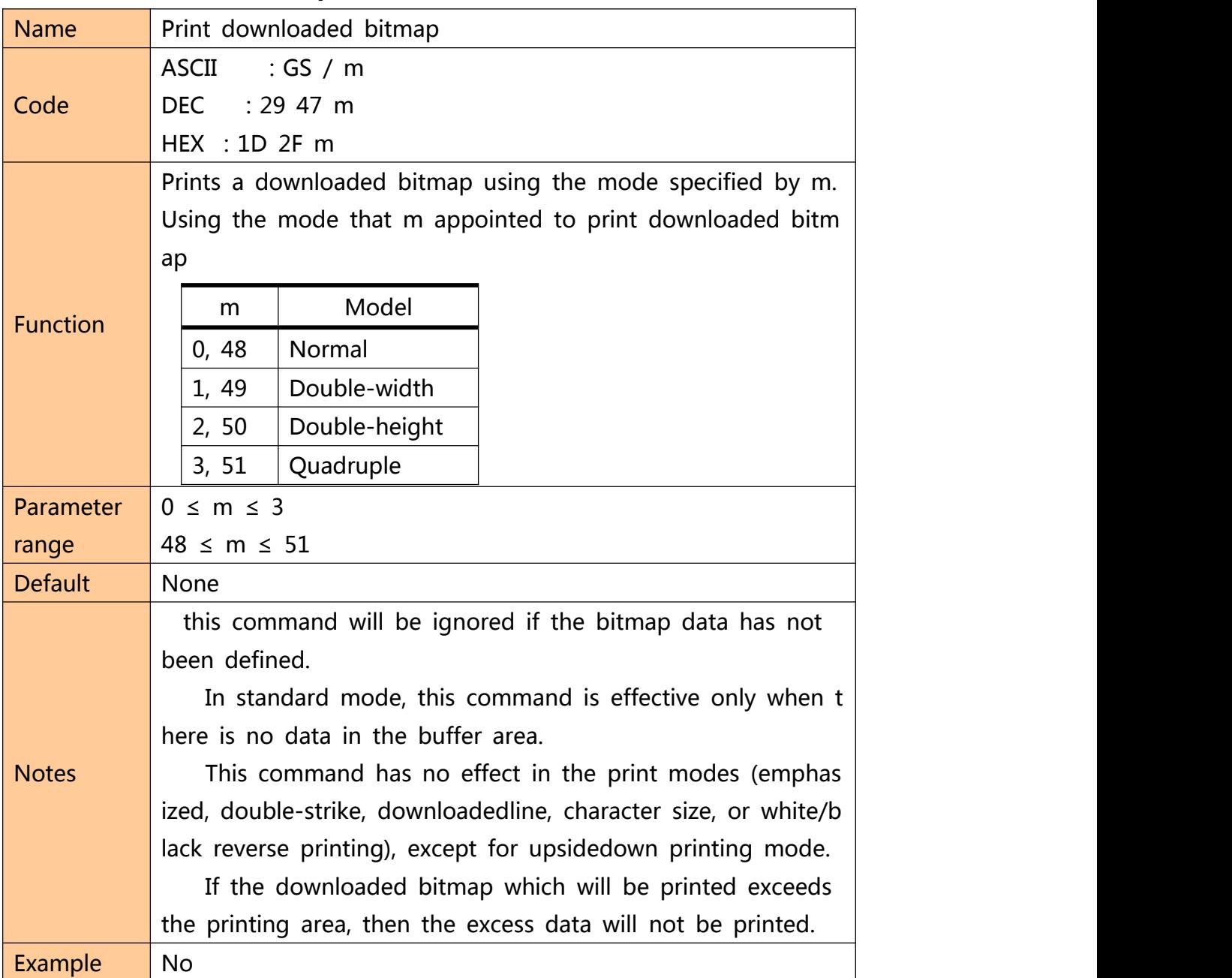

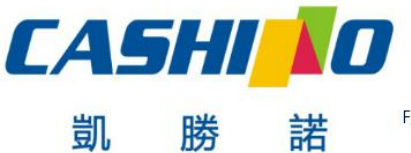

XIAMEN CASHINO TECHNOLOGY CO., LTD.

F, No.322 of 109 , Tongji South Road, Jimei District, Xiamen, China.361021 (Zongshun Business Building) Tel:+86-0592-5517253 Fax:+86-0592-5213815 E-mail:sales@csntek.com

### <span id="page-36-0"></span>**Define NV bitmap**

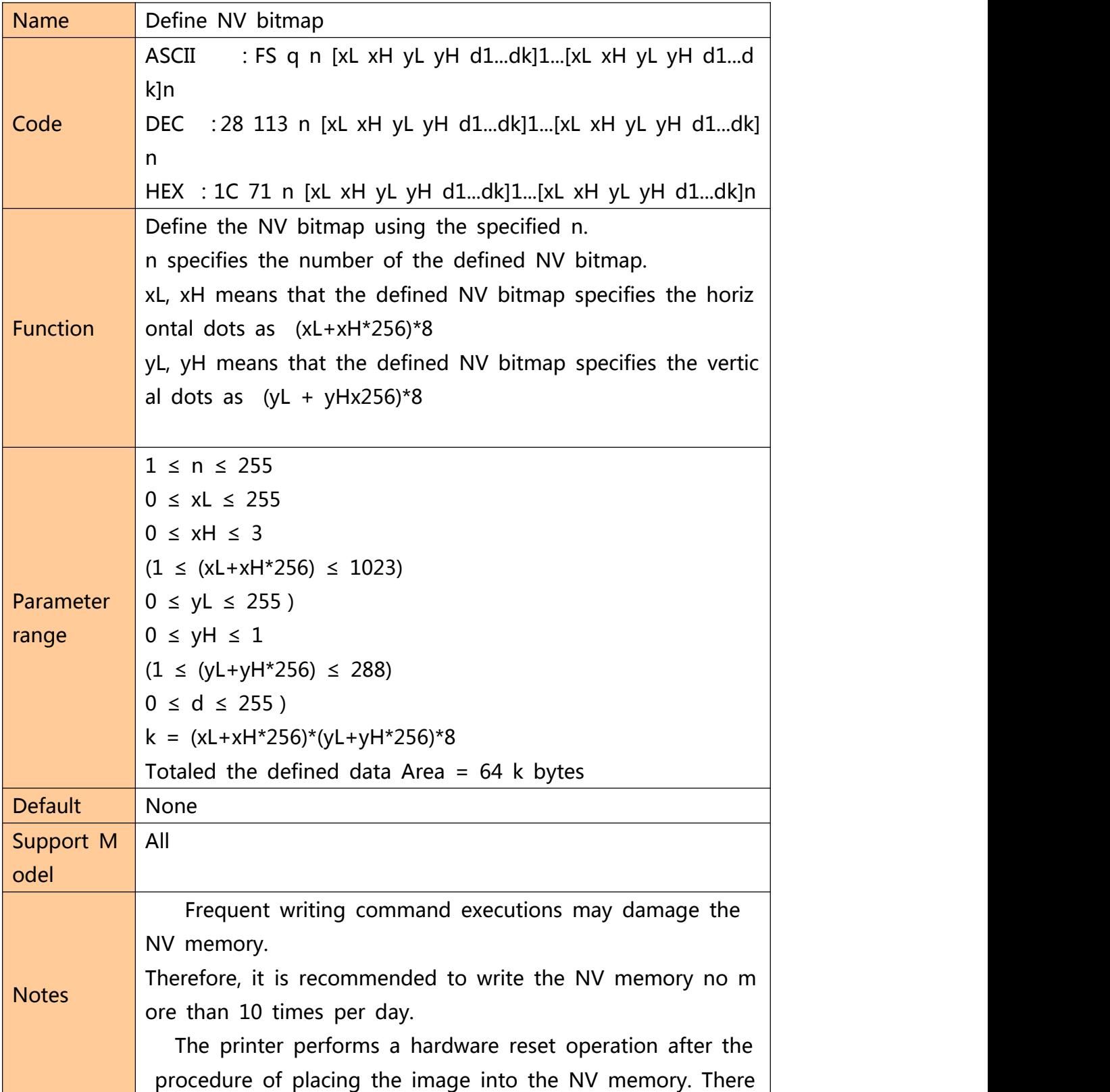

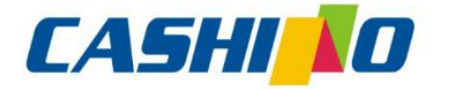

諾

凯

### 厦门凯胜诺科技有限公司

XIAMEN CASHINO TECHNOLOGY CO..LTD.

F, No.322 of 109, Tongji South Road, Jimei District, Xiamen, China.361021 (Zongshun Business Building) Tel:+86-0592-5517253 Fax:+86-0592-5213815 E-mail:sales@csntek.com

fore, user-defined characters, downloaded bitmaps should be defined only after completing this command. The printer cle ars the receiving and printing buffers and resets the printer t o the mode that workable when power on. (hardware reset i nterface is not supported )

This command cancels all NV bitmaps that have already b een defined by this command.

From the beginning of the processing of this command t ill the accomplishment of hardware reset, mechanical operati ons (including initializing the position of the print head whe n the cover is open, paper feeding using the FEED button, e tc.) cannot be performed.

During this command processing, the printer is busy and stops receiving data when writing data to the user's NV me mory. Therefore, data transmission, including real-time comm ands, is prohibited during the execution of this command.

NV bitmap is a bitmap defined in non-volatile memory, Define FS p printing with FS q.

In standard mode, this command is valid only when proc essed at the beginning of the line.

This command is valid when  $7$  bytes  $\leq$  FS  $y$ H $>$  of the co mmand are processed normally.

When the data volume exceeds the left capacity of the r ange defined by  $xL$ ,  $xH$ ,  $yL$ , and  $yH$ , the printer will process t he range defined by xL, xH, yL, and yH outside the defined range.

In the first group of NV bitmaps, when any one of  $xL$ , x H, yL, yH is out of the definition range, this command is dis abled.

In groups of NV bitmaps other than the first group, whe n xL, xH, yL, yH out of the defined range, it stops processin g this command and starts writing into the NV images. At t his time, NV bitmaps that haven't been defined are disabled (undefined), but any NV bitmaps before that are enabled.

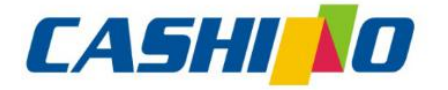

諾

凯

### 厦门凯胜诺科技有限公司

XIAMEN CASHINO TECHNOLOGY CO..LTD.

F, No.322 of 109, Tongji South Road, Jimei District, Xiamen, China.361021 (Zongshun Business Building) Tel:+86-0592-5517253 Fax:+86-0592-5213815 E-mail:sales@csntek.com

The d indicates the definition data. In data (d) a 1 bit sp ecifies a dot to be printed and a 0 bit specifies a dot not to be printed.

This command defines n as the number of a NV bitmap. Numbers rise in order from NV bitmap 01H. Therefore, the first data group [xL xH yL yH d1...dk] is NV bitmap 01H, and the last data group [xL xH yL yH d1...dk] is NV bitmap n. T he total agrees with the number of NV bitmaps specified by the command FS p.

The definition data for an NV bitmap consists of [xL xH yL yH d1...dk]. Therefore, when only one NV bitmap is define d  $n=1$ , the printer processes a data group [xL xH yL yH d1... dk] once. The printer uses ([data: (xL xH× 256)×(yL yH× 256)×8] [header :4]) bytes of NV memory.

The definition area in this printer is a maximum of 192K bytes. This command can define several NV bitmaps, but can not define bitmap data whose total capacity [bitmap data header] exceeds 192K bytes.

The printer does not transmit ASB status or perform st atus detection during processing of this command even whe n ASB is specified.

Once an NV bitmap is defined, it is not erased by perfor ming ESC @, reset, and power off.

This command performs only definition of an NV bitmap and does not perform printing. Printing of the NV bitmap i s performed by the FS pcommand.

Diagram: when  $xL = 64$ ,  $xH = 0$ ,  $yL = 96$ ,  $yH = 0$ 

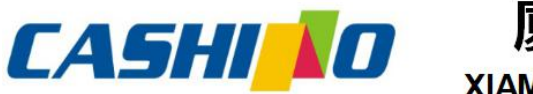

凯

## 厦门凯胜诺科技有限公司

#### XIAMEN CASHINO TECHNOLOGY CO., LTD.

F, No.322 of 109 , Tongji South Road, Jimei District, Xiamen, China.361021 (Zongshun Business Building) Tel:+86-0592-5517253 Fax:+86-0592-5213815 E-mail:sales@csntek.com

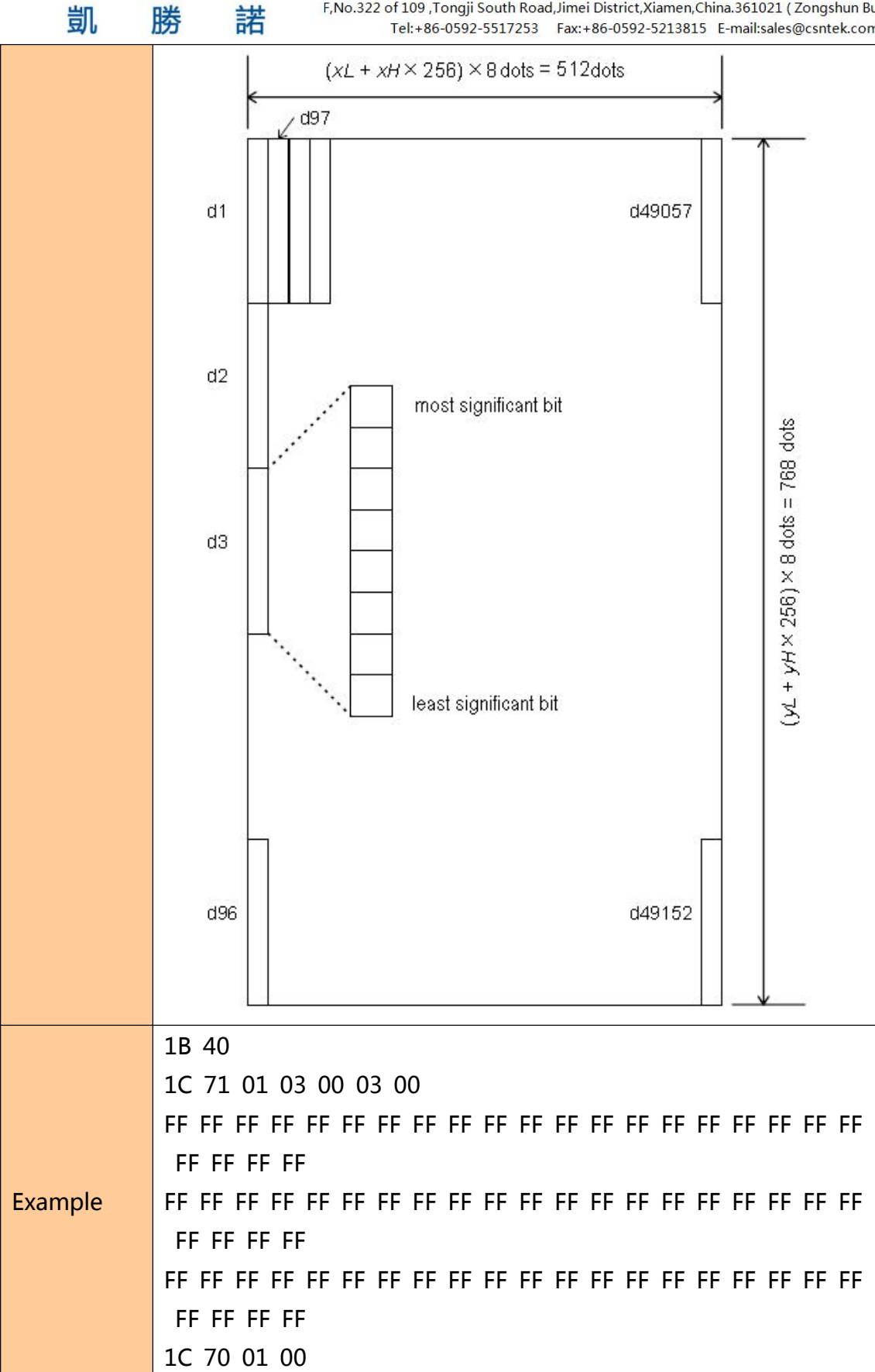

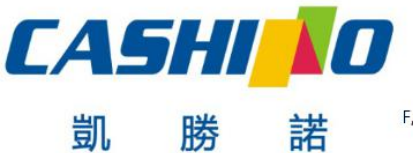

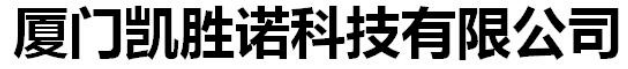

#### XIAMEN CASHINO TECHNOLOGY CO., LTD.

F, No.322 of 109 , Tongji South Road, Jimei District, Xiamen, China.361021 (Zongshun Business Building) Tel:+86-0592-5517253 Fax:+86-0592-5213815 E-mail:sales@csntek.com

### <span id="page-40-0"></span>**Print NV bitmap**

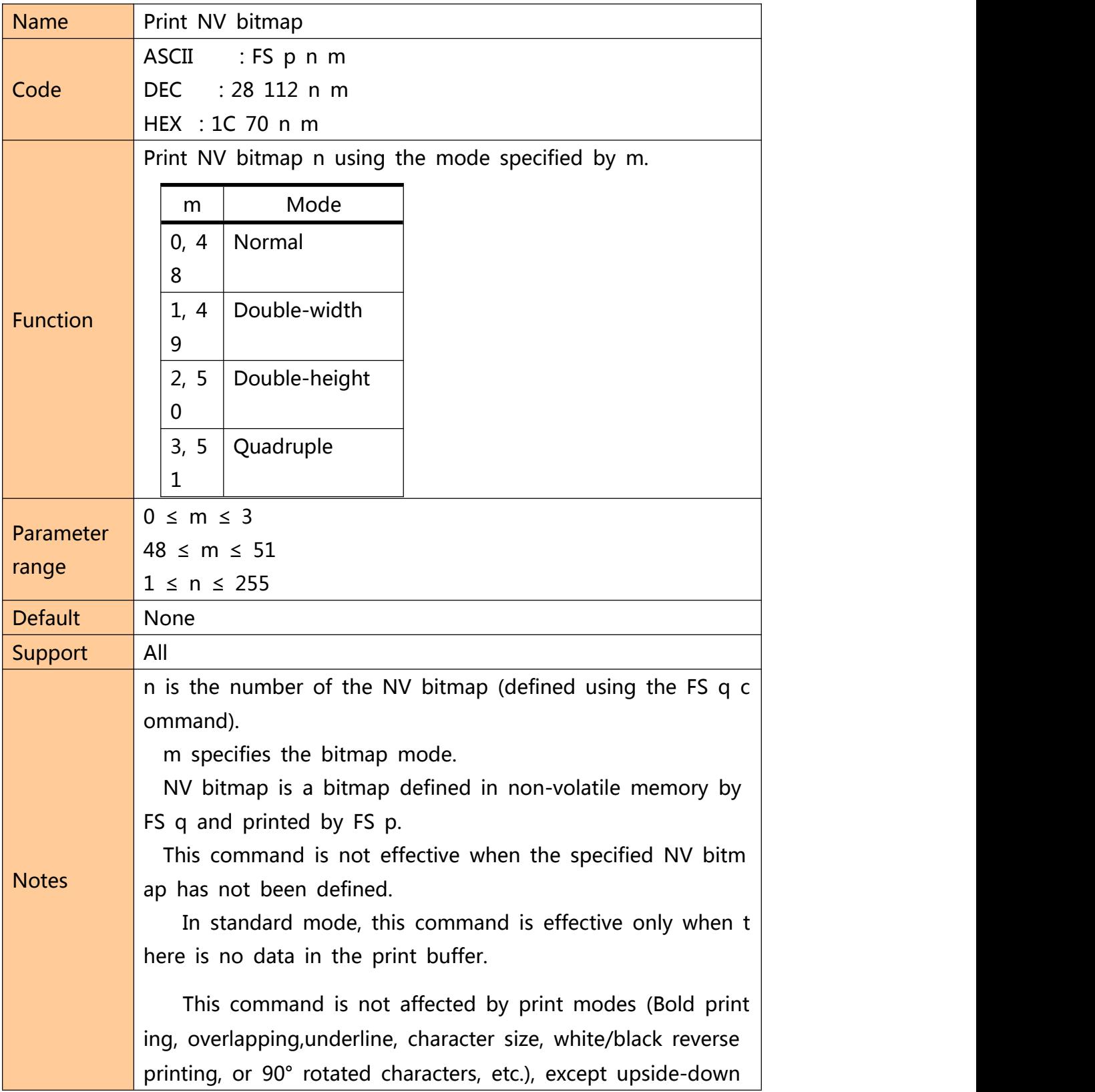

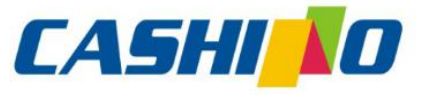

厦门凯胜诺科技有限公司 XIAMEN CASHINO TECHNOLOGY CO., LTD.

<span id="page-41-0"></span>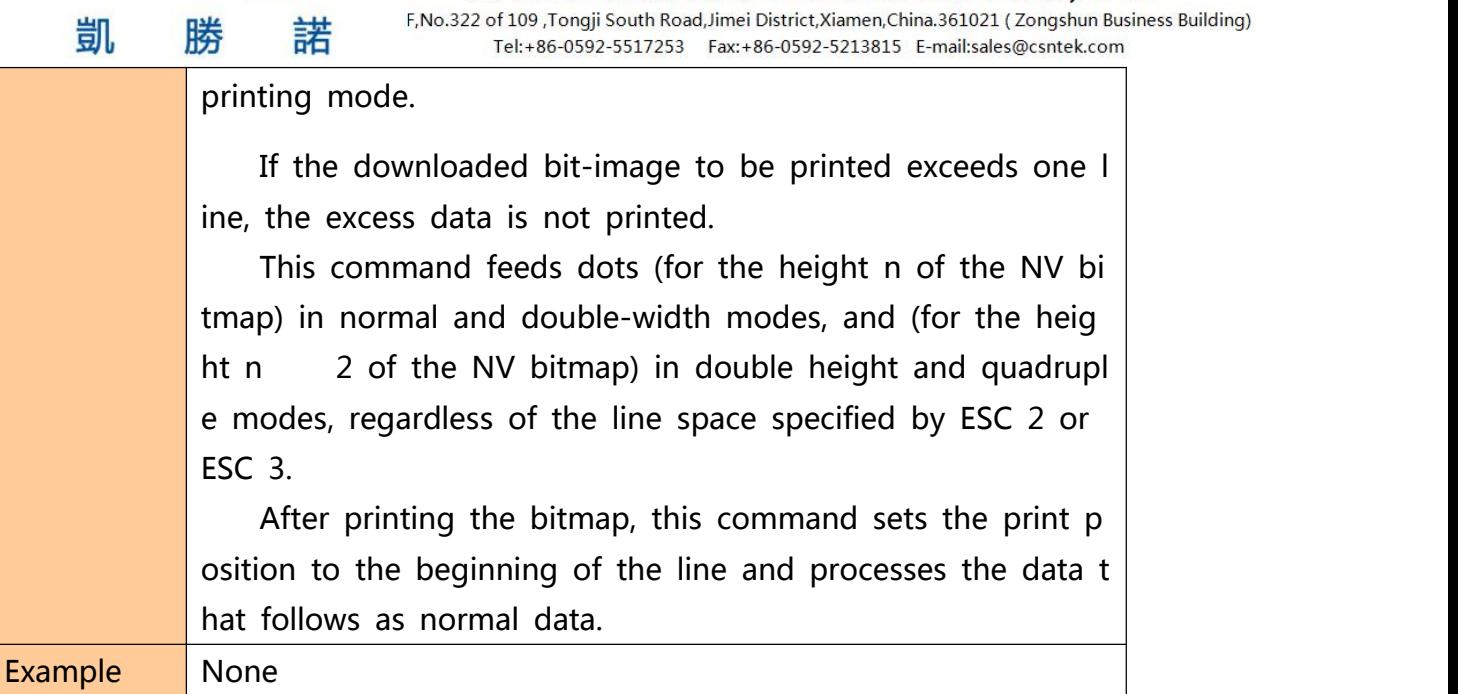

### **④Tab Commands**

### **Horizontal tab**

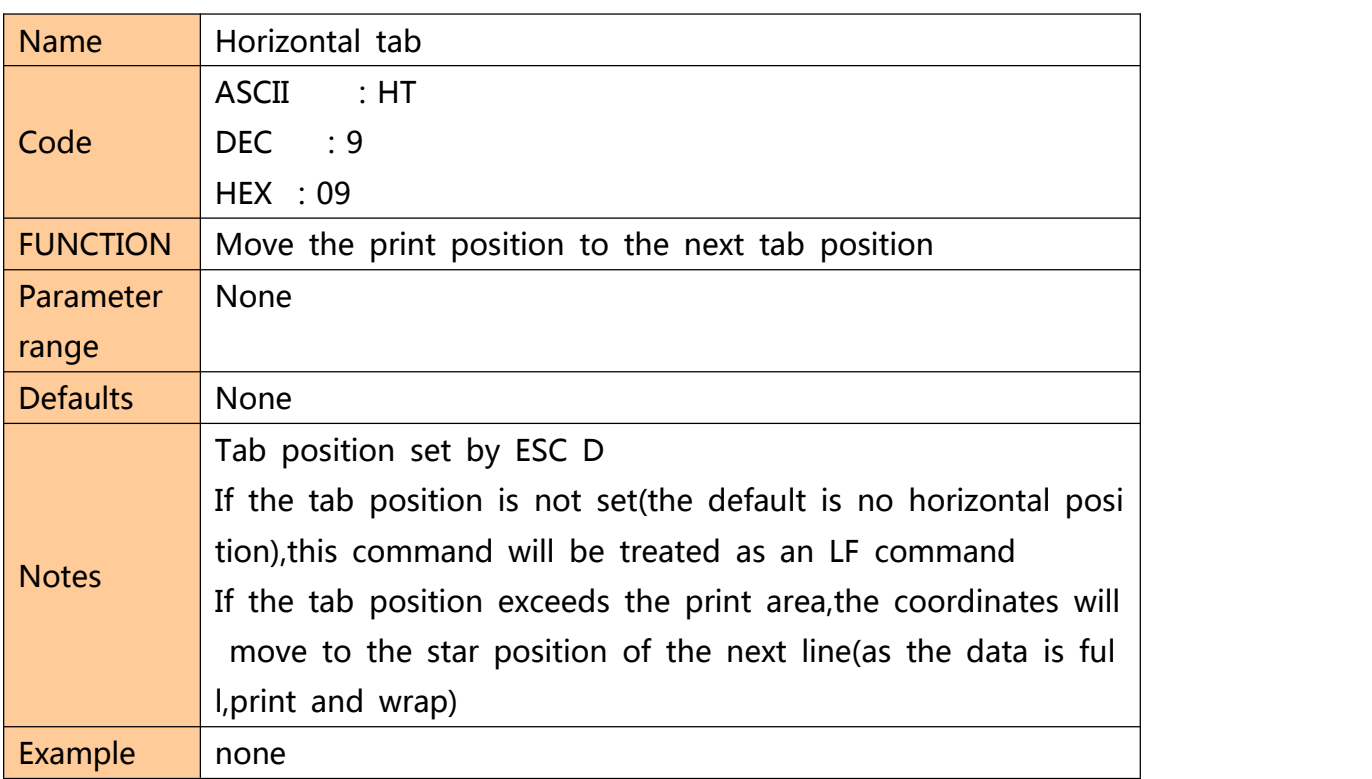

### **Horizontal tab position setting**

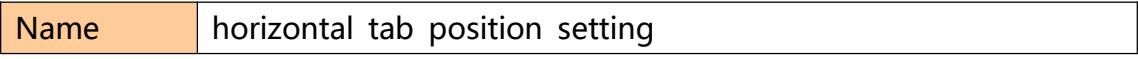

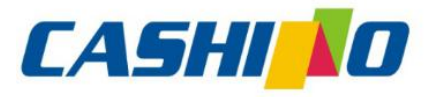

### 厦门凯胜诺科技有限公司 XIAMEN CASHINO TECHNOLOGY CO., LTD.

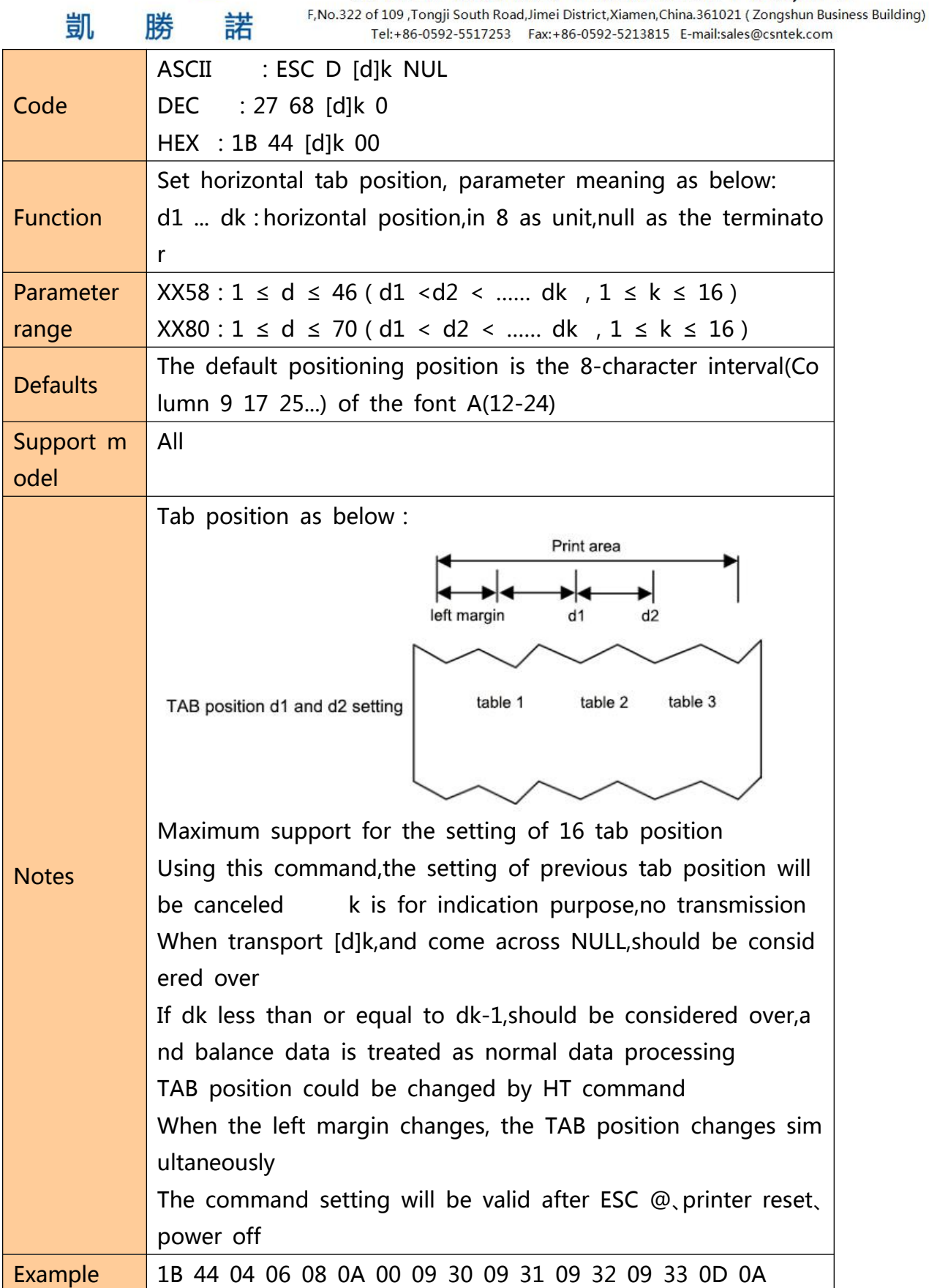

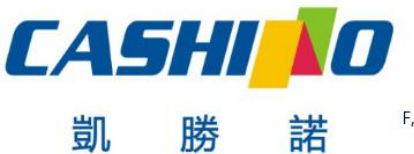

XIAMEN CASHINO TECHNOLOGY CO., LTD.

F, No.322 of 109, Tongji South Road, Jimei District, Xiamen, China.361021 (Zongshun Business Building) Tel:+86-0592-5517253 Fax:+86-0592-5213815 E-mail:sales@csntek.com

#### <span id="page-43-0"></span>**⑤One-dimension bar code command**

### **1D bar code readable character(HRI) print position setting**

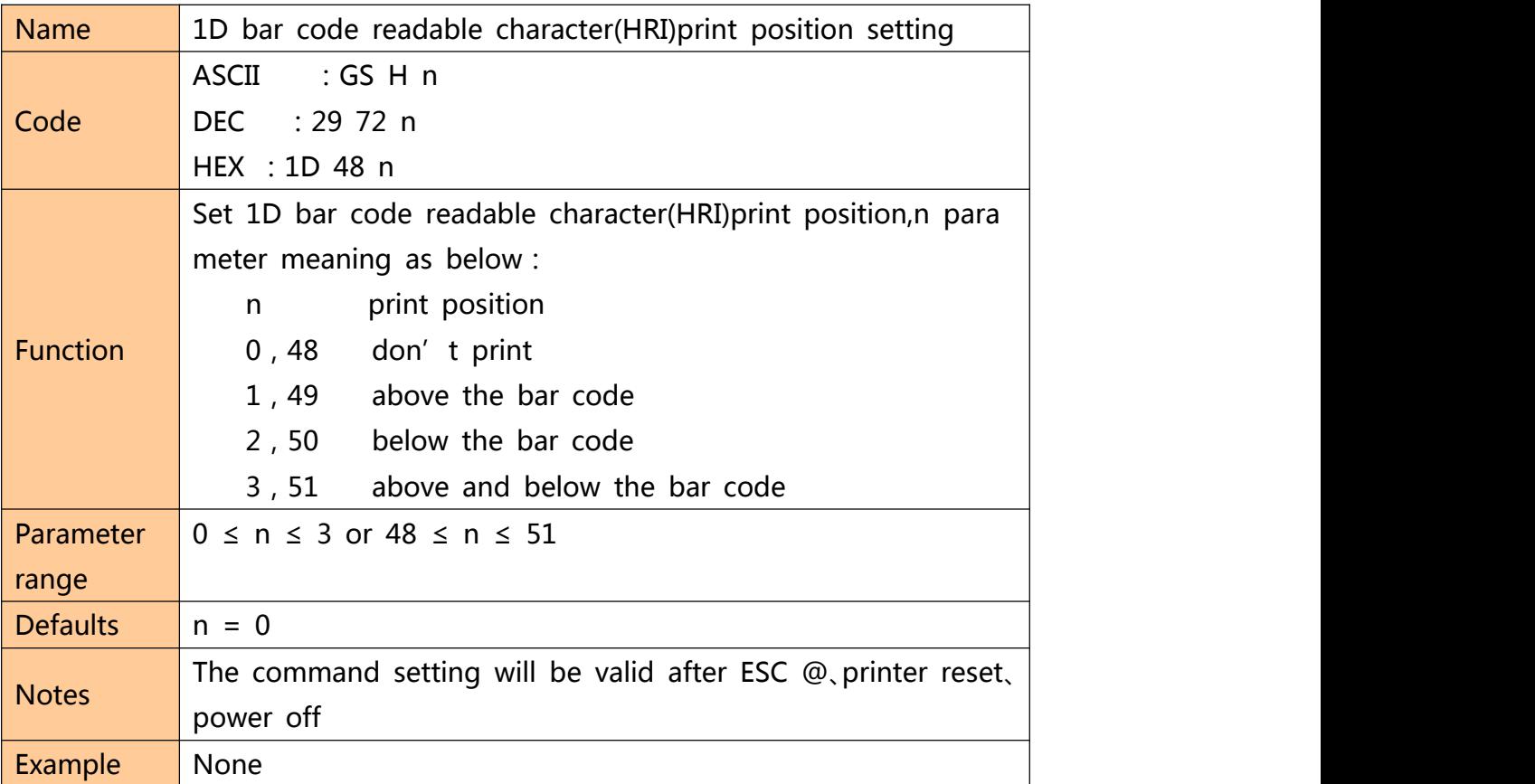

### **1D bar code readable character(HRI)font type selection**

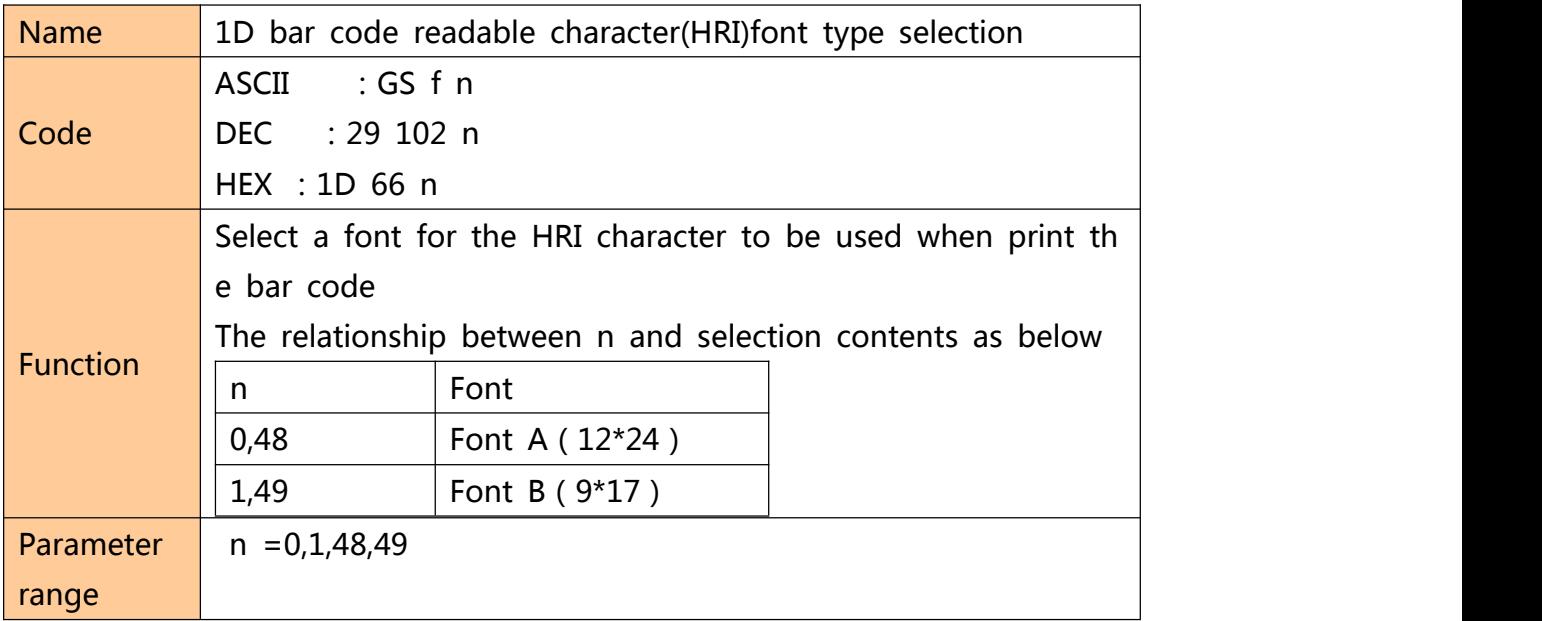

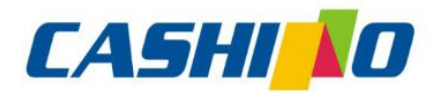

联

凯

娤

## 厦门凯胜诺科技有限公司

#### XIAMEN CASHINO TECHNOLOGY CO., LTD.

F, No.322 of 109 , Tongji South Road, Jimei District, Xiamen, China.361021 (Zongshun Business Building)

<span id="page-44-0"></span>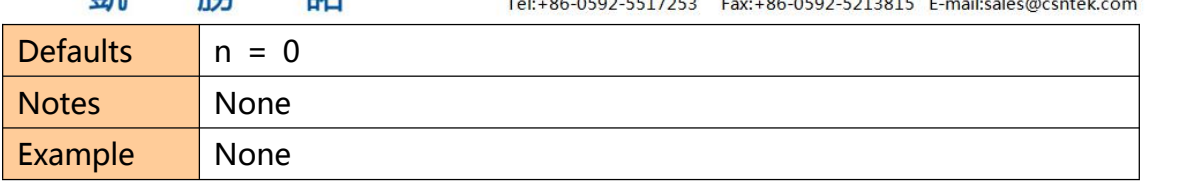

### **1D bar code height setting**

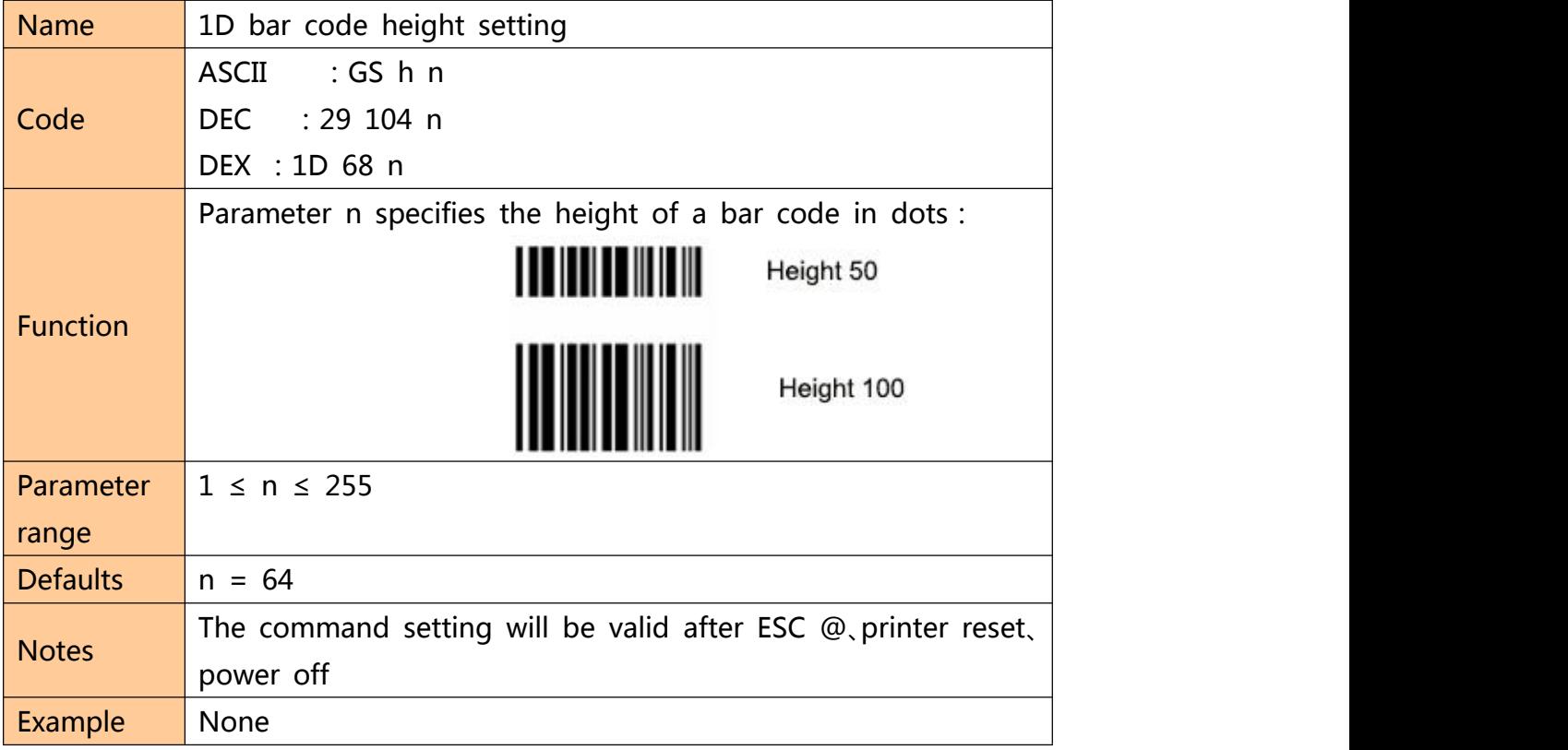

### **1D bar code width setting**

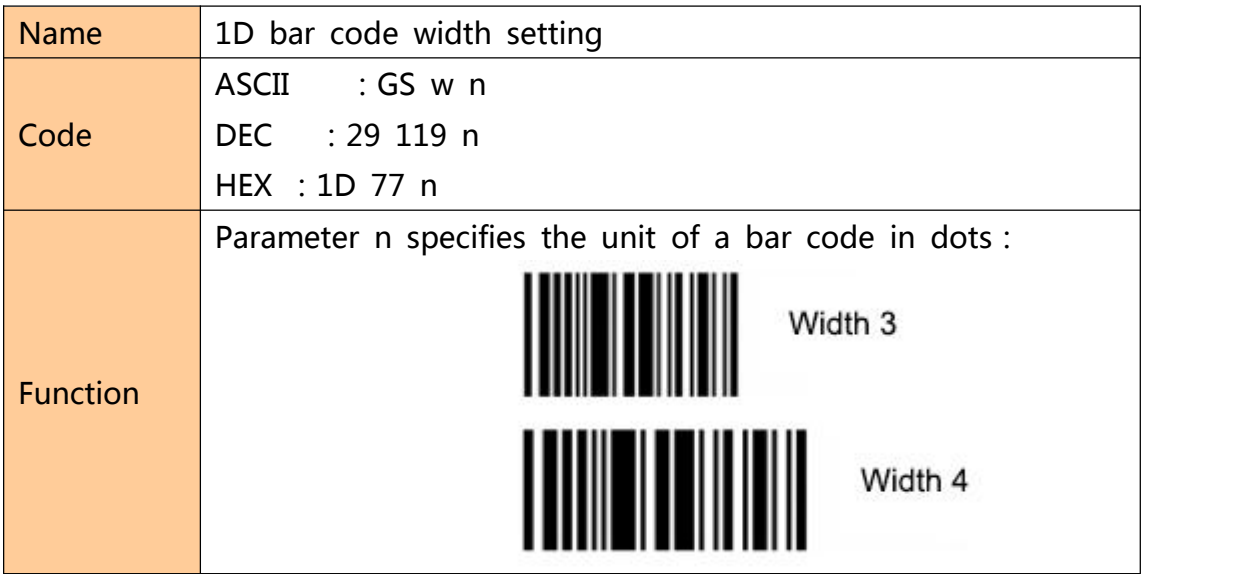

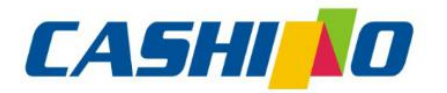

眯

娤

## 厦门凯胜诺科技有限公司

#### XIAMEN CASHINO TECHNOLOGY CO., LTD.

F, No.322 of 109 , Tongji South Road, Jimei District, Xiamen, China.361021 (Zongshun Business Building)  $T_{\text{eff}}$  :  $96.0500$  EE17353  $AC$   $OC$   $C$   $C$   $D$   $D$   $D$   $D$   $E$  $\overline{a}$  $\mathbf{r}$  $\mathbf{H}$   $\mathbf{H}$ 

<span id="page-45-0"></span>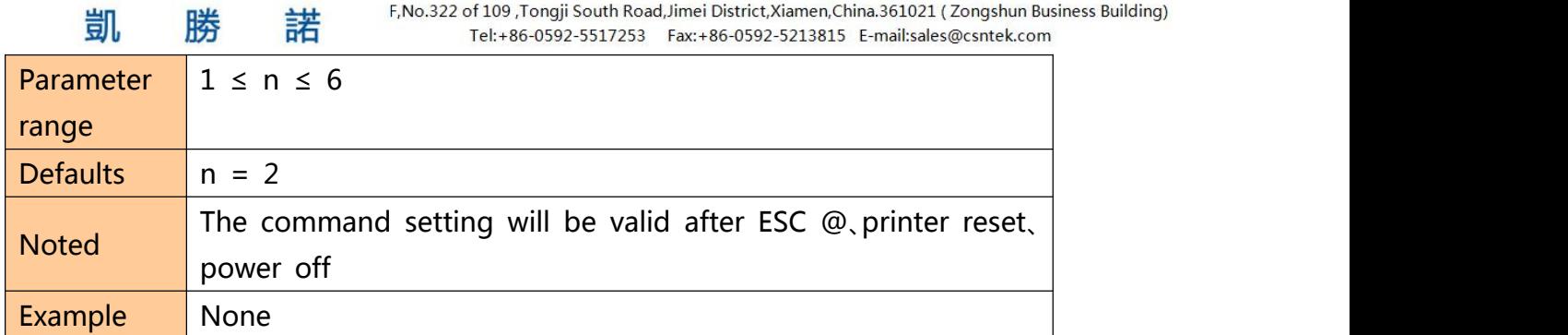

### **1D bar code printing**

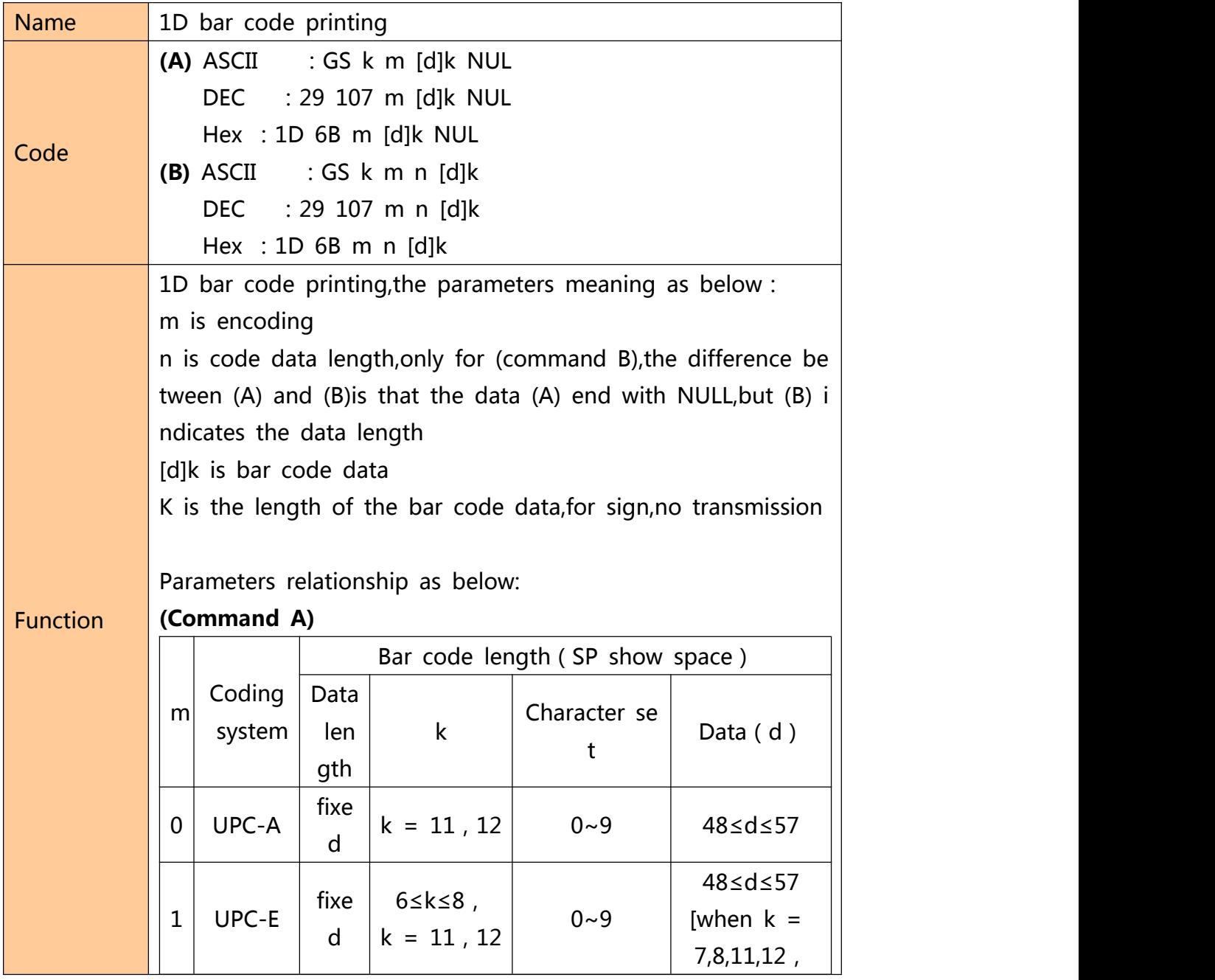

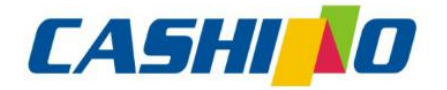

諾

凱

## 厦门凯胜诺科技有限公司

#### XIAMEN CASHINO TECHNOLOGY CO., LTD.

F, No.322 of 109 , Tongji South Road, Jimei District, Xiamen, China.361021 (Zongshun Business Building) Tel:+86-0592-5517253 Fax:+86-0592-5213815 E-mail:sales@csntek.com

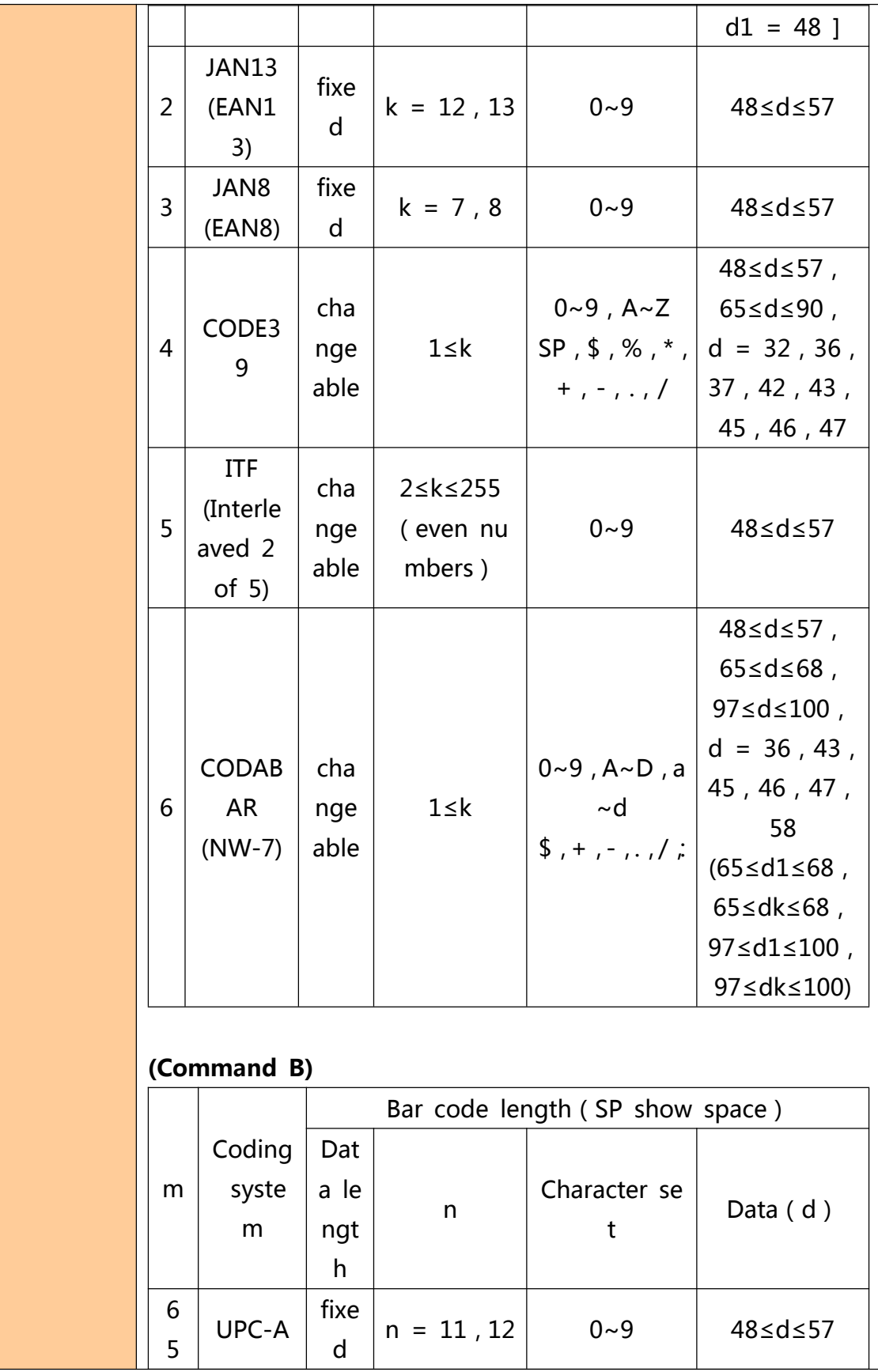

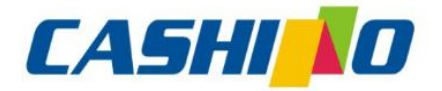

#### XIAMEN CASHINO TECHNOLOGY CO., LTD.

F, No.322 of 109 , Tongji South Road, Jimei District, Xiamen, China.361021 (Zongshun Business Building) Tel:+86-0592-5517253 Fax:+86-0592-5213815 E-mail:sales@csntek.com

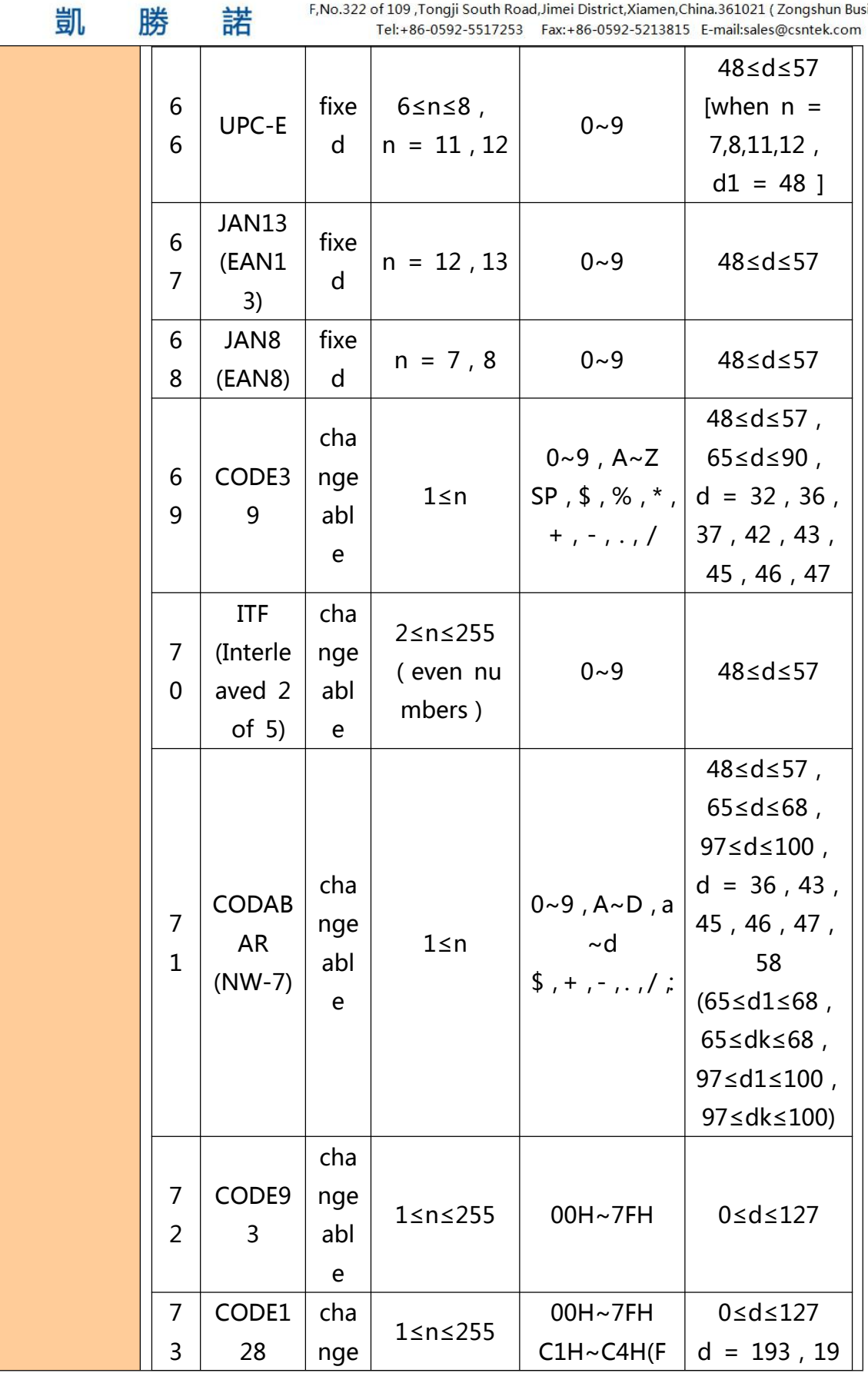

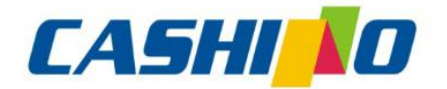

睹

諾

## 厦门凯胜诺科技有限公司

### XIAMEN CASHINO TECHNOLOGY CO., LTD.

F, No.322 of 109 , Tongji South Road, Jimei District, Xiamen, China.361021 (Zongshun Business Building) Tel: 86.0502.5517252 Eav: 86.0502.5212815 E.mail:selec@centek.com

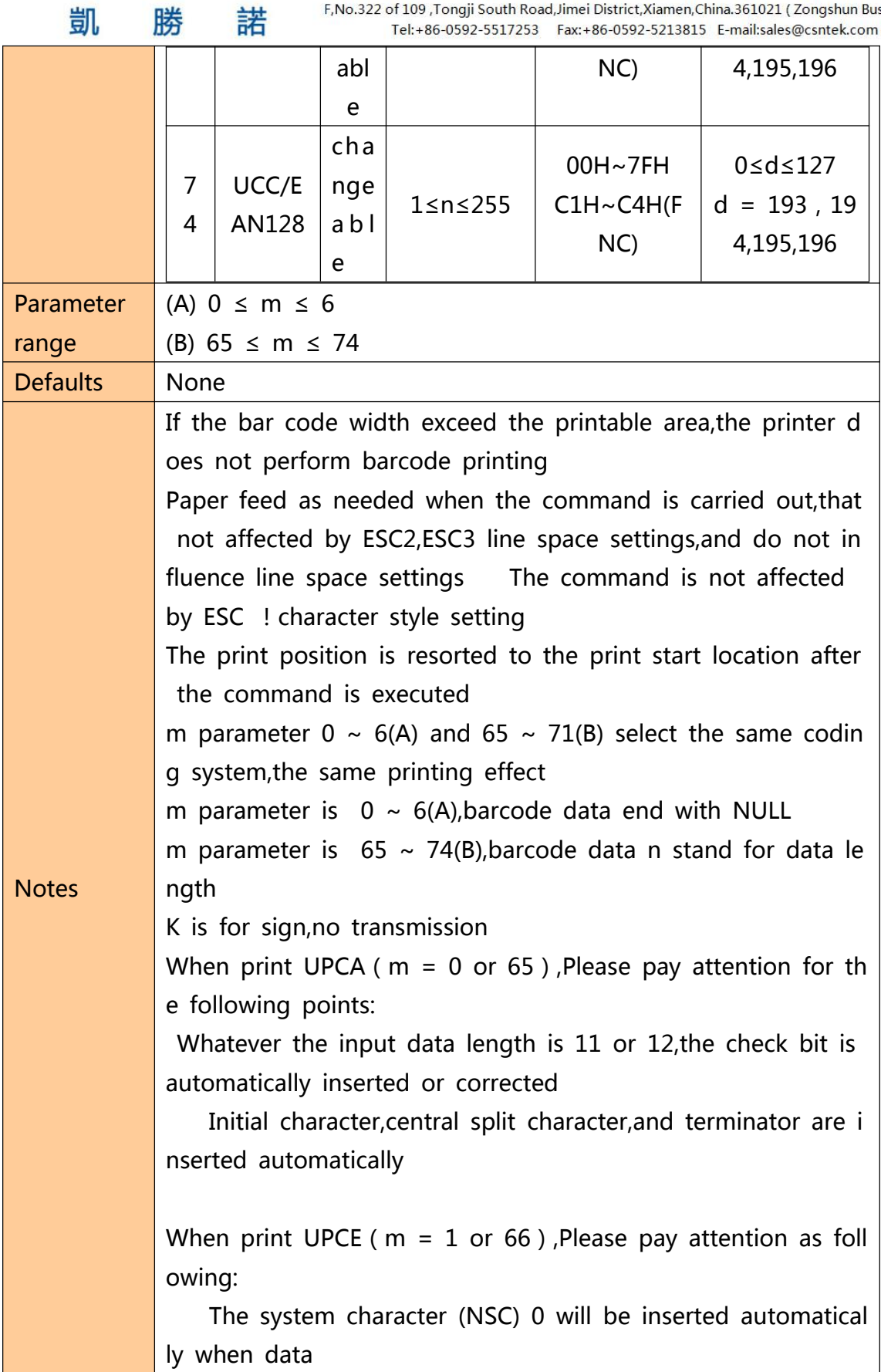

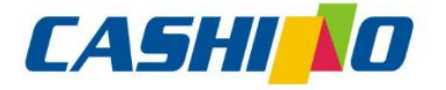

凯

## 厦门凯胜诺科技有限公司

XIAMEN CASHINO TECHNOLOGY CO., LTD.

F, No.322 of 109, Tongji South Road, Jimei District, Xiamen, China.361021 (Zongshun Business Building) Tel:+86-0592-5517253 Fax:+86-0592-5213815 E-mail:sales@csntek.com

length is 6

諾

The first system character (NSC) d1 must be 0 when the data length is 7,8,11 and 12.

Whatever the data length is 6,7,8,11 and 12,the check bit inserted or corrected automatically

Whatever the input data length is 6,7,8,11,and 12,the bar code readable character(HRI) just show 6 as data,but exclude d system character (NSC) and check code;

The transition relation between transmission and printing data as below:

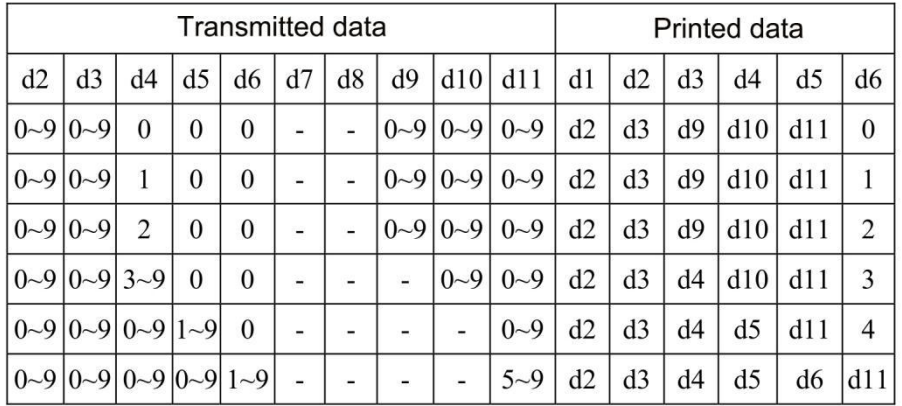

When d6 is  $1~9$ , be sure d7,d8,d9,d10 are 0,and d11 is 5  $\sim$ 9

Initial character,terminator automatically inserted

When print  $EAN13(m = 2 or 67)$ , Please pay attention as follo wing:

Whatever the input data length is 12 or 13, check bit is a utomatically inserted or corrected

Initial character,central split character and terminator inse rted

automatically

When print  $EAN8(m = 3 or 68)$ , please pay attention as follo wing:

Whatever input data length is 7 or 8,the check bit is automa tically inserted or corrected

Initial character,central split character and terminator inse rted

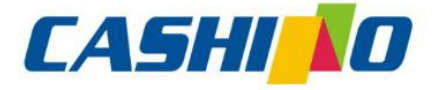

凯

### 厦门凯胜诺科技有限公司

XIAMEN CASHINO TECHNOLOGY CO..LTD.

F, No.322 of 109, Tongji South Road, Jimei District, Xiamen, China.361021 (Zongshun Business Building) Tel:+86-0592-5517253 Fax:+86-0592-5213815 E-mail:sales@csntek.com

automatically

諾

When print CODE39( $m = 4$  or 69), please pay attention as fol lowing:

When d1 or dn are not Initial character/terminator " \*", encoder is automatically inserted " \*"

When middle of the data encounter " \*", the encoder r egard it as terminator, the other data as the normal data;

The check bit could not calculate and add automatically When print ITF25( $m = 5$  or 70), please pay attention as follo wing:

Initial character and terminator inserted automatically

The check bit could not calculate and add automatically When print CODABAR (NW-7) ( $m = 6$  or 71), please pay atte ntion as following:

Initial character and terminator could not inserted autom atically, but manual addition by user, that the range from "A"  $\sim$ " D" or "a"  $\sim$ " d"

Check bit could not calculate and add automatically When print CODE93( $m = 72$ ), please pay attention as followin g:

Initial character and terminator inserted automatically

The two check code are automatically calculated and the n inserted

When barcode readable character(HRI) is set to print, the re is no HRI character which indicating start/end

When barcode readable character(HRI) is set to print, the control character will be replaced with space

When print CODE128( $m = 73$ ), please pay attention as followi ng:

The encoding system intelligently identifies data and imp lements minimum length encoding without the user set char acter (include starting character set) or switch character

Function character FNC1~FNC4 use C1H~C4H and input

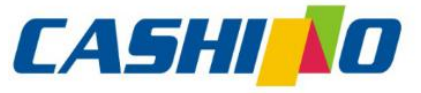

XIAMEN CASHINO TECHNOLOGY CO.,LTD. F, No.322 of 109, Tongji South Road, Jimei District, Xiamen, China.361021 (Zongshun Business Building) 凱 諾 勝 Tel:+86-0592-5517253 Fax:+86-0592-5213815 E-mail:sales@csntek.com it The check bit could calculate and add automatically When barcode readable character(HRI) is set to print,the control character and FNC1~FNC4 will be replaced with spac e When print EAN128( $m = 74$ ), please pay attention as followin g: Basic construction as below: Check Initial c Check bit Data p Terminat haracte  $| FNC1 |$  AI FNC1 bit art  $\begin{array}{ccc} \n\end{array}$   $\begin{array}{ccc} \n\end{array}$ or r set  $\mathsf{A}$   $\vert$   $\vert$   $\vert$   $\vert$ B Inserted auto Inserted automa (d1...dk) matically tically Connection structure as below: Initi al c Che Che Che Ter Dat  $\Big|$  ck Dat  $\Big|$  ck  $\Big|$  ck har  $\begin{array}{|c|c|c|c|c|}\n\hline\n\end{array}$   $\begin{array}{|c|c|c|}\n\hline\n\end{array}$   $\begin{array}{|c|c|c|}\n\hline\n\end{array}$  $FN$  |  $AI$  |  $a \cdot B$  |  $ck$  $FN \mid ... \mid$  | ck | FN |  $... \mid$  $FN \mid ... \mid$  | ck | ck | min | ck ck | min | a p AI a p a p act  $\vert$  C1  $bit$   $C1$  $bit$  | bit  $C1$  |  $\vert$  | bit |  $C1$ bit bit ato and a series of the series of the series of the series of the series of the series of the series of the series of the series of the series of the series of the series of the series of the series of the series of the se art  $\begin{array}{|c|c|c|} \hline \end{array}$   $\begin{array}{|c|c|} \hline \end{array}$   $\begin{array}{|c|c|} \hline \end{array}$   $\begin{array}{|c|c|} \hline \end{array}$ art  $\begin{array}{c} \overline{a} \\ A \end{array}$ er | | |  $A \quad | \quad | \quad | \quad | \quad | \quad |$  $A \mid B \mid r \mid$  $B \mid r \mid$ r and the state of the state of the state of the state of the state of the state of the state of the state of the state of the state of the state of the state of the state of the state of the state of the state of the stat set Inserted Inserted automati (d1...dk) automati cally cally The encoding system intelligently identifies data and imp

lements minimum length encoding without the user set char acter (include starting character set) or switch character

Function character FNC1~FNC4 use C1H~C4H and input it

User input data AI,which do not need "("")" for indic ation,encoding system inserted automatically,otherwise it will be wrong.For example,GS k 74 18 "019501234567890\*", 01 is AI,the following will be wrong:GS k 74 18 "(01)95012345678

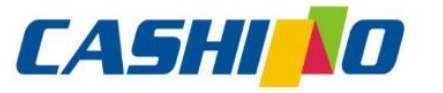

<span id="page-52-0"></span>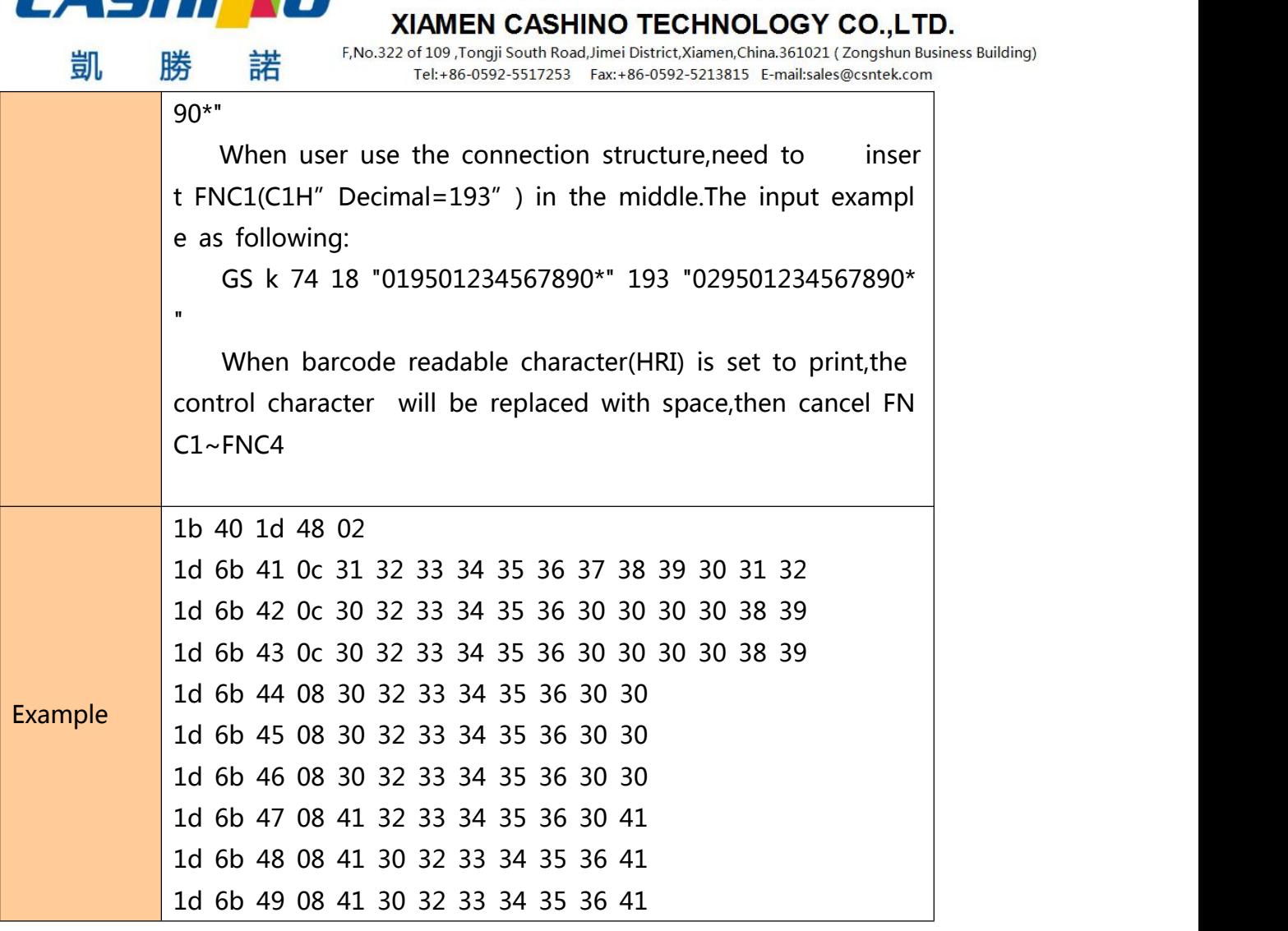

### **⑥Status querying Commands**

### <span id="page-52-1"></span>**Real-time transmission status**

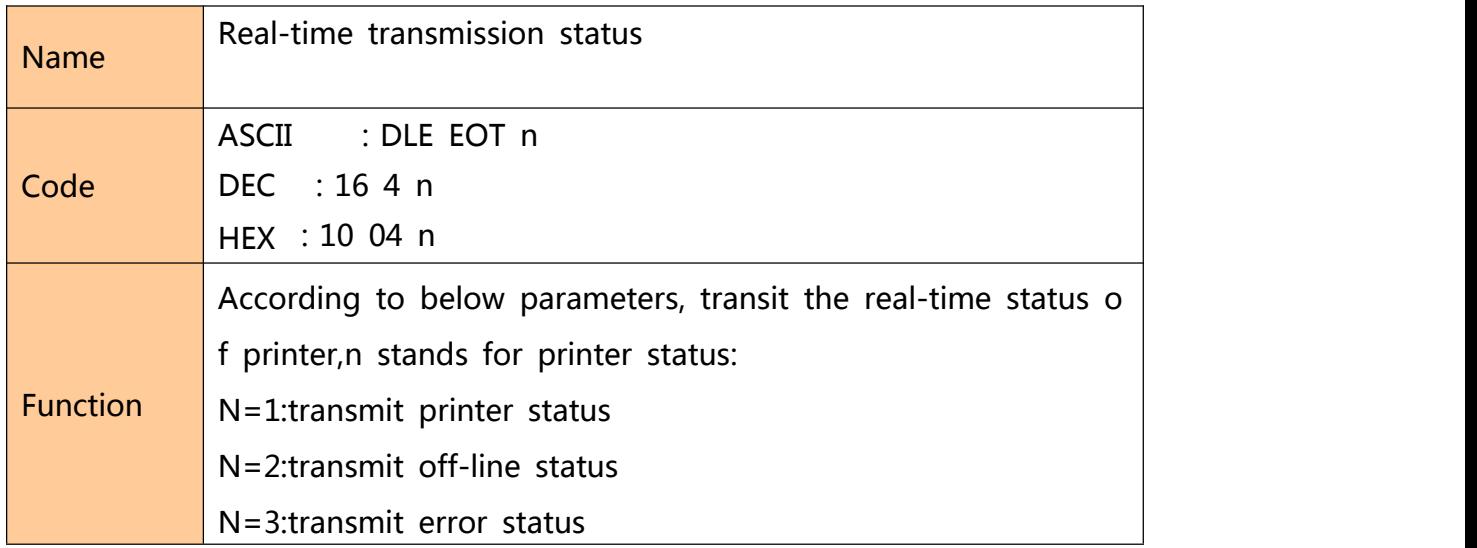

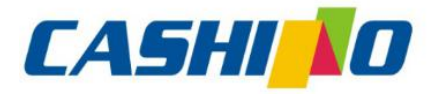

諾

凯

## 厦门凯胜诺科技有限公司

### XIAMEN CASHINO TECHNOLOGY CO., LTD.

F, No.322 of 109 , Tongji South Road, Jimei District, Xiamen, China.361021 (Zongshun Business Building) Tel:+86-0592-5517253 Fax:+86-0592-5213815 E-mail:sales@csntek.com

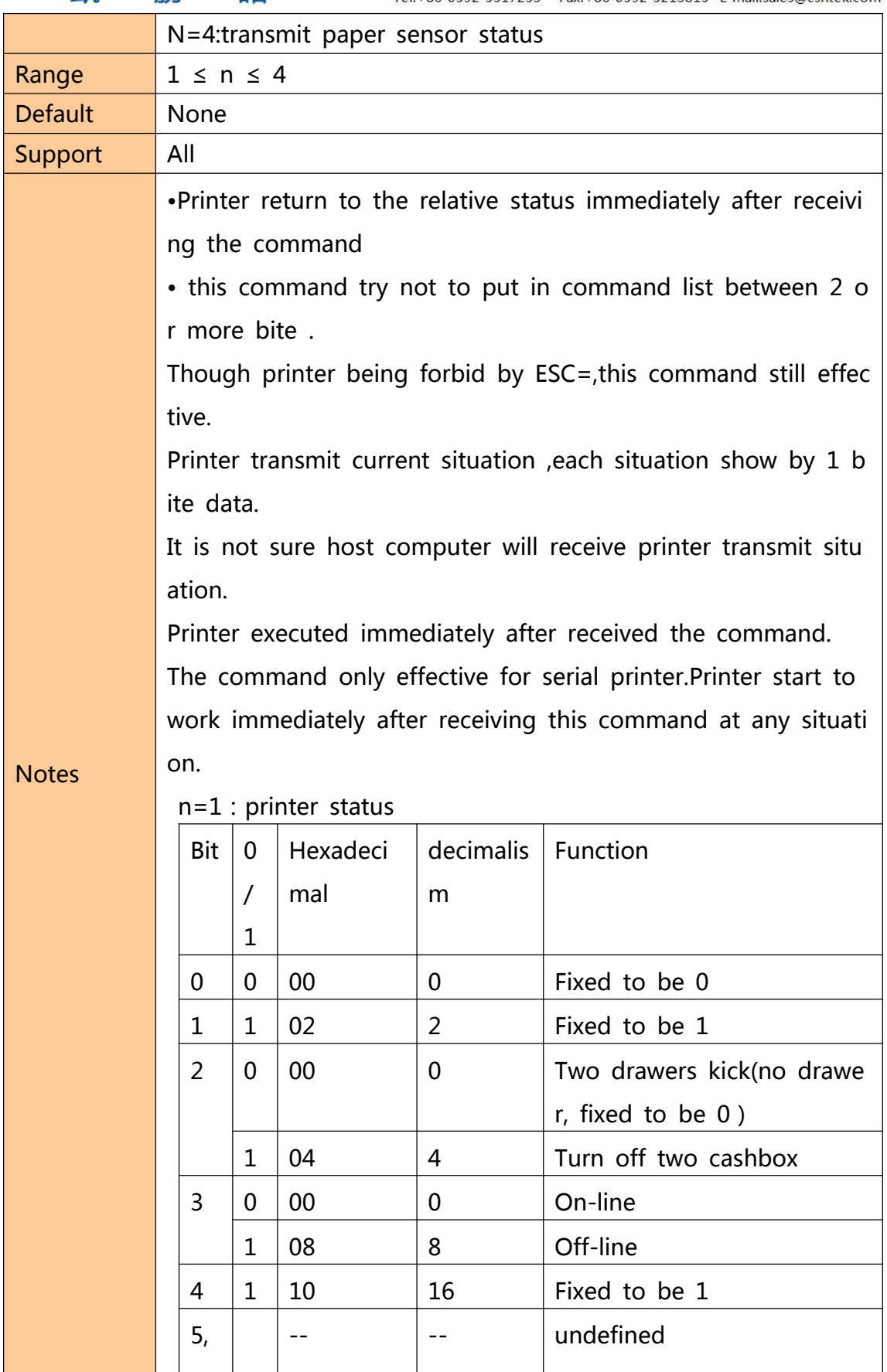

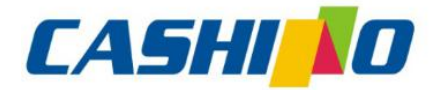

凱

# 厦门凯胜诺科技有限公司

### XIAMEN CASHINO TECHNOLOGY CO., LTD.

F, No.322 of 109 , Tongji South Road, Jimei District, Xiamen, China.361021 (Zongshun Business Building)

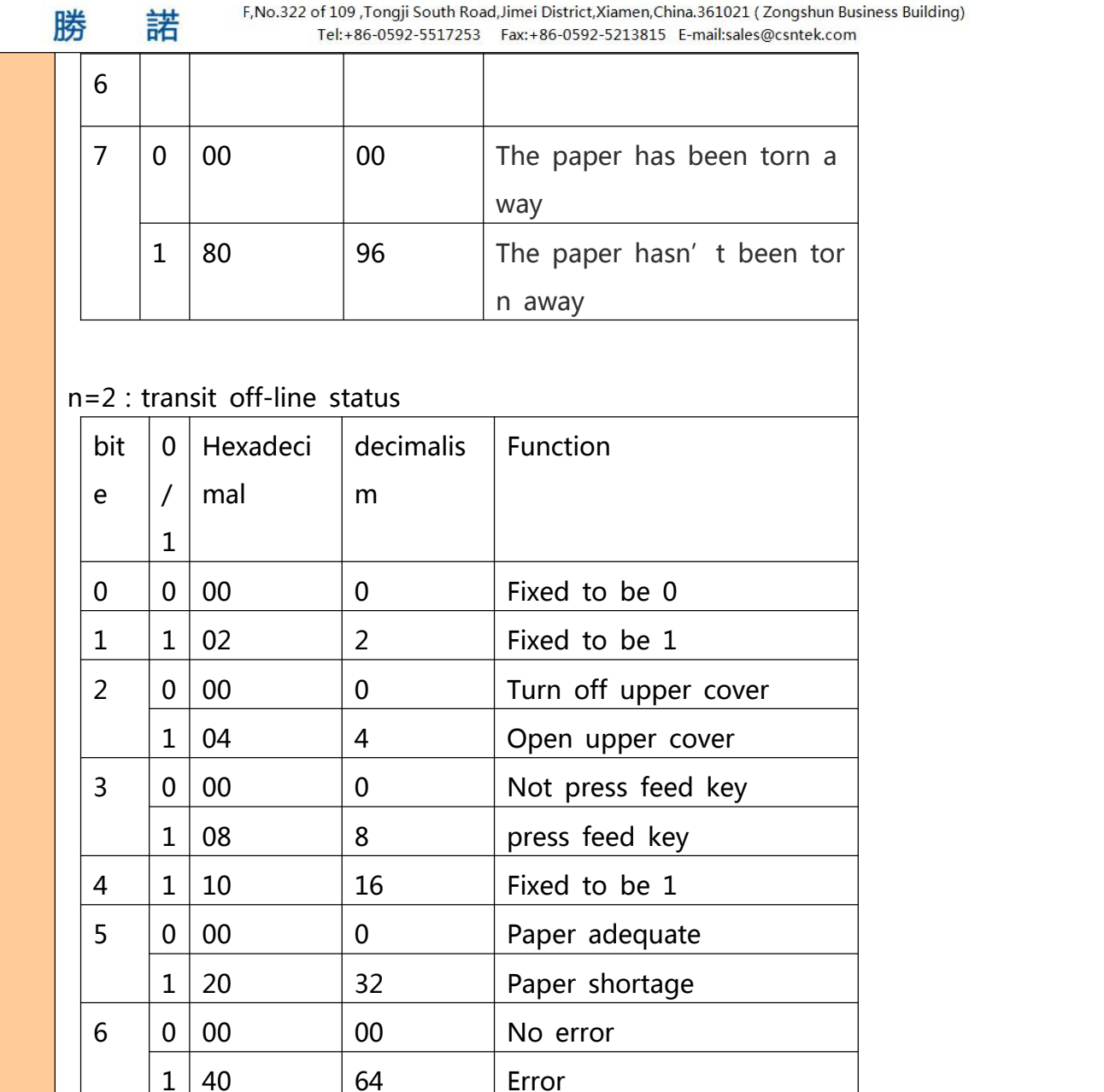

#### n=3 : transmit error status

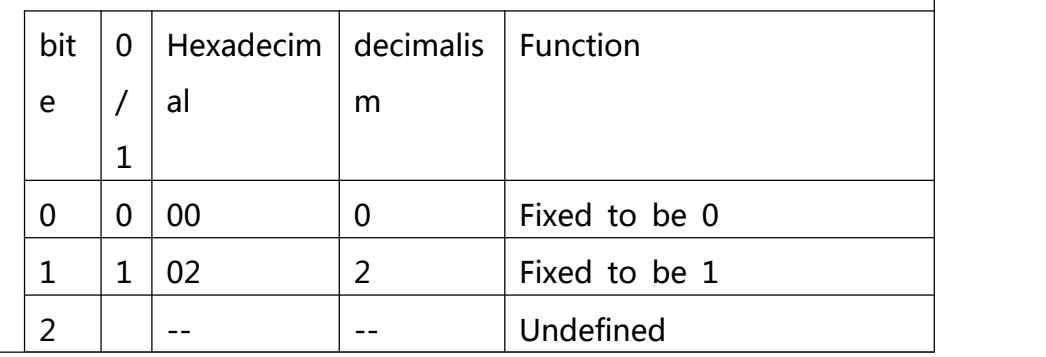

 $7 \mid 0 \mid 00 \mid 0$  | Fixed to be 0

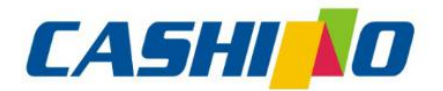

凱

## 厦门凯胜诺科技有限公司

#### XIAMEN CASHINO TECHNOLOGY CO., LTD.

F, No.322 of 109 , Tongji South Road, Jimei District, Xiamen, China.361021 (Zongshun Business Building) Tel:+86-0592-5517253 Fax:+86-0592-5213815 E-mail:sales@csntek.com

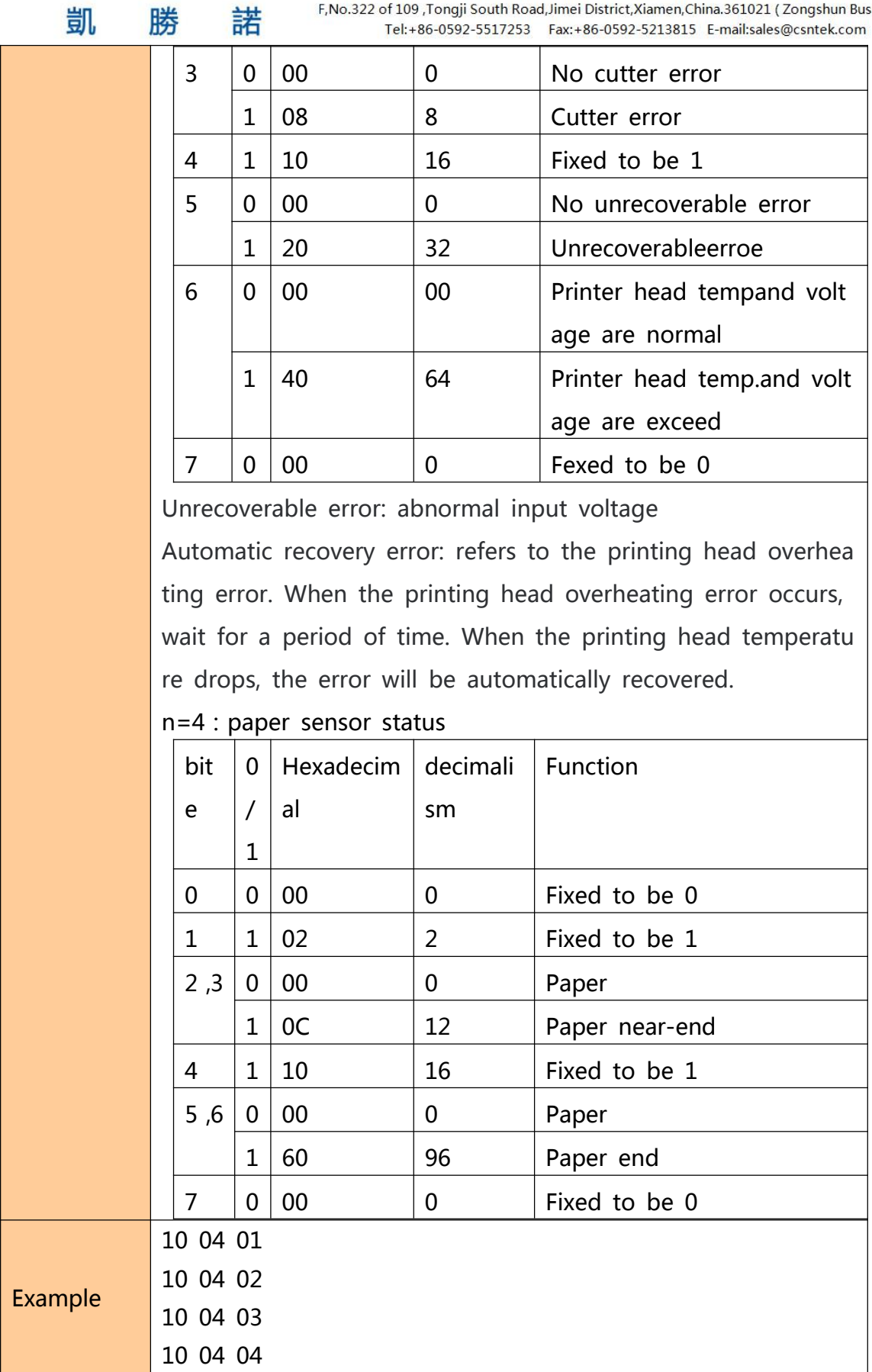

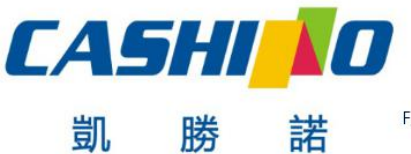

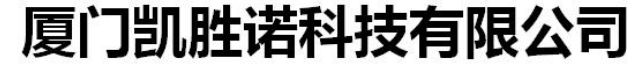

XIAMEN CASHINO TECHNOLOGY CO., LTD.

F, No.322 of 109, Tongji South Road, Jimei District, Xiamen, China.361021 (Zongshun Business Building) Tel:+86-0592-5517253 Fax:+86-0592-5213815 E-mail:sales@csntek.com

### <span id="page-56-0"></span>**⑦Printing QR code**

### **Mode type of QR code**

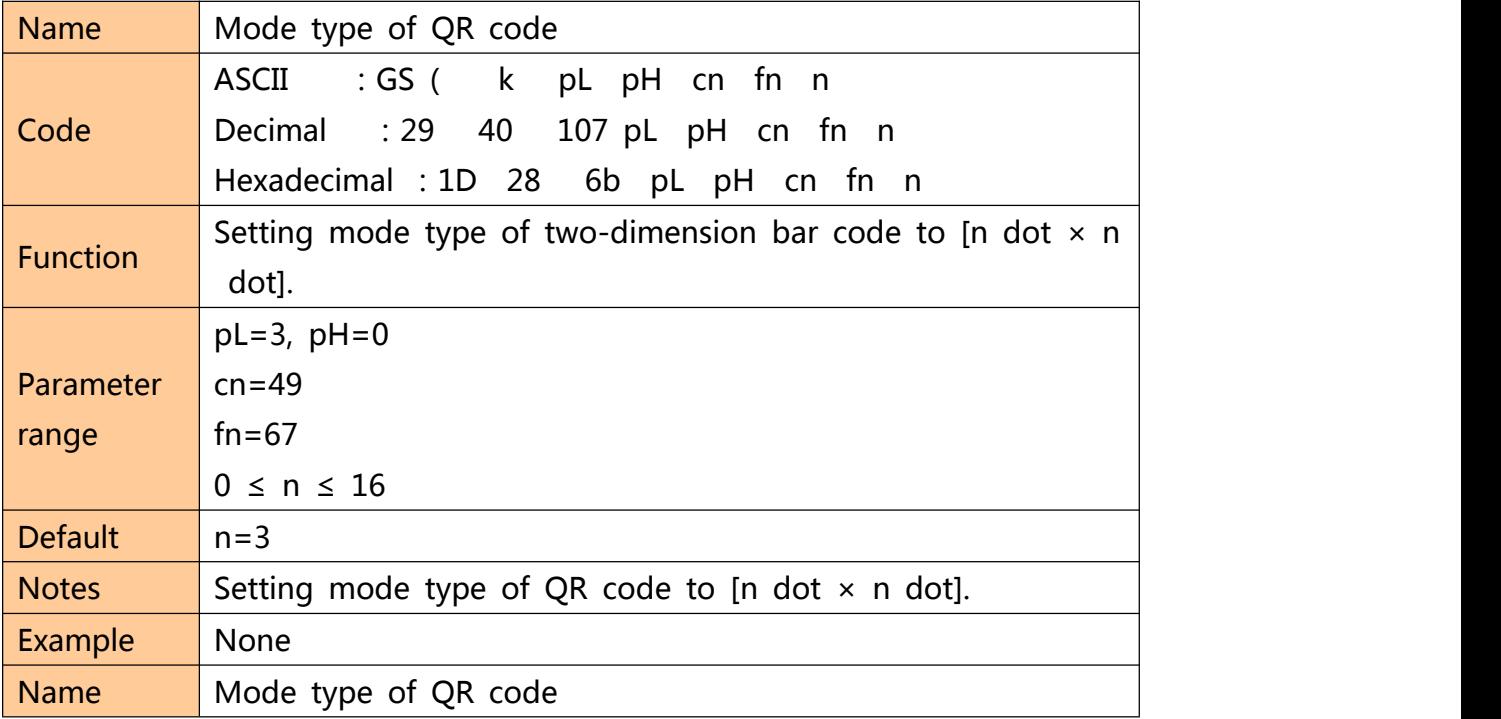

### **Setting error correction level of QR code**

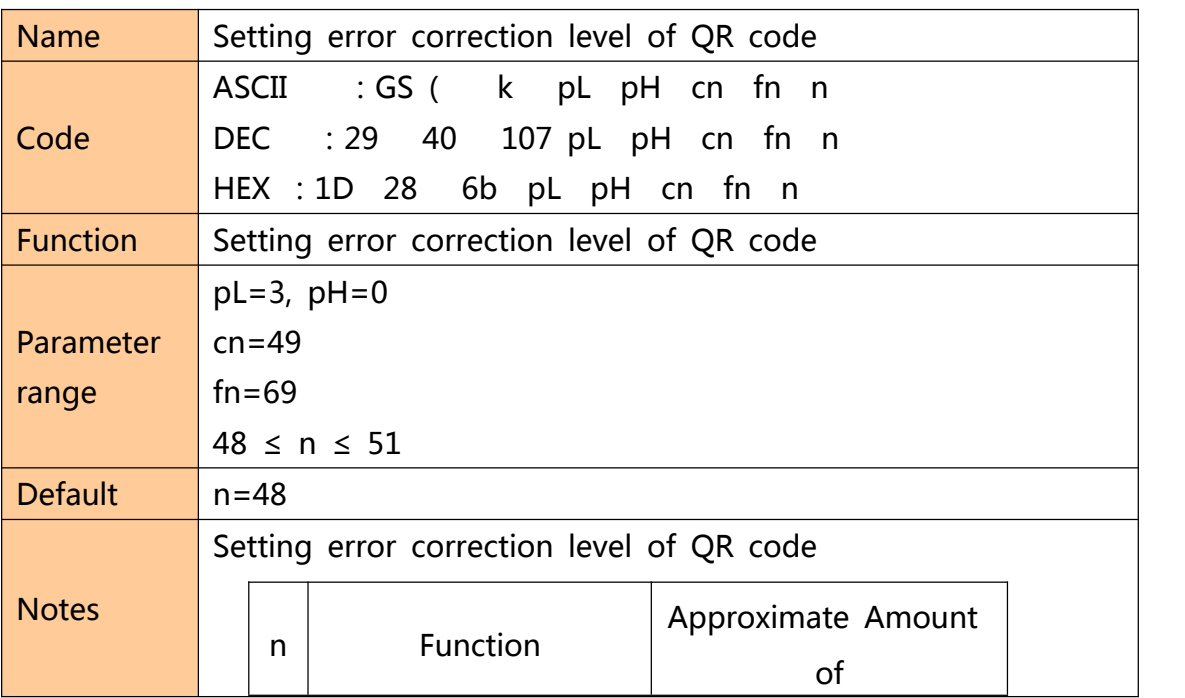

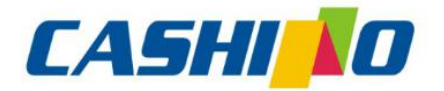

联

垫

凯

## 厦门凯胜诺科技有限公司

### XIAMEN CASHINO TECHNOLOGY CO., LTD.

F, No.322 of 109, Tongji South Road, Jimei District, Xiamen, China.361021 (Zongshun Business Building)

<span id="page-57-0"></span>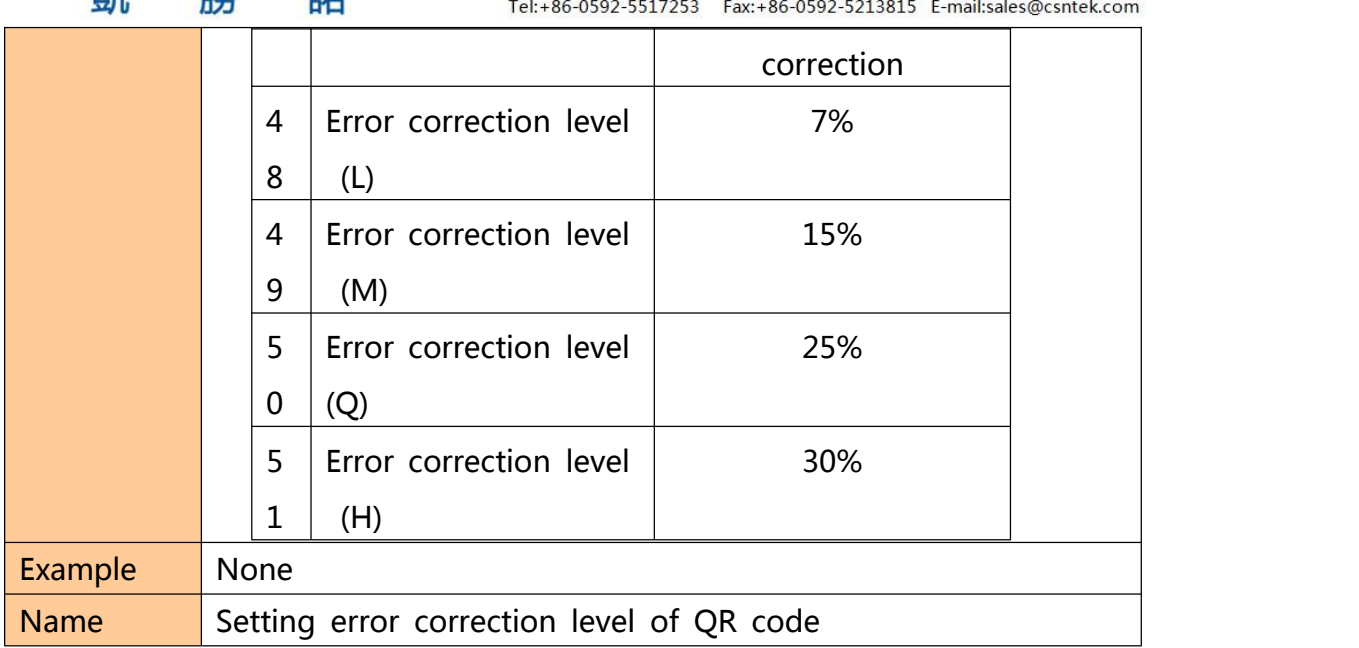

#### **Store QR code data to QR code data buffer**

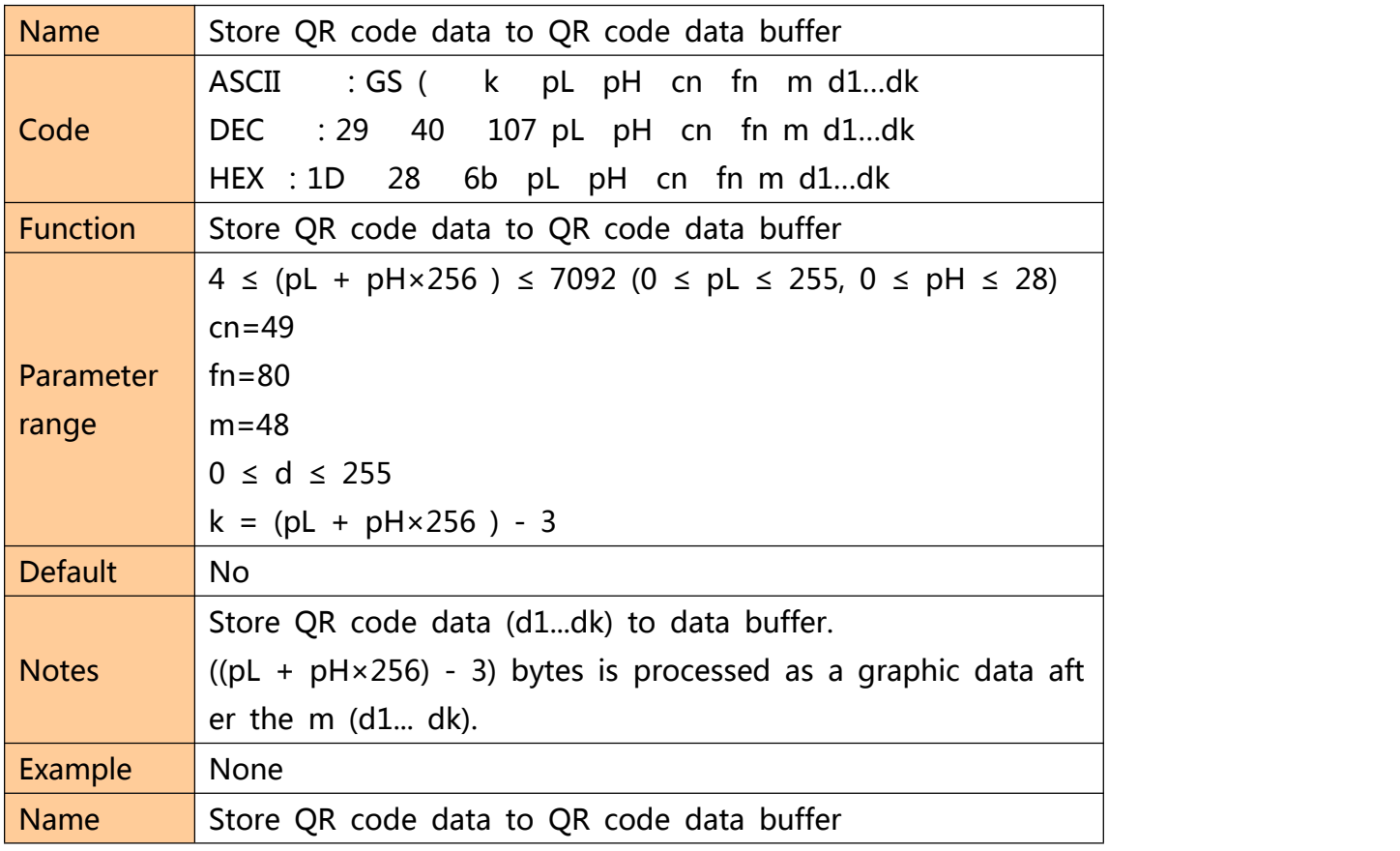

### **Printing QR code**

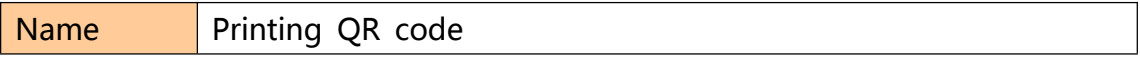

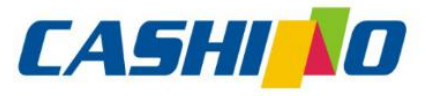

<span id="page-58-0"></span>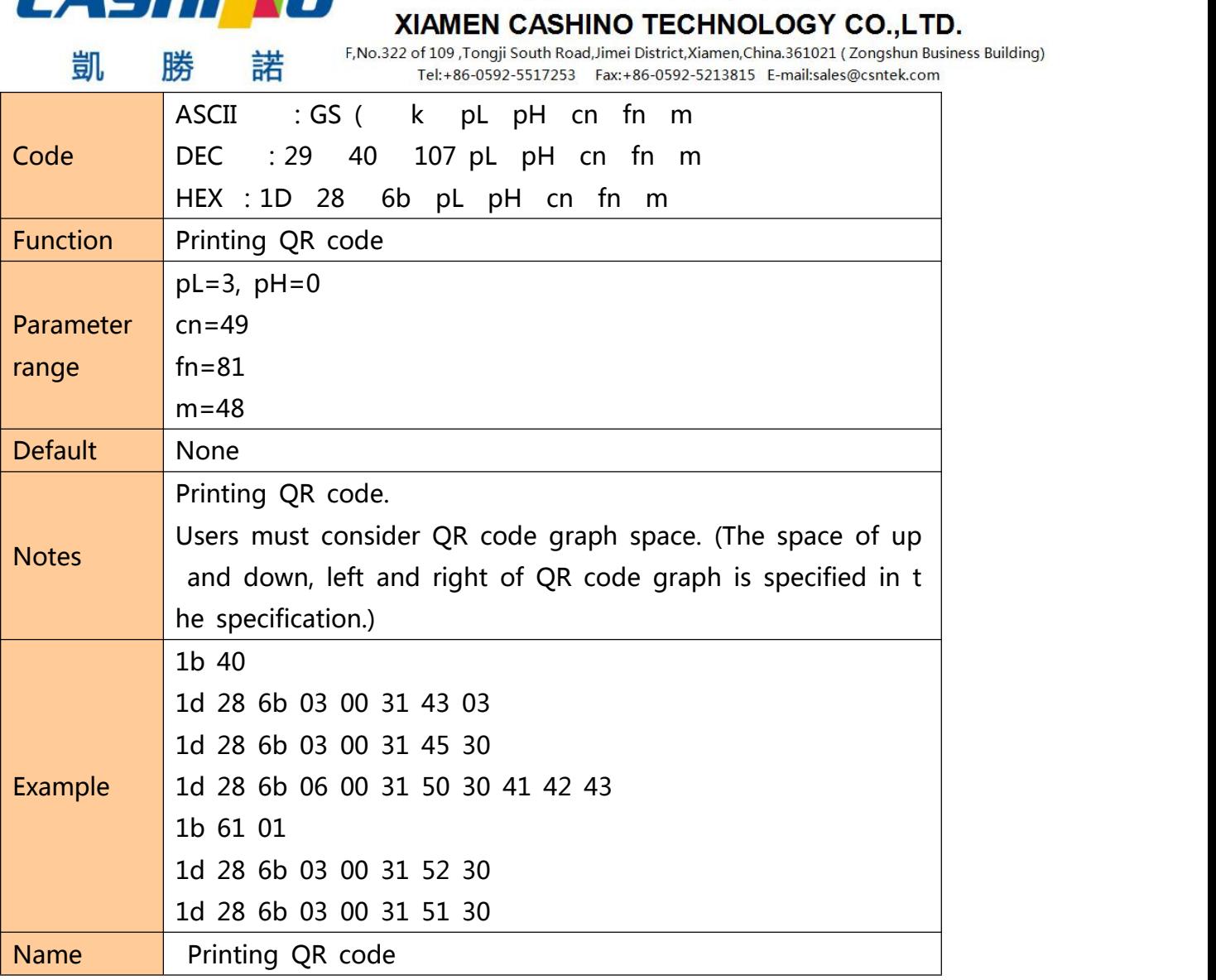

### **Setting QR code graph information**

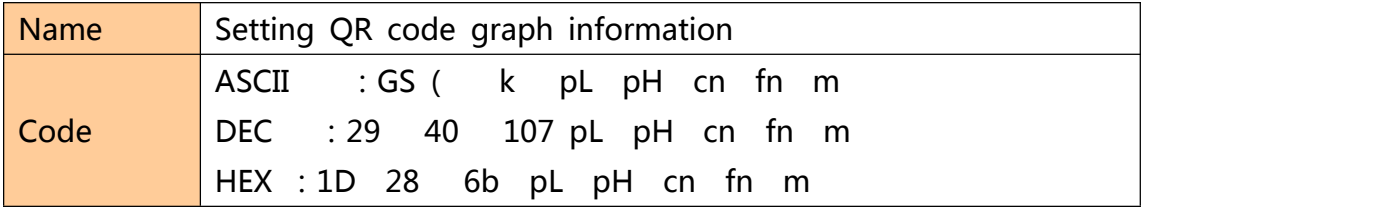

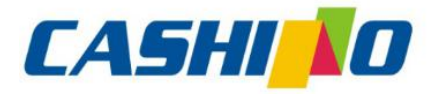

眯

娤

部

# 厦门凯胜诺科技有限公司

### XIAMEN CASHINO TECHNOLOGY CO., LTD.

F, No.322 of 109 , Tongji South Road, Jimei District, Xiamen, China.361021 (Zongshun Business Building)

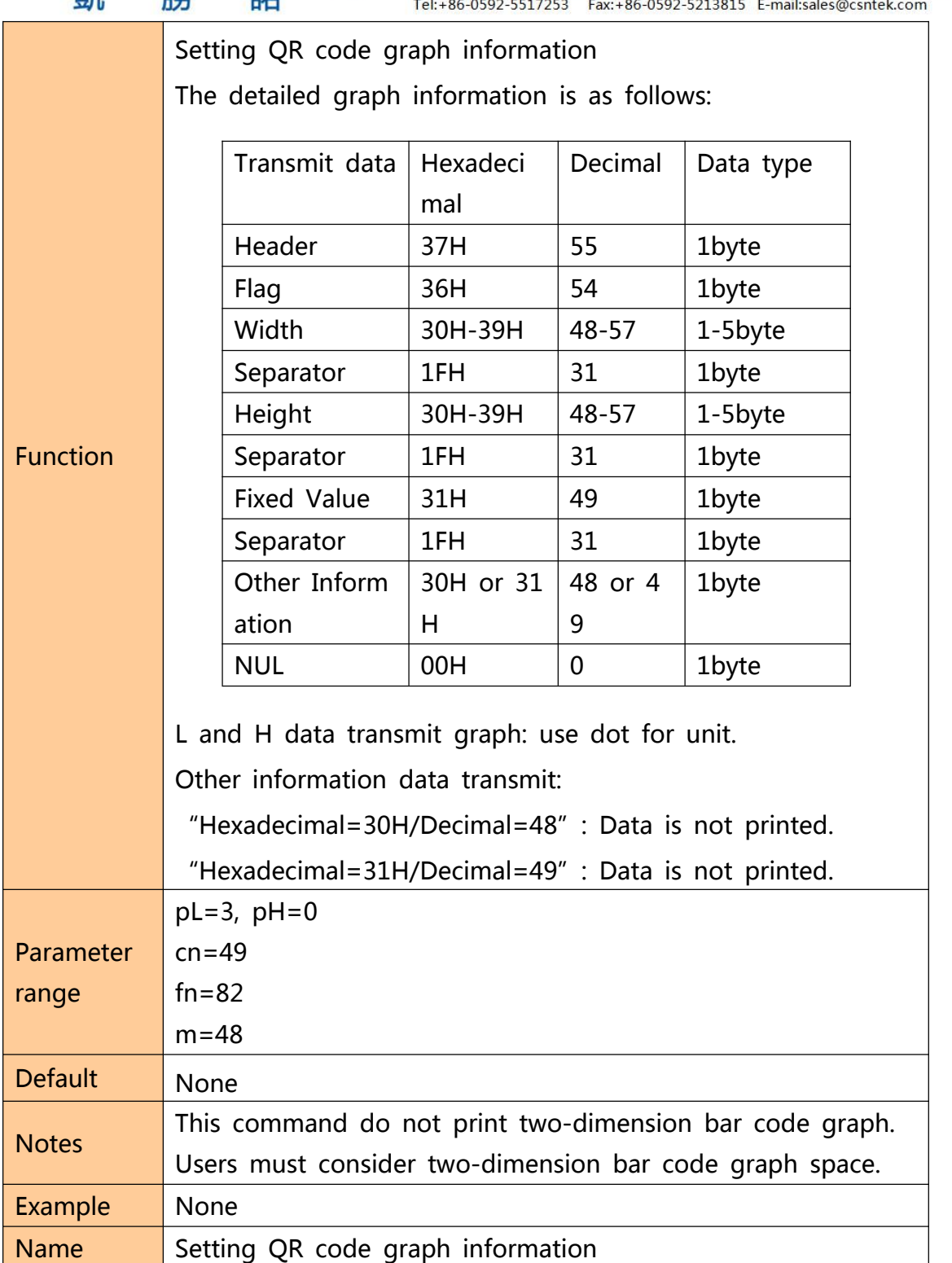

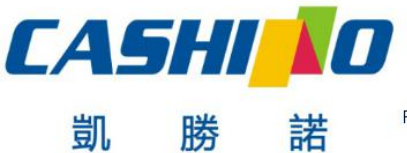

XIAMEN CASHINO TECHNOLOGY CO., LTD.

F, No.322 of 109 , Tongji South Road, Jimei District, Xiamen, China.361021 (Zongshun Business Building) Tel:+86-0592-5517253 Fax:+86-0592-5213815 E-mail:sales@csntek.com

### <span id="page-60-0"></span>**⑧Printing double QR code**

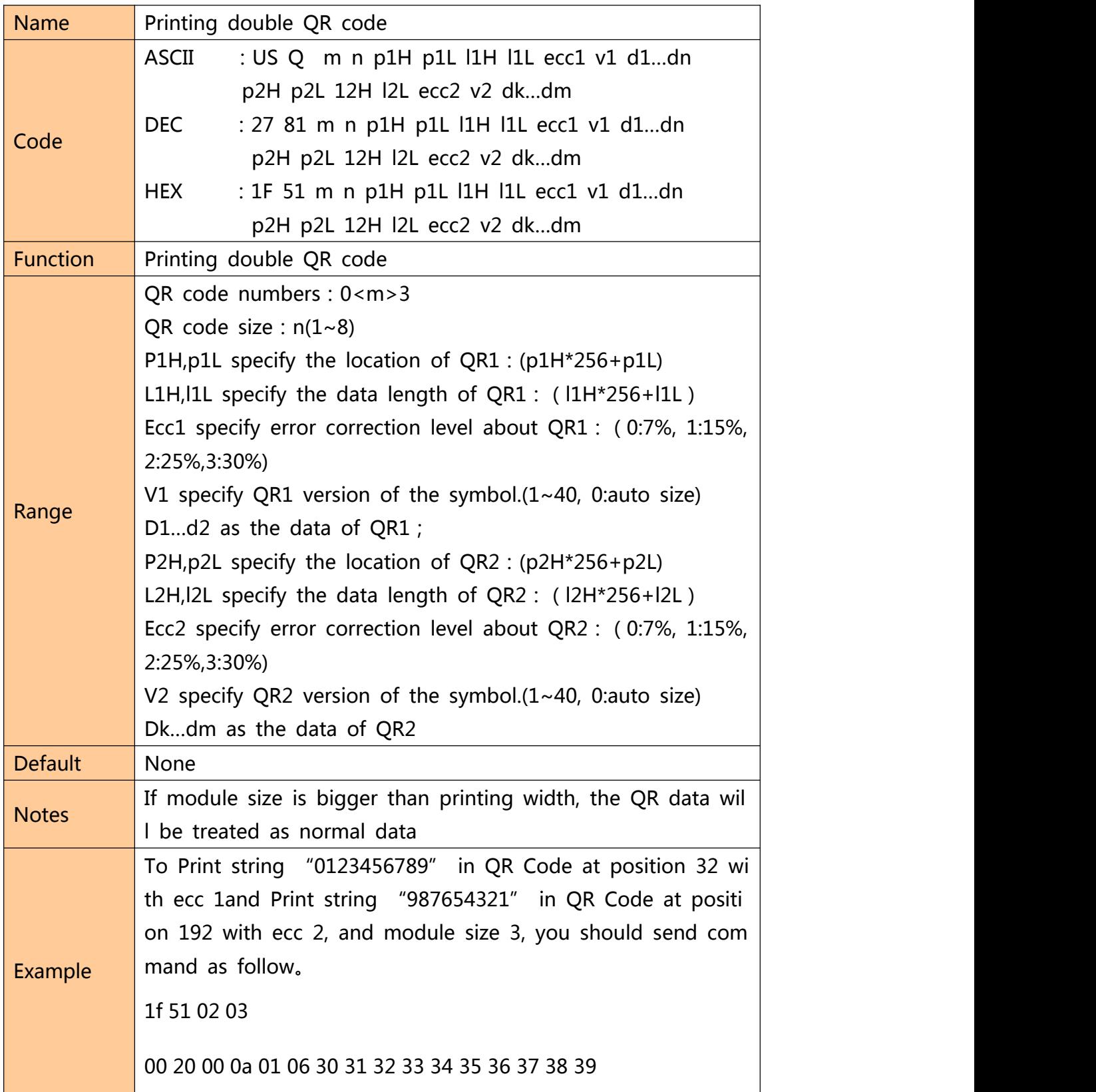

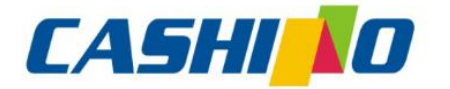

諾

## 厦门凯胜诺科技有限公司

#### XIAMEN CASHINO TECHNOLOGY CO., LTD.

F, No.322 of 109, Tongji South Road, Jimei District, Xiamen, China.361021 (Zongshun Business Building) Tel:+86-0592-5517253 Fax:+86-0592-5213815 E-mail:sales@csntek.com

00 C0 00 0a 02 00 39 38 37 36 35 34 33 32 31 30

### **⑨Other commands**

#### **Printer reset**

<span id="page-61-0"></span>凱

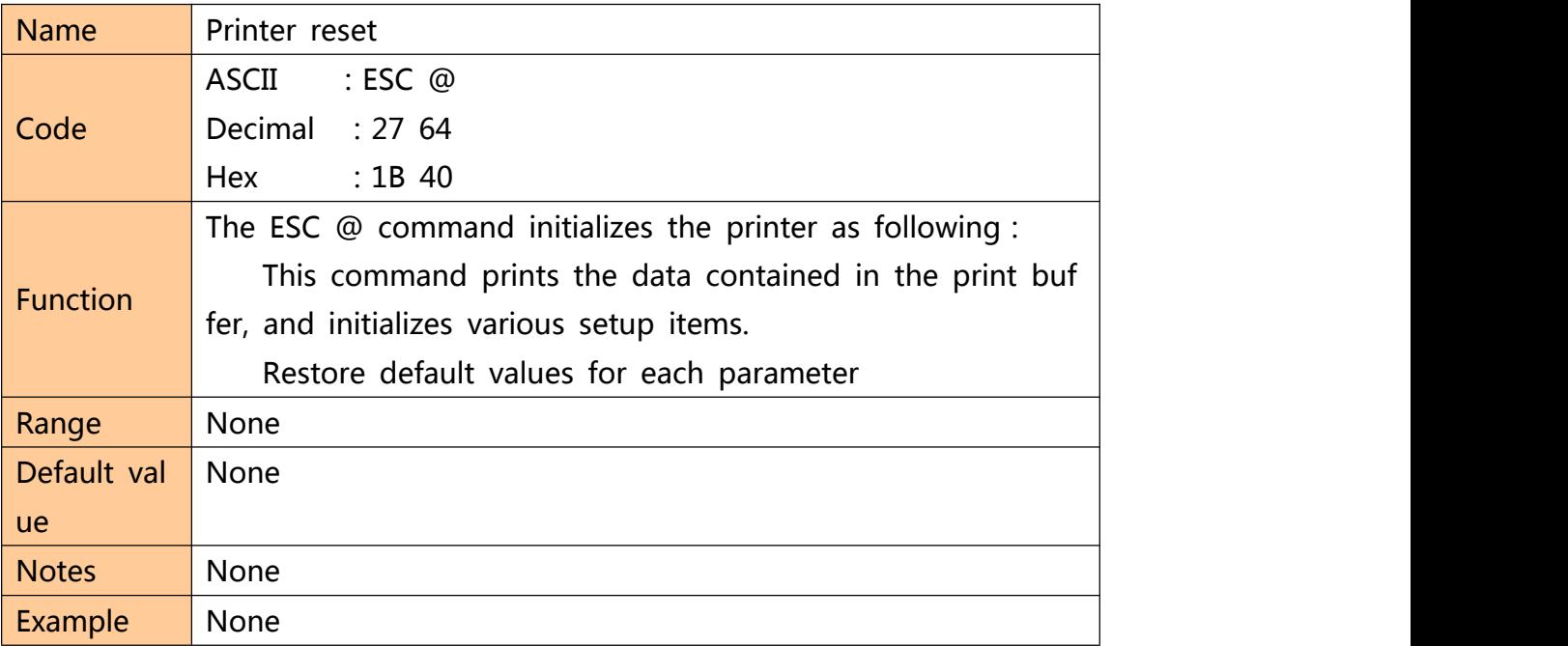

### **Print self-test page**

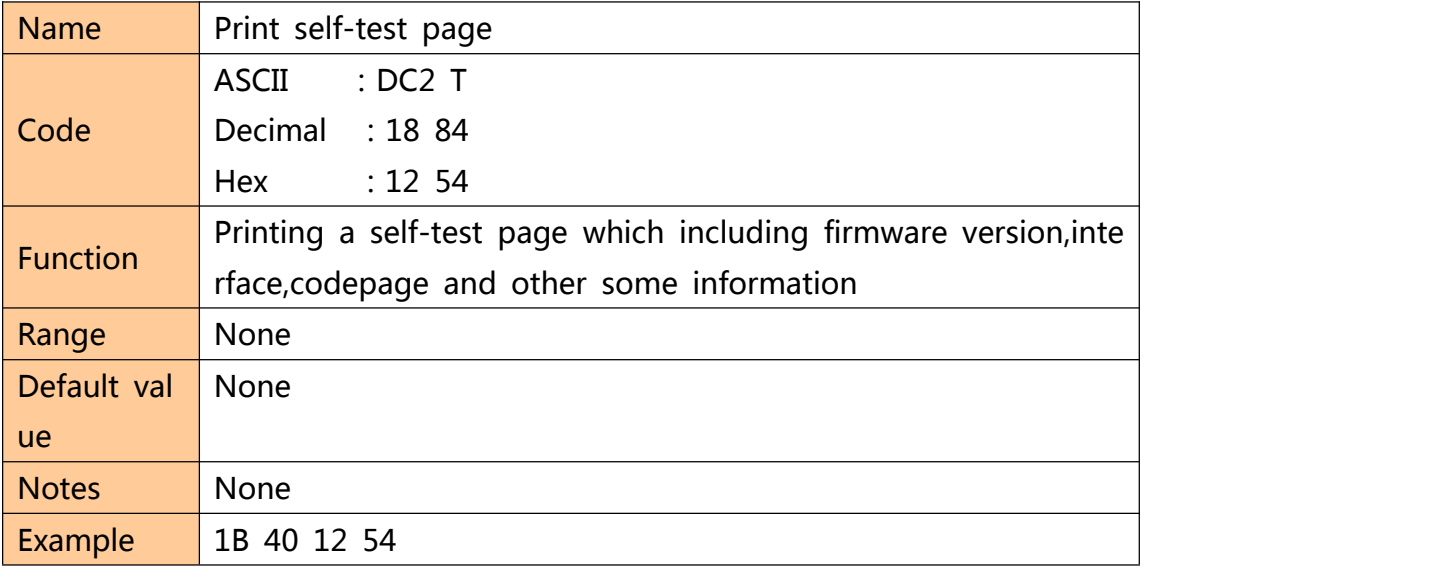

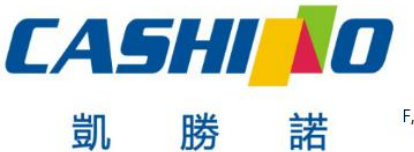

#### XIAMEN CASHINO TECHNOLOGY CO., LTD.

F, No.322 of 109 , Tongji South Road, Jimei District, Xiamen, China.361021 (Zongshun Business Building) Tel:+86-0592-5517253 Fax:+86-0592-5213815 E-mail:sales@csntek.com

#### <span id="page-62-0"></span>**paper cut**

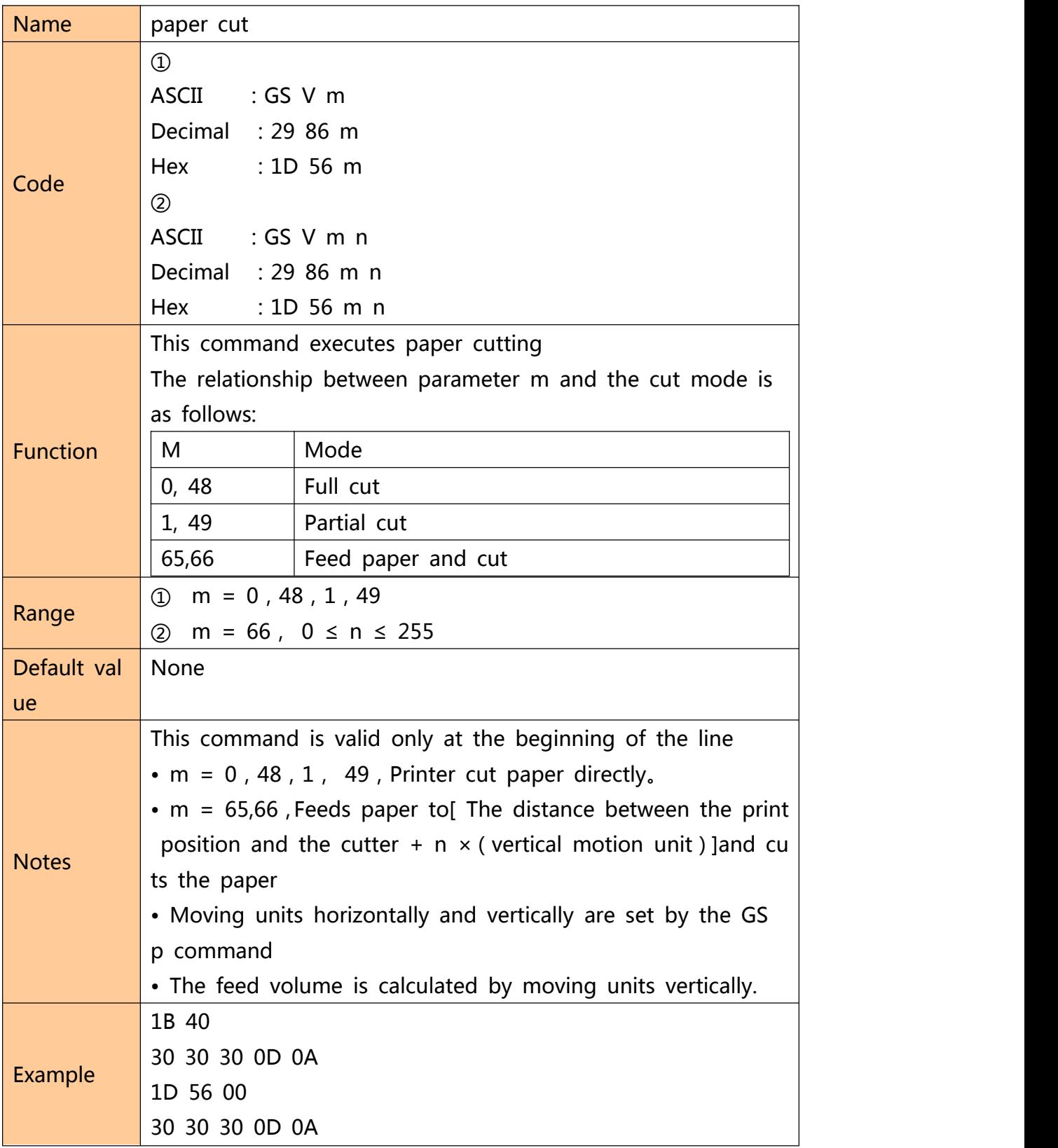

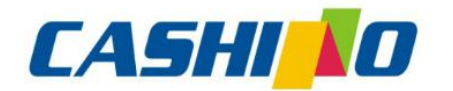

### XIAMEN CASHINO TECHNOLOGY CO., LTD.

F, No.322 of 109 , Tongji South Road, Jimei District, Xiamen, China.361021 (Zongshun Business Building)

<span id="page-63-0"></span>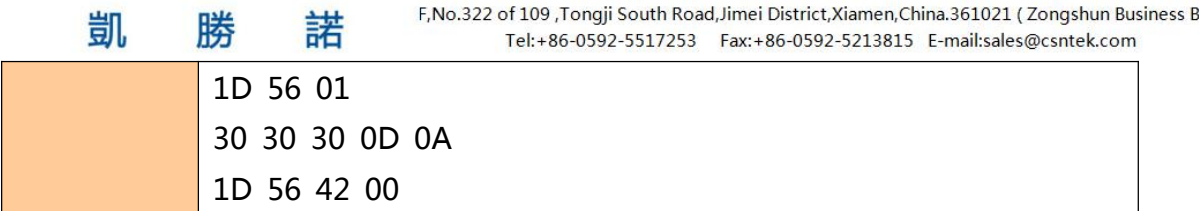

### **Full cut**

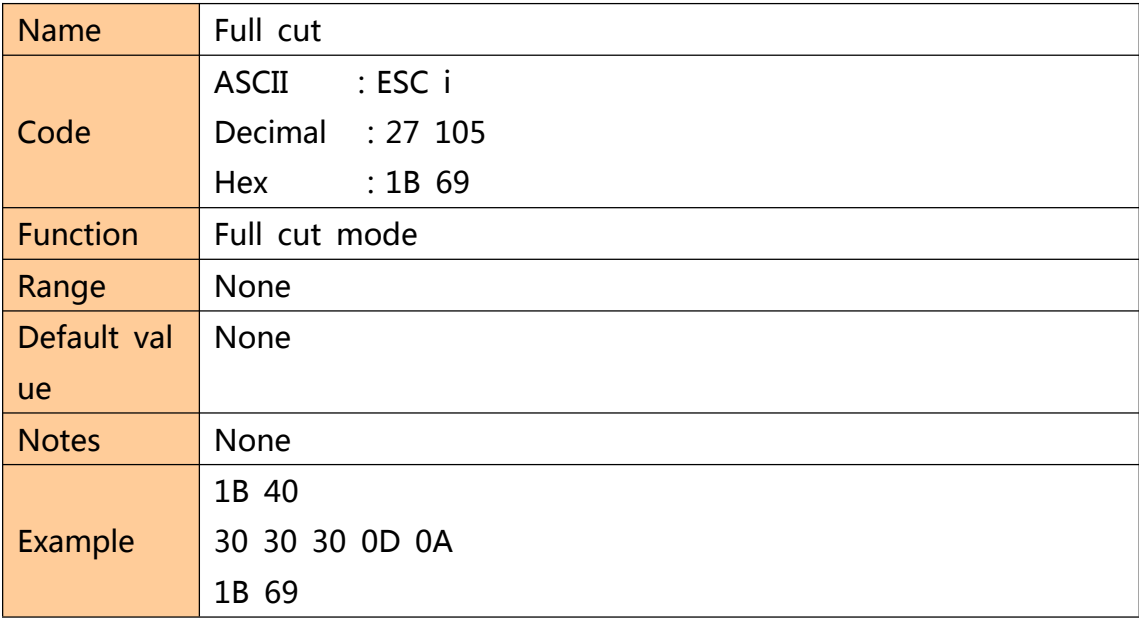

### **Partial cut**

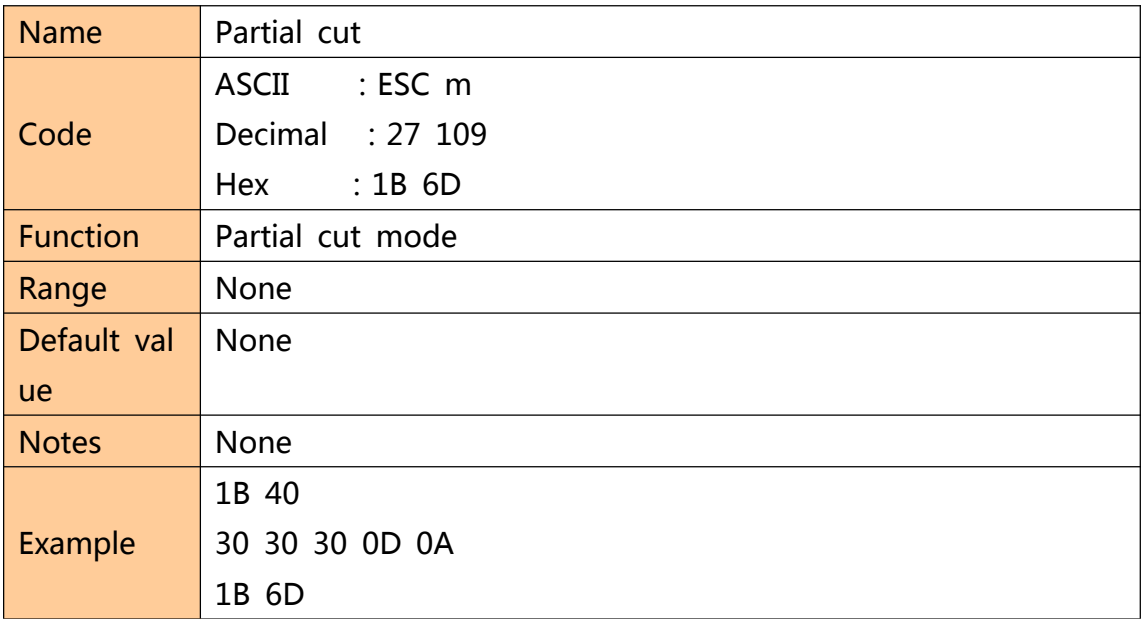